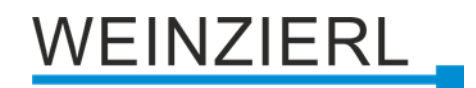

## KNX Modbus Gateway mit 250 Datenpunkten **KNX Modbus TCP Gateway 716**

Bedienungs- und Montageanleitung

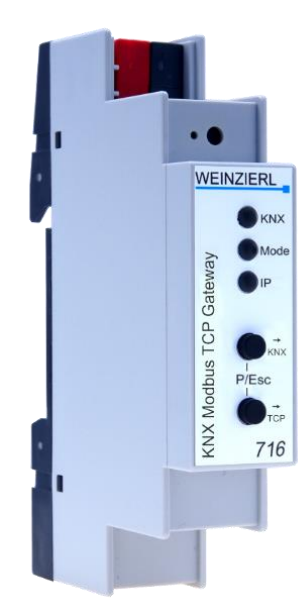

(Art. # 5425)

WEINZIERL ENGINEERING GmbH Achatz 3-4 DE-84508 Burgkirchen an der Alz

Tel.: +49 8677 / 916 36 – 0 E-Mail: info@weinzierl.de Web: www.weinzierl.de

# WEINZIERL

## **Inhalt**

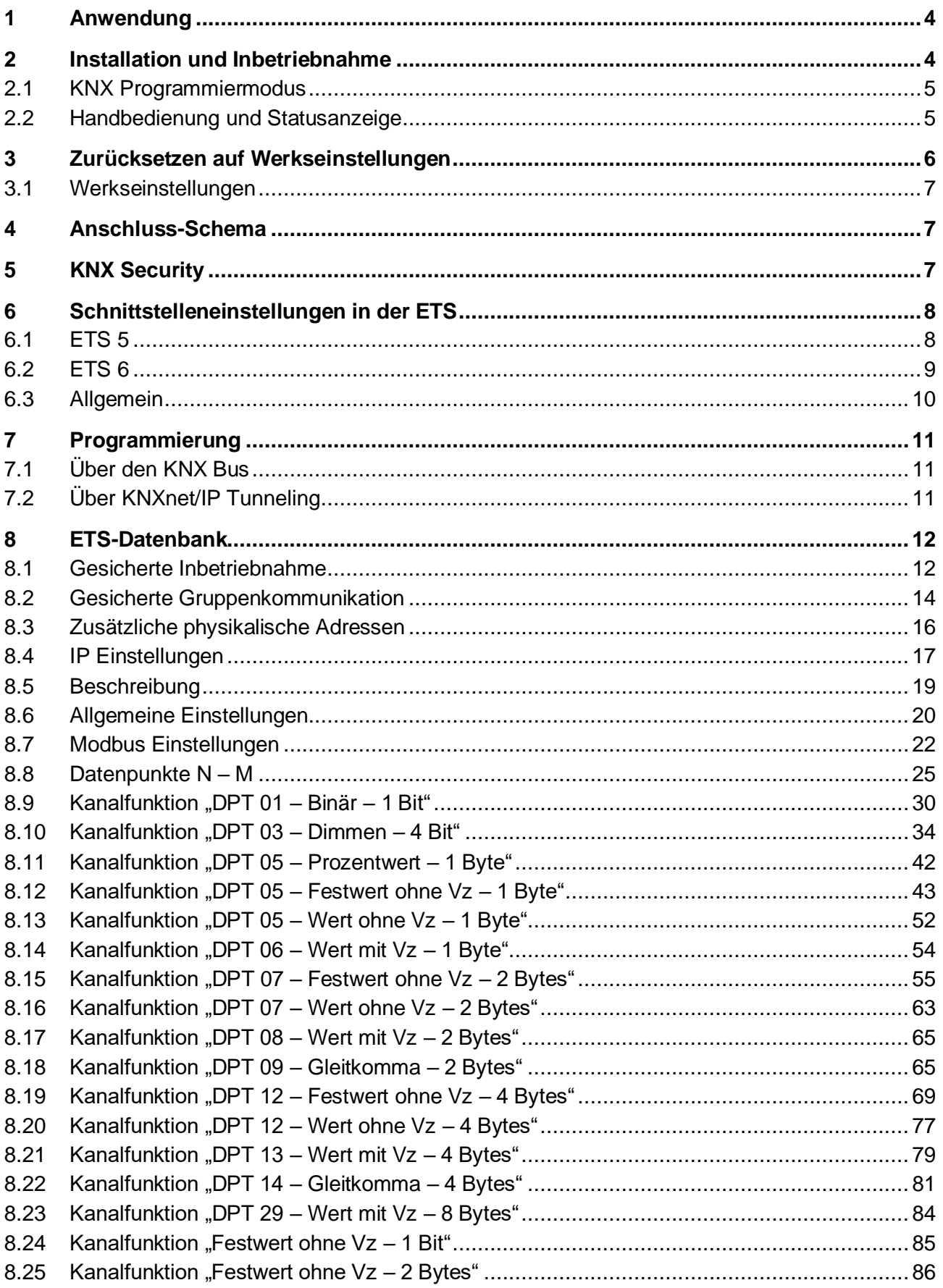

# WEINZIERL

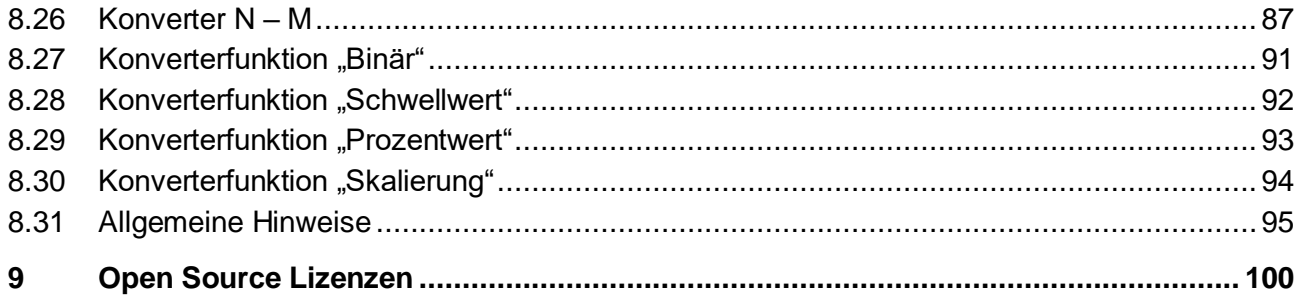

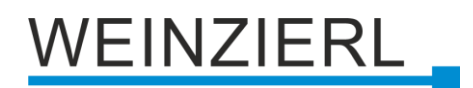

## <span id="page-3-0"></span>**1 Anwendung**

Das KNX Modbus TCP Gateway 716 ist ein kompaktes Gateway zwischen KNX TP und Modbus TCP mit 250 frei konfigurierbaren Datenpunkten.

Das Gerät ermöglicht eine einfache Integration von Modbus-Geräten, die das TCP-Protokoll über IP unterstützen und kann als Modbus-Master oder -Slave fungieren. Als Master kann das Gerät bis zu 5 Slave-Geräte adressieren.

Die Zuordnung zwischen KNX-Objekten und Modbus-Registern kann über Parameter in der ETS konfiguriert werden. Es ist keine weitere Software erforderlich.

Zwei Taster und drei LEDs ermöglichen eine lokale Bedienung und eine Visualisierung des Gerätezustands.

Des Weiteren kann das Gerät als Programmierschnittstelle zum Anschluss eines oder mehrerer PCs an den KNX Bus (z.B. für die ETS®) verwendet werden.

Die Spannungsversorgung erfolgt über den KNX Bus. Das Gerät unterstützt KNX Security.

## <span id="page-3-1"></span>**2 Installation und Inbetriebnahme**

Das KNX Modbus TCP Gateway 716 wird auf einer Hutschiene (35 mm) montiert und hat einen Platzbedarf von 1 TE (18 mm). Das Gateway besitzt folgende Bedienelemente und Anzeigen:

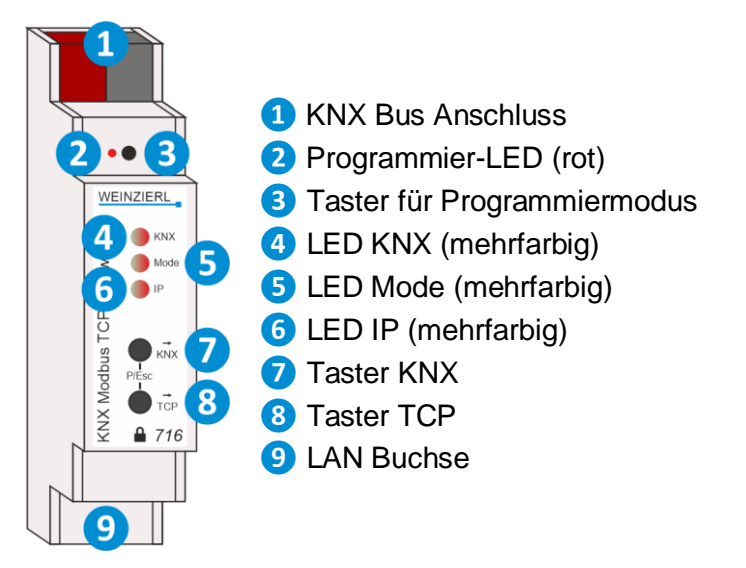

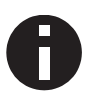

*Bei fehlender Busspannung ist das Gerät ohne Funktion.*

## EINZIERL

## <span id="page-4-0"></span>**2.1 KNX Programmiermodus**

Der KNX Programmiermodus wird über den versenkten KNX-Programmiertaster **❸** oder über gleichzeitigen Druck der Tasten **❼** und **❽** ein- bzw. ausgeschaltet.

Bei aktivem Programmiermodus leuchten Programmier-LED **❷** und LED Mode **❺** rot.

Die Bedienung/Anzeige des Programmiermodus an der Front kann in der ETS® in den allgemeinen Parametern de-/aktiviert werden.

### <span id="page-4-1"></span>**2.2 Handbedienung und Statusanzeige**

Die LED KNX **❹** leuchtet grün bei vorhandener KNX Busspannung. Bei Flackern dieser LED findet Telegrammverkehr auf dem KNX Bus statt.

Fehler in der Kommunikation (z.B. Telegrammwiederholungen oder Telegrammfragmente) werden durch einen kurzzeitigen Farbwechsel zu rot angezeigt.

Zusammenfassung der Zustände der LED KNX **❹**:

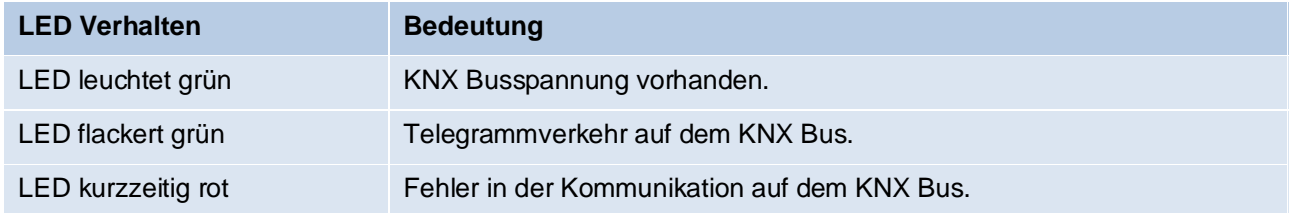

Die LED IP **❻** leuchtet bei einem aktiven Ethernet-Link. Diese LED ist grün, wenn das Gerät gültige IP Einstellungen (IP Adresse, Subnetz und Gateway) hat. Bei ungültigen bzw. nicht vorhandenen IP Einstellungen ist diese LED rot. Dies ist z.B. auch der Fall, wenn das Gerät die IP Einstellungen vom DHCP Server noch nicht erhalten hat. Bei Flackern dieser LED findet IP Telegrammverkehr statt.

Des Weiteren leuchtet LED IP **D** rot, wenn in der ETS Datenbank ein statischer Fehler konfiguriert wurde. Dies ist der Fall, wenn bei den Modbus Einstellungen "Erste Adresse '1" und zusätzlich in mindestens einem Kanal Adresse 0 parametriert ist.

Fehler in der Modbus Kommunikation *(Gateway ist Modbus Master)* werden durch einen kurzzeitigen Farbwechsel zu rot angezeigt. Diese Fehler sind:

- In den Modbus Einstellungen ist die **Zeit zwischen zwei Zyklen** zu kurz eingestellt. Es können nicht alle Kanäle in der angegebenen Zeit durchlaufen werden.
- Das Modbus Gateway empfängt ein Exception Response. Außnahme hierbei ist die Expection "Acknowledge" (Code 0x05).
- **Das Modbus Gateway empfängt kein Response.**

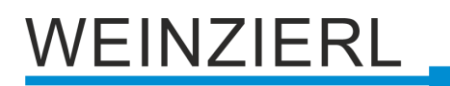

#### Zusammenfassung der Zustände der LED IP **❻**:

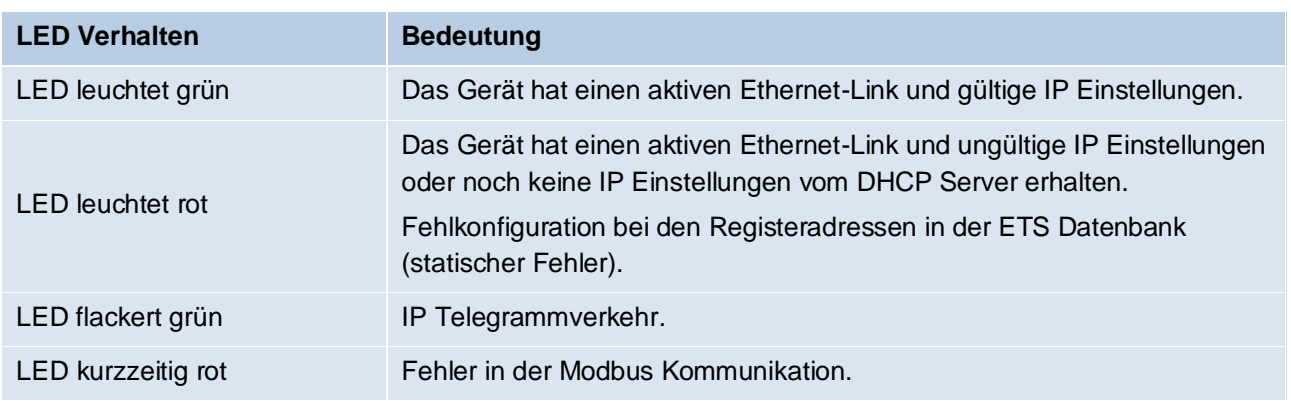

Die LED Mode **❺** leuchtet oder blinkt bei vorhandener KNX Busspannung.

Durch langes Betätigen von Taster KNX **❼** wird die Synchronisation der KNX Objekte ausgelöst. Dies wird durch Leuchten der LED Mode **❺** in orange angezeigt.

Durch langes Betätigen von Taster TCP **❽** wird die Synchronisation der Modbus Register ausgelöst. Dies wird durch Leuchten der LED Mode **❺** in orange angezeigt.

#### Zusammenfassung der Zustände der LED Mode **❺**:

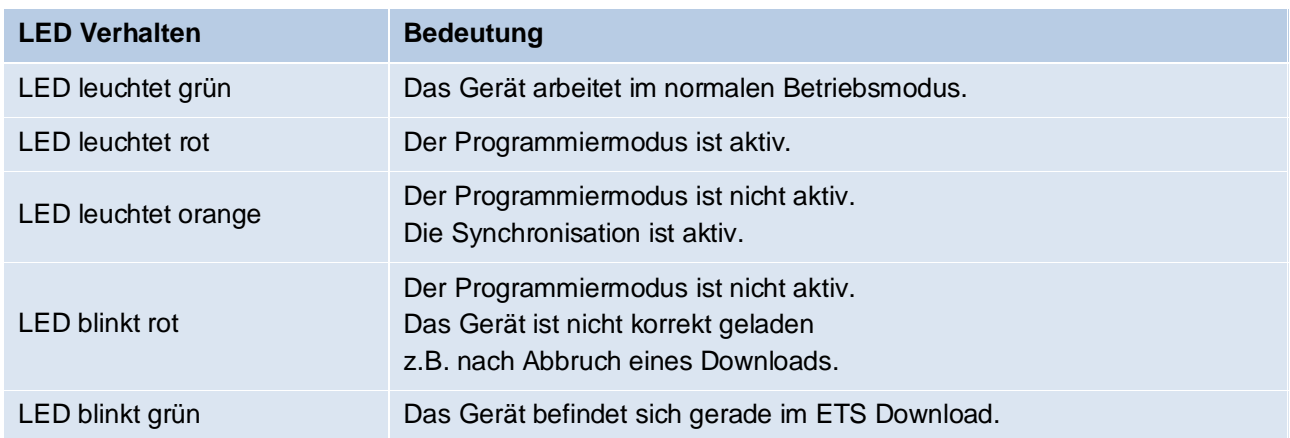

## <span id="page-5-0"></span>**3 Zurücksetzen auf Werkseinstellungen**

Es besteht die Möglichkeit, das Gerät auf die Werkseinstellungen zurückzusetzen.

- KNX Bus Anschluss **❶** vom Gerät trennen.
- KNX Programmiertaster **❸** drücken und gedrückt halten.
- KNX Bus Anschluss **❶** zum Gerät wiederherstellen.
- Programmiertaster **❸** mindestens noch 6 Sekunden gedrückt halten.
- Ein kurzes Aufblinken aller LEDs (2000) signalisiert die erfolgreiche Rücksetzung auf Werkseinstellung.

In der Werkseinstellung besitzt das Gerät die physikalische Adresse 15.15.255 und es sind keine Gruppenadressen mehr verbunden. Die IP Adresszuweisung erfolgt über DHCP. Darüber hinaus ist KNX Data Security nicht aktiv und der initiale Key (FDSK) muss zur sicheren Inbetriebnahme verwendet werden.

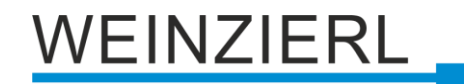

### <span id="page-6-0"></span>**3.1 Werkseinstellungen**

#### **Physikalische Adressen und KNXnet/IP Tunneling Verbindungen**

*Physikalische Adresse: 15.15.255 Aktive KNXnet/IP Tunneling Verbindungen: 1 Physikalische Adresse der Tunneling Verbindung: 15.15.240*

## <span id="page-6-1"></span>**4 Anschluss-Schema**

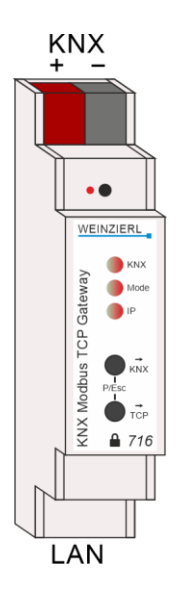

## <span id="page-6-2"></span>**5 KNX Security**

Der KNX Standard wurde um KNX Security erweitert, um KNX Installationen vor unerlaubten Zugriffen zu schützen. KNX Security verhindert zuverlässig sowohl das Mithören der Kommunikation als auch die Manipulation der Anlage.

Die Spezifikation für KNX Security unterscheidet zwischen KNX IP Security und KNX Data Security. KNX IP Security schützt die Kommunikation über IP während auf KNX TP die Kommunikation unverschlüsselt bleibt. Somit kann KNX IP Security auch in bestehenden KNX Anlagen und mit nicht-secure KNX TP Geräten eingesetzt werden.

KNX Data Security beschreibt die Verschlüsselung auf Telegrammebene. Das heißt, dass auch die Telegramme auf dem Twisted Pair Bus oder über RF (Funk) verschlüsselt werden.

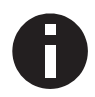

*Verschlüsselte Telegramme sind länger als die bisher verwendeten Unverschlüsselten. Deshalb ist es für die sichere Programmierung über den Bus erforderlich, dass das verwendete Interface (z.B. USB) und ggf. dazwischenliegende Linienkoppler die sogenannten KNX Long-Frames unterstützten.*

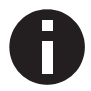

*KNX IP Security bezieht sich nur auf die KNX Kommunikation über IP. Die Modbus Kommunikation bleibt unverschlüsselt.*

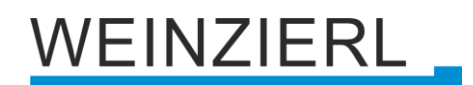

- KNX TP Kommunikation verschlüsselt (KNX Data Security)
- KNX IP Kommunikation verschlüsselt (KNX IP Security) Die gesamte KNX Kommuniation auf Applikations- sowie auf Managementebene ist verschlüsselt.
- Modbus TCP Kommunikation unverschlüsselt Theoretisch könnte die Modbus Kommunikation mitgehört und manipuliert werden.

## <span id="page-7-0"></span>**6 Schnittstelleneinstellungen in der ETS**

## <span id="page-7-1"></span>**6.1 ETS 5**

In der ETS 5 können Schnittstellen über das ETS Menü "Bus – Schnittstellen" ausgewählt und konfiguriert werden. Alle verfügbaren Verbindungen werden unter "Gefundene Schnittstellen" aufgelistet. Nach Anklicken der gewünschten Verbindung erscheinen auf der rechten Seite des ETS Fensters verbindungsspezifische Informationen und Optionen. Über die Schaltfläche "Auswählen" kann die gewählte Verbindung als "Aktuelle Schnittstelle" ausgewählt werden.

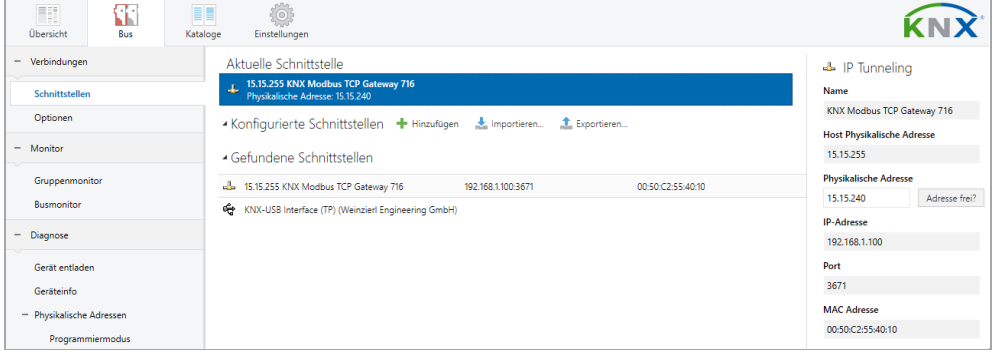

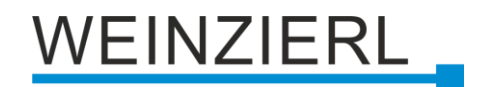

## <span id="page-8-0"></span>**6.2 ETS 6**

In der ETS 6 können Schnittstellen im ETS Projekt über die Schaltfläche "Schnittstelle" ausgewählt und konfiguriert werden. Alle verfügbaren Verbindungen werden hier aufgelistet.

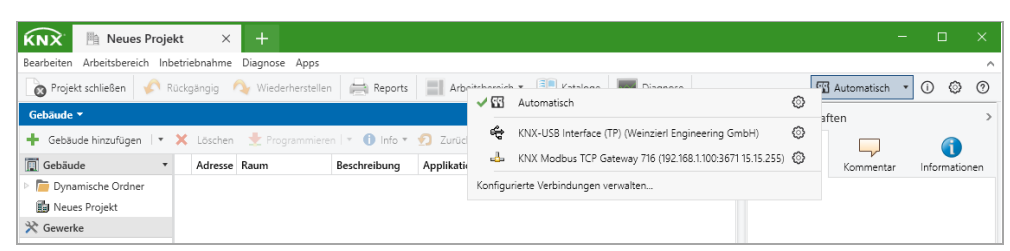

Durch Anklicken einer Verbindung wird diese als gewünschte Schnittstelle gewählt.

Durch Anklicken des Zahnrades neben der gewünschten Verbindung erscheinen die verbindungsspezifischen Informationen und Optionen.

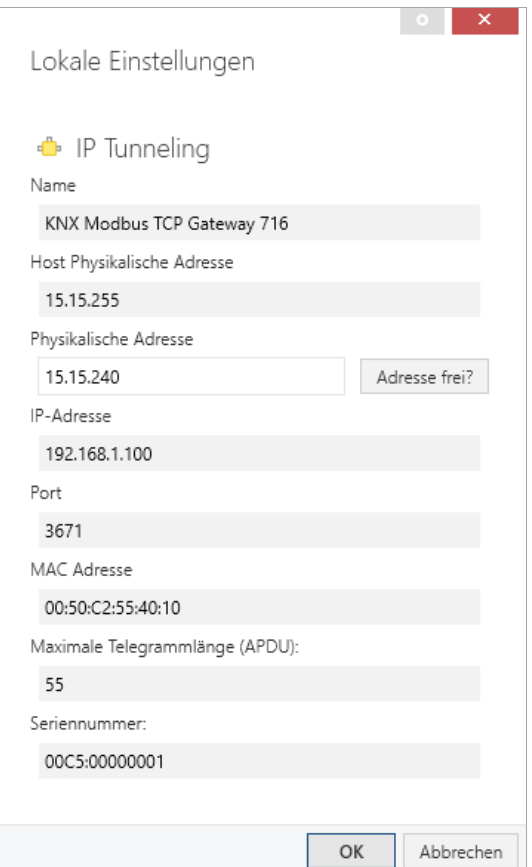

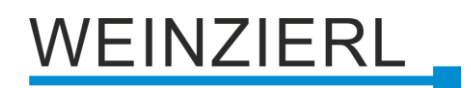

## <span id="page-9-0"></span>**6.3 Allgemein**

Der angezeigte Gerätename und die "Host Physikalische Adresse" (physikalische Adresse des Gerätes) kann über den Datenbankeintrag innerhalb Ihres ETS Projekts geändert werden.

Im Abschnitt "Physikalische Adresse" kann die physikalische KNX Adresse der aktuell verwendeten KNXnet/IP Tunneling Verbindung geändert werden. Um zu überprüfen, ob die gewünschte physikalische Adresse nicht bereits in Ihrer KNX Installation vorhanden ist, kann die Schaltfläche "Adresse frei?" betätigt werden.

Das KNX Modbus TCP Gateway 716 unterstützt bis zu 8 Verbindungen gleichzeitig. Für jede Verbindung wird eine separate physikalische Adresse verwendet.

Die ETS kann auf konfigurierte IP Schnittstellen auch ohne Datenbankeintrag zugreifen. Entspricht die Konfiguration nicht den Gegebenheiten der Installation, muss diese über den Datenbankeintrag im ETS Projekt angepasst werden.

Die physikalische KNX Geräteadresse sowie die physikalischen KNX Adressen für die zusätzlichen Tunneling Verbindungen können über den Datenbankeintrag innerhalb des ETS Projekts geändert werden, nachdem das Gerät dem Projekt hinzugefügt wurde. Siehe dazu den Abschnitt "ETS-Datenbank – Zusätzliche physikalische Adressen".

Das KNX Modbus TCP Gateway 716 verfügt, wie alle programmierbaren KNX Geräte, über eine physikalische Adresse, mit der das Gerät angesprochen werden kann. Diese wird zum Beispiel von der ETS beim Download des Interfaces über den KNX Bus verwendet.

Für die Interface-Funktion verwendet das Gerät zusätzliche physikalische Adressen, die in der ETS (für ETS5.7 oder neuer) eingestellt werden können. Sendet ein Client (z.B. ETS) über das KNX Modbus TCP Gateway 716 Telegramme auf den KNX Bus, so enthalten diese als Absenderadresse eine der zusätzlichen Adressen. Jede Adresse ist einer Verbindung zugeordnet. Somit können Antworttelegramme eindeutig zum jeweiligen Client weitergeleitet werden.

Die zusätzlichen physikalischen Adressen müssen aus dem Adressbereich der Bus-Linie sein, in der sich das Interface befindet und dürfen nicht von einem anderen Gerät verwendet werden.

#### **Beispiel:**

*Physikalische Adresse: 1.1.10 (Geräteadresse in der Topologie)* 

*KNXnet/IP Tunneling Verbindung 1: 1.1.240 (1. Zusätzliche physikalische Adresse) KNXnet/IP Tunneling Verbindung 2: 1.1.241 (2. Zusätzliche physikalische Adresse) KNXnet/IP Tunneling Verbindung 3: 1.1.242 (3. Zusätzliche physikalische Adresse) KNXnet/IP Tunneling Verbindung 4: 1.1.243 (4. Zusätzliche physikalische Adresse) KNXnet/IP Tunneling Verbindung 5: 1.1.244 (5. Zusätzliche physikalische Adresse) KNXnet/IP Tunneling Verbindung 6: 1.1.245 (6. Zusätzliche physikalische Adresse) KNXnet/IP Tunneling Verbindung 7: 1.1.246 (7. Zusätzliche physikalische Adresse) KNXnet/IP Tunneling Verbindung 8: 1.1.247 (8. Zusätzliche physikalische Adresse)*

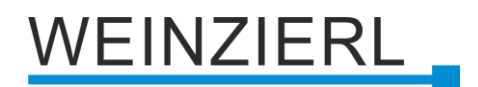

## <span id="page-10-0"></span>**7 Programmierung**

Das KNX Modbus TCP Gateway 716 kann über verschiedene Wege von der ETS programmiert werden.

## <span id="page-10-1"></span>**7.1 Über den KNX Bus**

Dazu muss das Gerät nur mit dem KNX Bus verbunden sein. Die ETS benötigt eine zusätzliche Schnittstelle (z.B. USB) zum KNX Bus. Über diesen Weg kann sowohl die physikalische Adresse, als auch die gesamte Applikation inklusive IP Konfiguration programmiert werden. Die Programmierung über den KNX Bus wird empfohlen, wenn keine IP Verbindung hergestellt werden kann.

## <span id="page-10-2"></span>**7.2 Über KNXnet/IP Tunneling**

Hierbei ist keine zusätzliche Schnittstelle erforderlich. Die Programmierung über KNXnet/IP Tunneling ist möglich, wenn das Gerät bereits eine gültige IP Konfiguration besitzt (z.B. über DHCP). In diesem Fall wird das Gerät bei den Schnittstellen in der ETS angezeigt und muss ausgewählt werden. Der Download erfolgt aus dem ETS Projekt heraus, wie bei anderen Geräten auch.

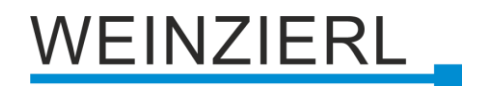

## <span id="page-11-0"></span>**8 ETS-Datenbank**

Die ETS5 Datenbank (für ETS 5.7 oder neuer) kann auf der Produkt-Website des KNX Modbus TCP Gateway 716 [\(www.weinzierl.de\)](https://www.weinzierl.de/de/) oder über den ETS Online Katalog heruntergeladen werden.

KNX Modbus TCP Gateway 716 unterstützt KNX Data Security, um das Gerät vor unerlaubten Zugriffen aus dem KNX Bus zu schützen. Wird das Gerät über den KNX Bus programmiert, erfolgt dies mit verschlüsselten Telegrammen.

### <span id="page-11-1"></span>**8.1 Gesicherte Inbetriebnahme**

Wird das erste Produkt mit KNX Security in ein Projekt eingefügt, fordert die ETS dazu auf, ein Projektpasswort einzugeben.

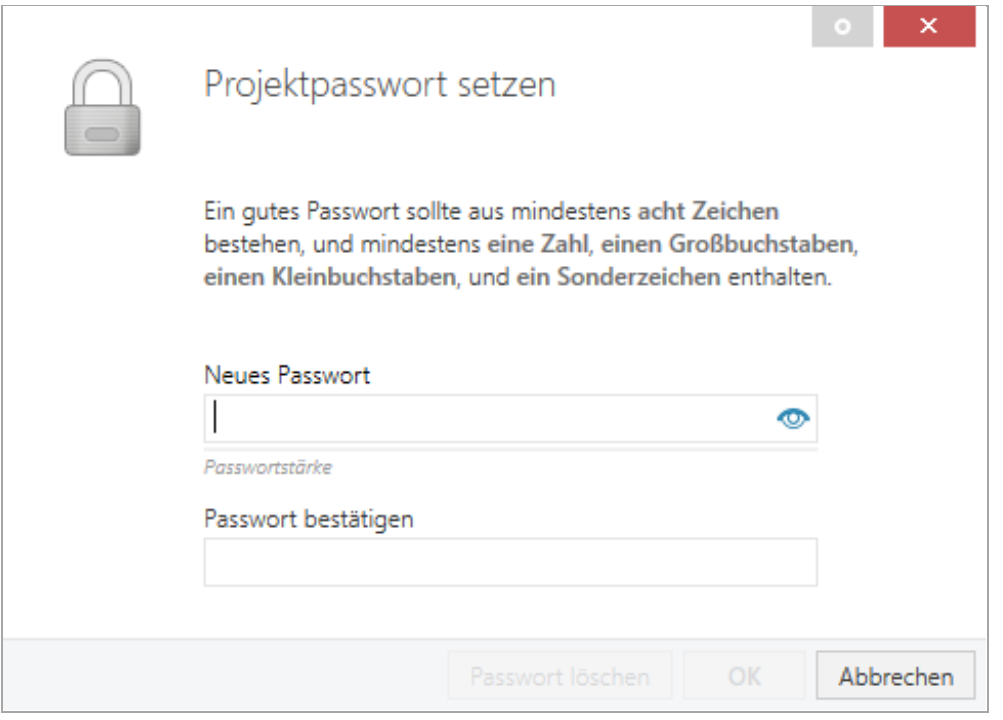

Dieses Passwort schützt das ETS Projekt vor unberechtigtem Zugriff. Dieses Passwort ist kein Schlüssel, der für die KNX Kommunikation verwendet wird. Die Eingabe des Passwortes kann mit "Abbrechen" umgangen werden, dies wird aus Sicherheitsgründen aber nicht empfohlen.

Für jedes Gerät mit KNX Security, das in der ETS angelegt wird, benötigt die ETS ein Gerätezertifikat. Dieses Zertifikat beinhaltet die Seriennummer des Geräts sowie einen initialen Schlüssel (FDSK = Factory Default Setup Key).

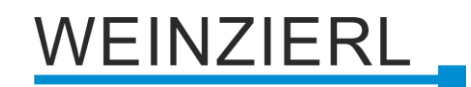

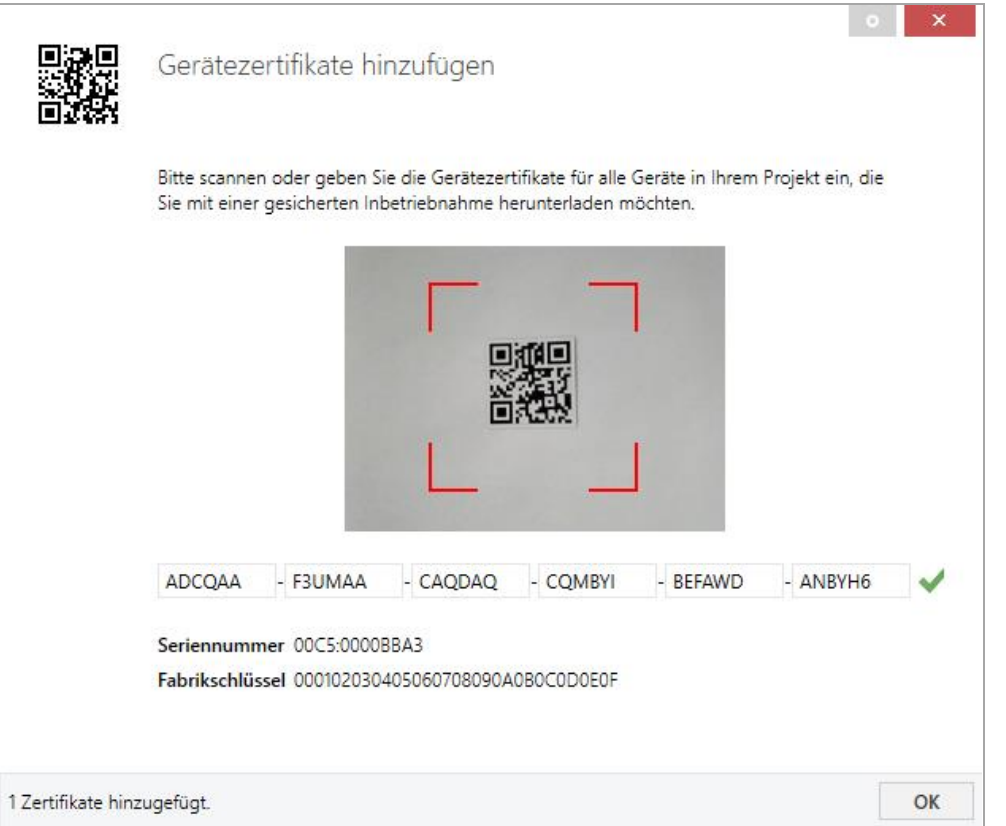

Das Zertifikat ist als Text auf dem Gerät aufgedruckt. Es kann auch über eine Webcam vom aufgedruckten QR-Code abgescannt werden.

Die Liste aller Gerätezertifikate kann im ETS-Fenster Reports – Projekt-Sicherheit verwaltet werden.

Der initiale Schlüssel wird benötigt, um ein Gerät von Anfang an sicher in Betrieb zu nehmen. Selbst wenn der ETS-Download von einem Dritten mitgeschnitten wird, hat dieser anschließend keinen Zugriff auf die gesicherten Geräte. Während dem ersten sicheren Download wird der initiale Schlüssel von der ETS durch einen neuen Schlüssel ersetzt, der für jedes Gerät einzeln erzeugt wird. Somit wird verhindert, dass Personen oder Geräte Zugriff auf das Gerät haben, die den initialen Schlüssel eventuell kennen. Der initiale Schlüssel wird beim Zurücksetzen auf Werkseinstellungen wieder aktiviert.

Durch die Seriennummer im Zertifikat kann die ETS während eines Downloads den richtigen Schlüssel zu einem Gerät zuordnen.

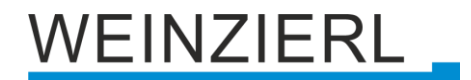

Im ETS-Projekt in den Eigenschaften des Geräts kann die sichere Inbetriebnahme aktiviert und das Gerätezertifikat hinzugefügt werden:

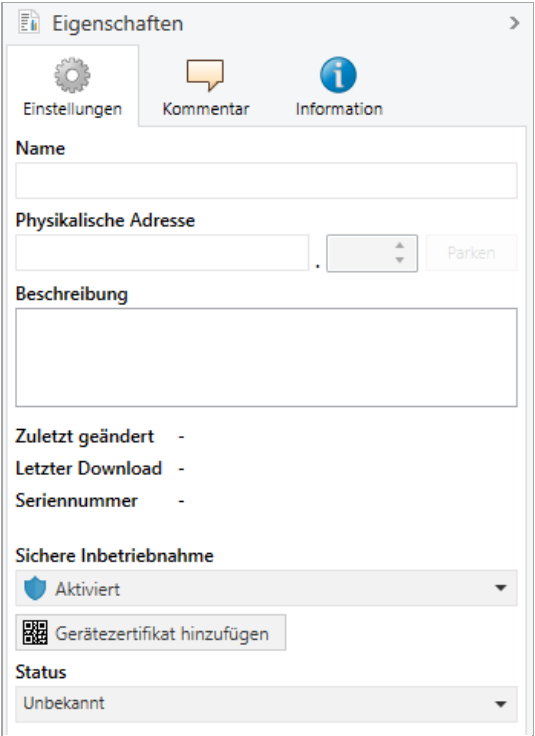

## <span id="page-13-0"></span>**8.2 Gesicherte Gruppenkommunikation**

Jedes Objekt des Geräts kann entweder verschlüsselt oder unverschlüsselt kommunizieren. Die Verschlüsselung wird bei den Eigenschaften der benutzen Gruppenadresse unter "Sicherheit" eingestellt:

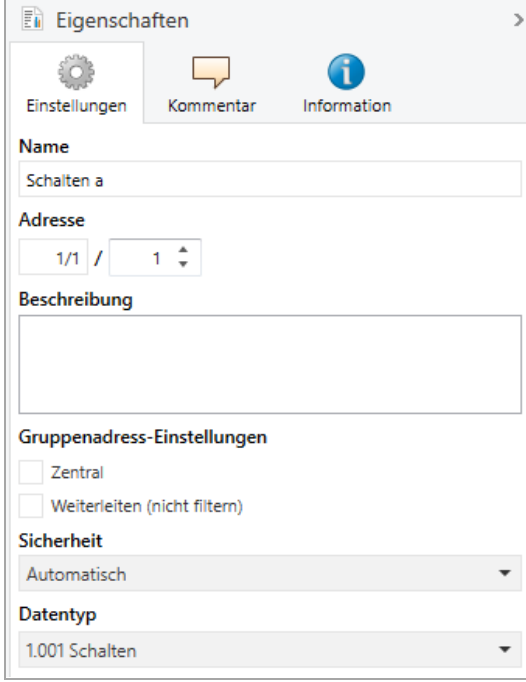

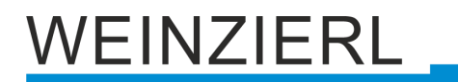

Die Einstellung "Automatisch" schaltet die Verschlüsslung ein, wenn beide zu verbindenden Objekte verschlüsselt kommunizieren können. Ansonsten ist keine verschlüsselte Kommunikation zwischen den Objekten möglich.

In der Übersicht der Kommunikationsobjekte im ETS-Projekt erkennt man gesicherte Objekte an einem Schild-Symbol:

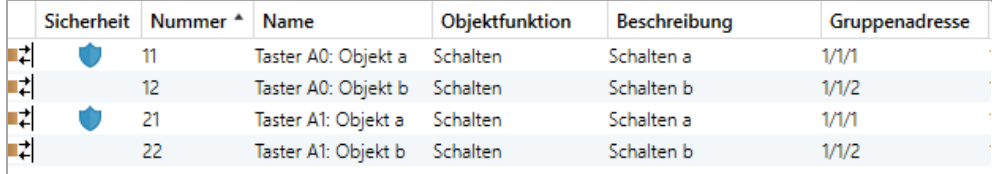

Für jede gesicherte Gruppenadresse wird von der ETS ein eigener Schlüssel automatisch erzeugt. Diese Schlüssel können ebenfalls im ETS-Fenster Reports – Projekt-Sicherheit überprüft werden. Damit alle Geräte mit einer gesicherten Gruppenadresse kommunizieren können, muss Allen der Schlüssel bekannt sein. Daher muss in alle Geräte, die diese Gruppenadresse benutzen, ein Download erfolgen, wenn ein Schlüssel erzeugt oder geändert wurde. Ein Schlüssel wird von der ETS unter anderem geändert, wenn die Verschlüsselung einer Gruppenadresse aus- und wieder einschaltet wurde.

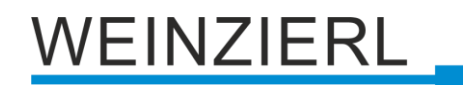

### <span id="page-15-0"></span>**8.3 Zusätzliche physikalische Adressen**

Die zusätzlichen physikalischen Adressen erscheinen in der Topologie-Ansicht.

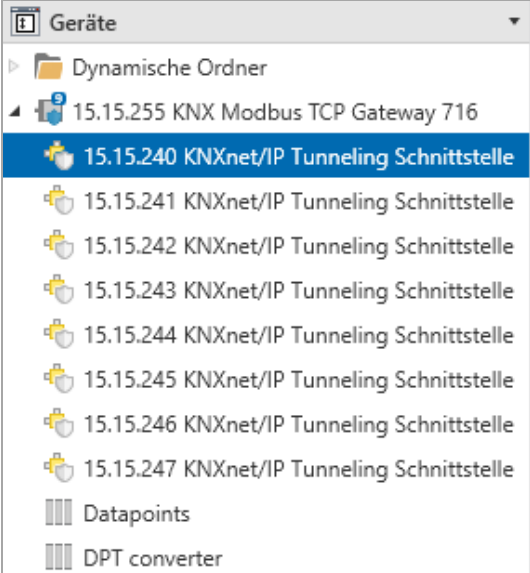

Um die einzelnen Adressen zu ändern, ist der entsprechende Eintrag in der Liste zu markieren und unter "Eigenschaften – Einstellungen" im Textfeld die gewünschte Adresse einzugeben. Sollte der Rahmen des Textfeldes, nach Eingabe, seine Farbe auf Rot wechseln, weist dies darauf hin, dass die eingegebene Adresse bereits verwendet wird. Die Änderungen werden erst nach Download im Gerät übernommen.

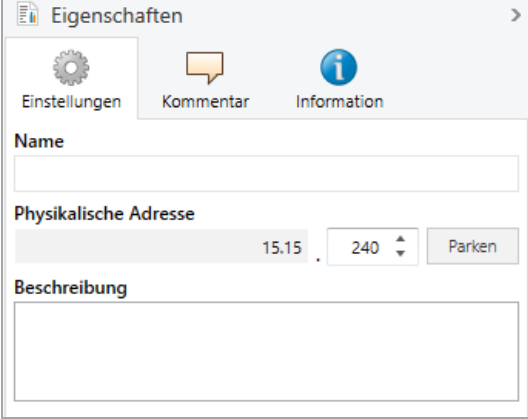

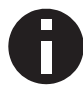

*Stellen Sie sicher, dass keine der angegebenen Adressen bereits in Ihrer KNX Installation verwendet wird.*

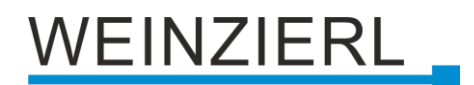

### <span id="page-16-0"></span>**8.4 IP Einstellungen**

Durch Markieren des KNX Modbus TCP Gateway 716 in der Baumstruktur der Topologie Ansicht des ETS Projekts, erscheint auf der rechten Seite des ETS Fensters die Übersicht "Eigenschaften".

#### **8.4.1 Gerätename (user friendly name)**

Unter Eigenschaften Menüpunkt "Einstellungen" kann der Gerätename (user friendly name) des KNX Modbus TCP Gateway 716 geändert werden. Es werden die ersten 30 Zeichen verwendet.

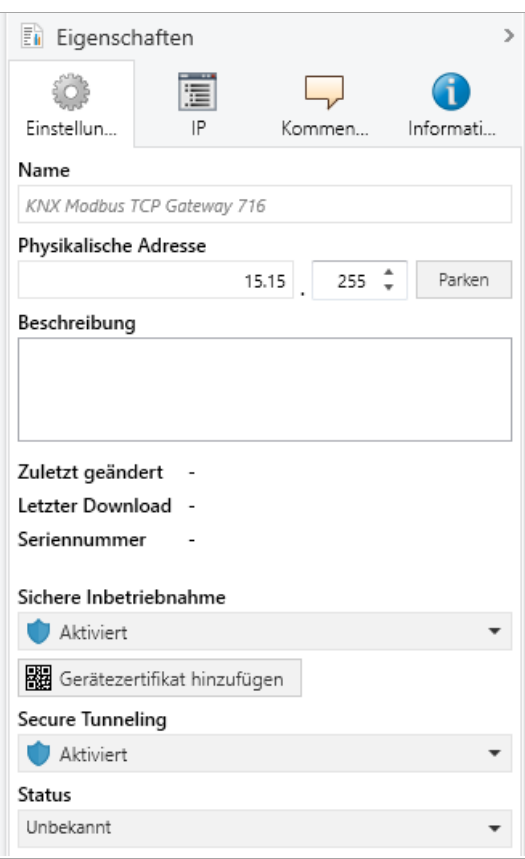

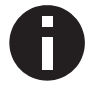

*Die vorgenommene Änderung wird erst nach einem ETS-Download wirksam.*

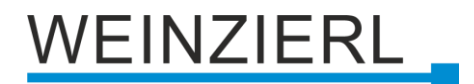

#### **8.4.2 IP Konfiguration**

Unter Eigenschaften Menüpunkt "IP" können die IP spezifischen Optionen des KNX Modbus TCP Gateway 716 geändert werden.

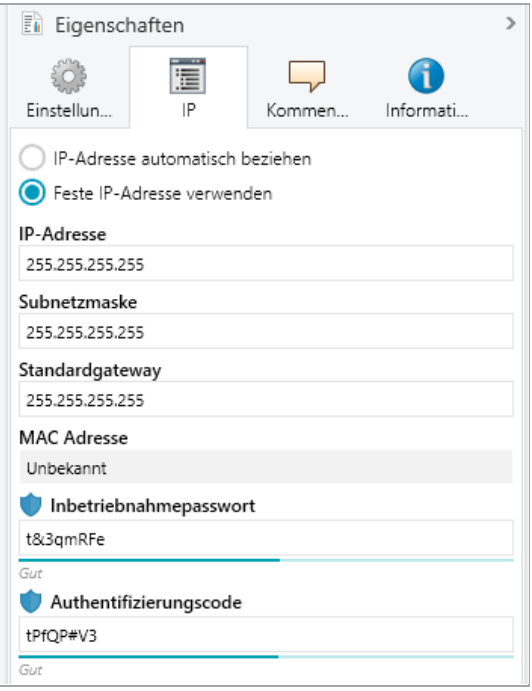

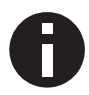

*Die vorgenommene Änderung wird erst nach einem ETS-Download wirksam.*

Durch Umschalten von "IP-Adresse automatisch beziehen" (über DHCP) auf "Feste IP-Adresse verwenden" (statische IP Adresse) können die IP-Adresse, Subnetzmaske und das Standardgateway frei gewählt werden.

#### **IP-Adresse**

Hier ist die IP-Adresse des KNX Modbus TCP Gateway 716 einzutragen. Diese dient der Adressierung des Gerätes über das IP-Netzwerk. Die IP-Adressierung sollte mit dem Administrator des Netzwerks abgestimmt werden.

#### **Subnetzmaske**

Hier ist die Subnetzmaske anzugeben. Diese Maske dient dem Gerät um festzustellen, ob ein Kommunikationspartner sich im lokalen Netz befindet. Sollte sich ein Partner nicht im lokalen Netz befinden, sendet das Gerät die Telegramme nicht direkt an den Partner, sondern an das Standardgateway, das die Weiterleitung übernimmt.

#### **Standardgateway**

Hier ist die IP-Adresse des Standardgateway anzugeben, z.B. der Access Point der Installation.

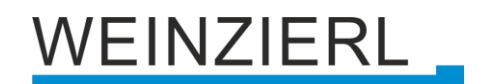

#### **Beispiel zur Vergabe von IP-Adressen**

Mit einem PC soll auf das KNX Modbus TCP Gateway 716 zugegriffen werden.

*IP-Adresse von PC: 192.168.1.30 Subnetzmaske von PC: 255.255.255.0*

Das KNX Modbus TCP Gateway 716 befindet sich im selben lokalen Netz, d.h. es verwendet das gleiche Subnetz. Durch das Subnetz ist die Vergabe der IP-Adresse eingeschränkt, d.h. in diesem Beispiel muss die IP-Adresse des IP Interfaces 192.168.1.xx betragen, xx kann eine Zahl von 1 bis 254 sein (mit Ausnahme von 30, die schon verwendet wurde). Es ist darauf zu achten, keine Adressen doppelt zu vergeben.

IP-Adresse von KNX Modbus TCP Gateway 716: 192.168.1.31 Subnetzmaske von KNX Modbus TCP Gateway 716: 255.255.255.0

## <span id="page-18-0"></span>**8.5 Beschreibung**

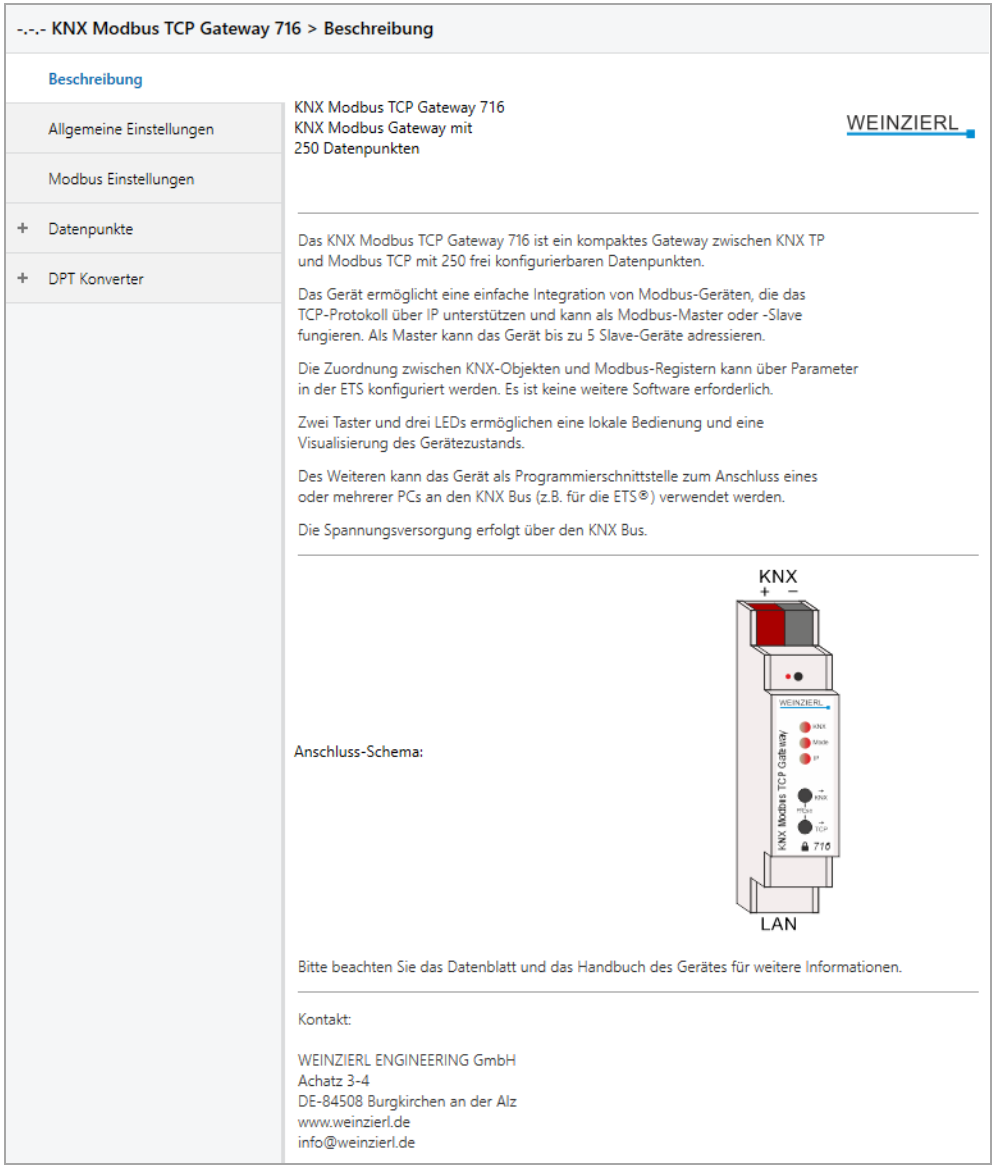

Diese Seite zeigt die Gerätebeschreibung sowie den zugehörigen Anschlussplan.

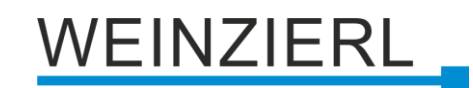

## <span id="page-19-0"></span>**8.6 Allgemeine Einstellungen**

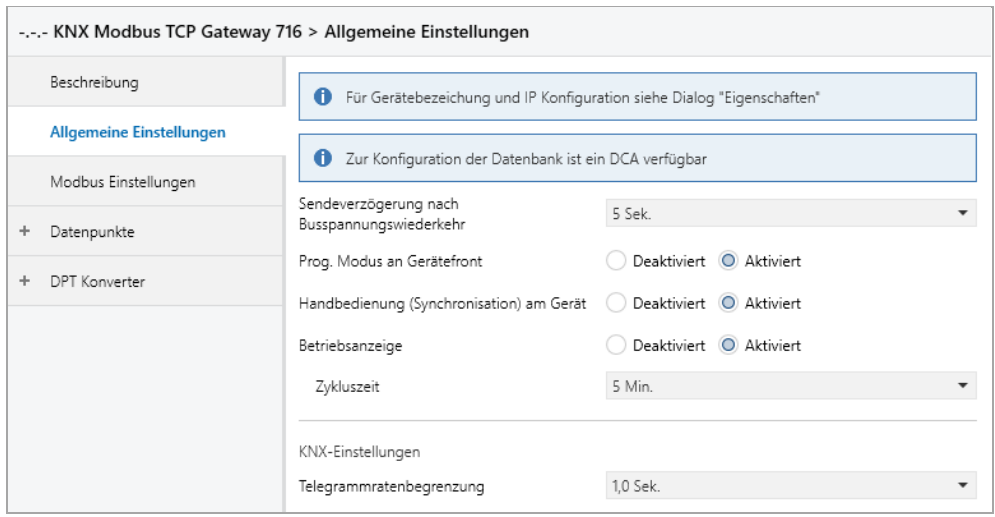

#### **Sendeverzögerung nach Busspannungswiederkehr**

Über den Parameter Sendeverzögerung nach Busspannungswiederkehr kann eine Verzögerung von Telegrammen nach Wiederkehr der Busspannung eingestellt werden. Dabei werden Telegramme vom Gerät um die eingestellte Zeit verzögert an den KNX Bus gesendet. Dies bewirkt eine Reduzierung der Buslast bei Busspannungswiederkehr. Sonstige Funktionen wie Telegrammempfang werden durch diesen Parameter nicht beeinflusst.

#### **Prog. Modus an Gerätefront**

Zusätzlich zur normalen Programmiertaste **❸** ermöglicht das Gerät die Aktivierung des Programmiermodus an der Gerätefront, ohne die Schalttafelabdeckung zu öffnen. Der Programmiermodus kann durch gleichzeitiges Drücken der Tasten **❼** und **❽** aktiviert und deaktiviert werden.

Diese Funktion kann über den Parameter Prog. Modus an Gerätefront ein- und ausgeschaltet werden. Die vertiefte Programmiertaste **❸** (neben der Programmier-LED **❷**) ist immer aktiviert und wird von diesem Parameter nicht beeinflusst.

## **EINZIERL**

#### **Handbedienung (Synchronisation) am Gerät**

Mit diesem Parameter wird die Handbedienung am Gerät konfiguriert. Die Handbedienung kann aktiviert oder deaktiviert werden.

Die Handbedienung ermöglicht eine Synchronisation aller Kanäle in Richtung KNX (Taster KNX  $\bullet$ ) sowie in Richtung Modbus (Taster TCP  $\bullet$ ).

Richtung KNX:

Alle Datenpunkte der Kanäle, welche "Modbus zu KNX" konfiguriert sind, senden ihren aktuellen Wert auf den KNX Bus.

Richtung Modbus:

Sofern das Gateway als Modbus Master betrieben wird, werden alle Register der Kanäle, welche "KNX zu Modbus" konfiguriert sind, erneut auf Modbus geschrieben.

Die Synchronisation kann durch gleichzeitiges Drücken der Tasten **⑦** und <sup>8</sup> abgebrochen werden.

#### **Betriebsanzeige**

Sendet zyklisch den Wert 1 an den KNX Bus, um anzuzeigen, dass das Gerät aktuell betriebsbereit ist. Die Zykluszeit kann zwischen 1 Min. und 24 Std. gewählt werden.

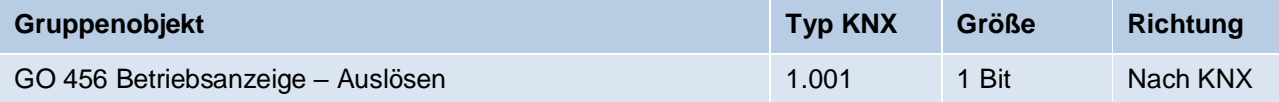

#### **Telegrammratenbegrenzung**

Mit diesem Parameter kann die Telegrammratenbegrenzung aktiviert und die Zeit zwischen Telegrammen konfiguriert werden. Es können dabei Zeiten zwischen 0,1 Sek. und 1,0 Sek. gewählt werden.

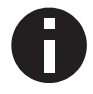

*Die Telegrammratenbegrenzung tritt erst bei erhöhter Buslast auf.*

## VEINZIERL

## <span id="page-21-0"></span>**8.7 Modbus Einstellungen**

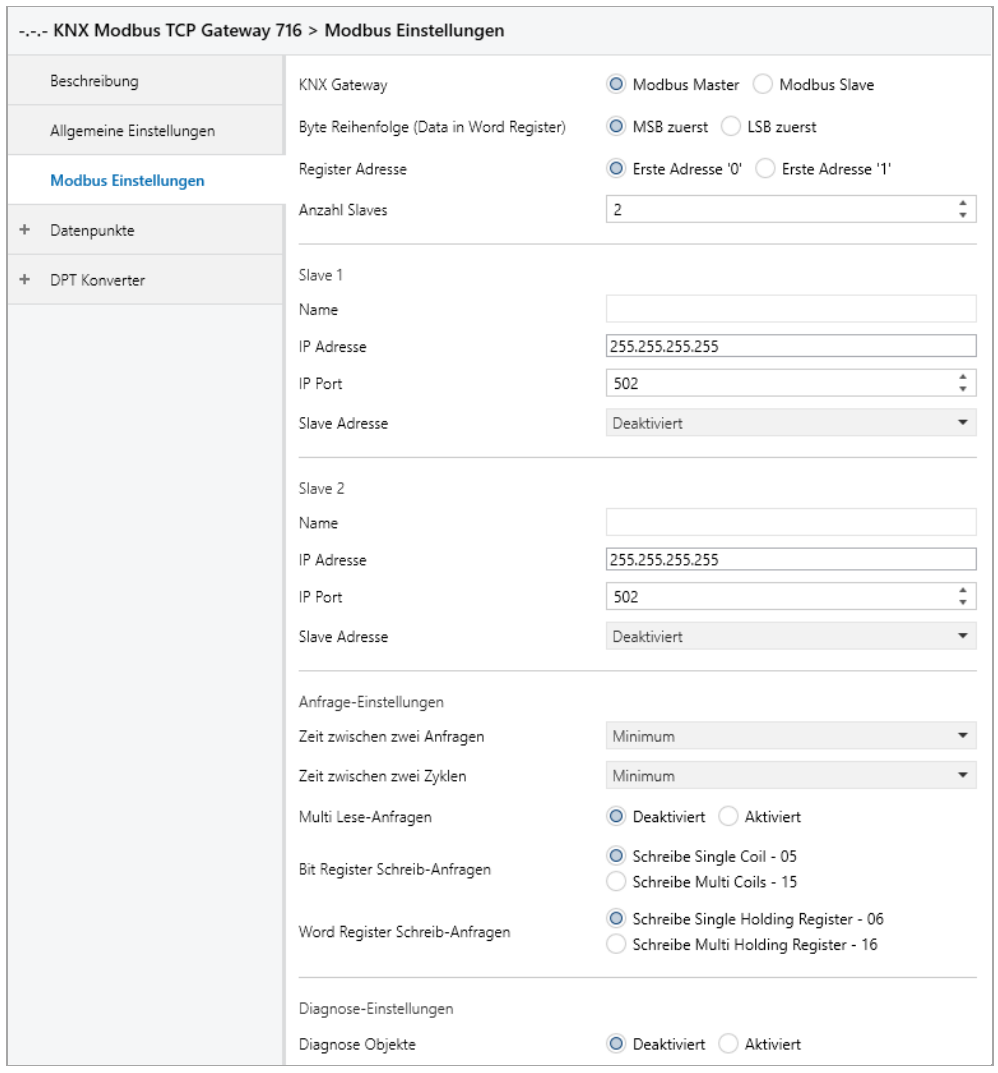

#### **KNX Gateway**

Dieser Parameter definiert die Rolle des KNX Gateways innerhalb der Client/Server-Architektur der Modbus Umgebung. Zur Verfügung stehen:

- Modbus Master
- Modbus Slave

#### **Byte Reihenfolge (Data in Word Register)**

Definiert die Reihenfolge bei der Übertragung von 2-Byte-Werten:

- MSB zuerst *(High-Byte wird zuerst gesendet)*
- LSB zuerst *(Low-Byte wird zuerst gesendet)*

#### **Register Adresse**

Hier wird definiert, auf welcher Adressbasis die Registeradresse definiert ist.

- Erste Adresse '0'
- Erste Adresse '1'

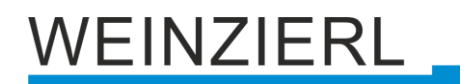

#### **Anzahl Slaves** *(nur in Master Mode)*

Hier wird die Anzahl der Modbus Kommunikationspartner eingetragen. Es können 1 bis 5 Slaves konfiguriert werden.

#### **Name** *(30 Zeichen, nur in Master Mode)*

Es kann ein beliebiger Name für einen Slave vergeben werden. Dieser sollte jedoch eindeutig und aussagekräftig sein. Dies erleichtert später die Arbeit im ETS Projekt, da der vergebene Name für den jeweiligen Slave angezeigt wird. Dies gilt für die Diagnoseobjekte sowie für die Zuweisung der Kanalseiten. Wird kein Name vergeben, wird die Bezeichnung "Slave  $1 - 5$ " verwendet.

#### **IP Adresse** *(nur in Master Mode)*

Hier ist die IP Adresse des Kommunikationspartners (Slave) einzutragen.

#### **IP Port**

Modbus Master: Hier ist der IP Port des Kommunikationspartners (Slave) einzutragen.

Modbus Slave:

Hier ist der eigene verwendete IP Port einzutragen. Port 502 ist für Modbus reserviert und ist immer aktiv. Wird hier z.B. Port 501 parametiert, verwendet das Gateway die Ports 501 und 502.

#### **Slave Adresse** *(nur in Master Mode)*

Hier kann die Slave Adresse (0 … 247) gesetzt werden. Dies wird benötigt, falls es sich beim Kommunikationspartner im ein TCP/RTU Gateway handelt, um die Slaves auf RTU Seite zu adressieren.

#### **Zeit zwischen zwei Anfragen** *(nur in Master Mode)*

Dieser Parameter definiert die Mindestzeit zur nächsten Anfrage. Dient zum Einbremsen des Masters.

#### **Zeit zwischen zwei Zyklen** *(nur in Master Mode)*

Dieser Parameter definiert die Zeit, nach der ein neuer Anfrage-Zyklus beginnen soll. Ist die Zeit zu kurz gewählt, wird der Zyklus nicht vollständig durchlaufen. Dies wird durch rotes Aufblitzen der LED IP **6** signalisiert.

#### **Multi Lese-Anfragen** *(nur in Master Mode)*

Bei Aktivierung dieses Parameters werden Modbus Register, welche in den Kanälen hintereinander liegen in einer Multi Lese-Anfrage zusammengefasst.

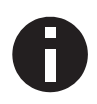

*Hierbei müssen die jeweiligen Slave Einstellungen sowie der Function Code, identisch sein. Die Registeradresse muss fortlaufend sein, es können jedoch Wiederholungen vorkommen. Maximal können 16 Kanäle zusammengefasst werden.*

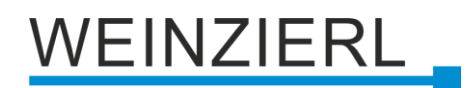

#### **Beispiel:**

*Slave für diese Seite: Slave 1 Kanal 1 – MB zu KNX – Lese Holding Register – Adresse 0 Kanal 2 – MB zu KNX – Lese Holding Register – Adresse 1 Kanal 3 – MB zu KNX – Lese Holding Register – Adresse 2 Kanal 4 – MB zu KNX – Lese Holding Register – Adresse 2 Kanal 5 – MB zu KNX – Lese Holding Register – Adresse 3 Kanal 6 – MB zu KNX – Lese Holding Register – Adresse 4 Kanal 7 – MB zu KNX – Lese Holding Register – Adresse 4*

Somit erhält man eine Lese-Multi-Holding-Register Anfrage für Adressen 0 – 4.

#### **Bit Register Schreib-Anfragen** *(nur in Master Mode)*

Hier wird der Function Code zum Schreiben von Bit Registern eingestellt.

- Schreibe Single Coil 05
- Schreibe Multi Coils 15

#### **Word Register Schreib-Anfragen** *(nur in Master Mode)*

Hier wird der Function Code zum Schreiben von Word Registern eingestellt.

- Schreibe Single Holding Register 06
- Schreibe Multi Holding Register 16

#### **Diagnose Objekte**

Aktiviert, werden Objekte zur Diagnose eingeblendet und geben Auskunft über die Kommunikation mit dem jeweiligen Slave-Teilnehmer.

Modbus Master:

Wird keine Antwort vom Slave-Teilnehmer empfangen, wird "Keine Kommunikation – Ein" über das entsprechende Diagnose Objekt auf den KNX Bus gesendet.

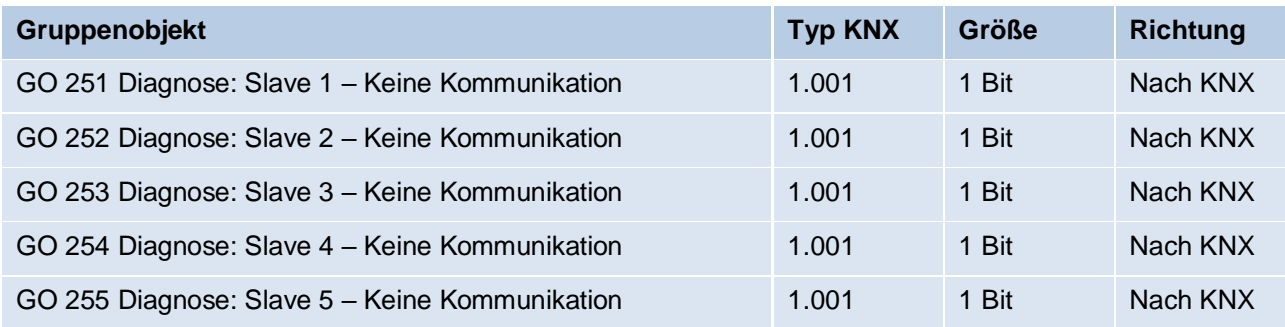

Modbus Slave:

Wird innerhalb des Zeitintervalls keine Anfrage vom Master empfangen, wird "Keine Kommunikation – Ein" über das Diagnose Objekt auf den KNX Bus gesendet.

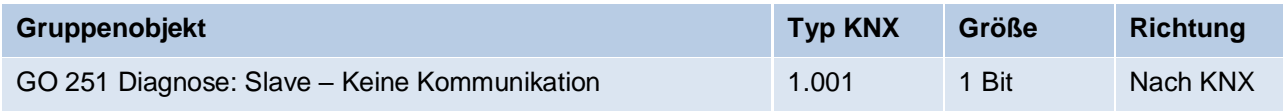

## VEINZIERL .

## <span id="page-24-0"></span>**8.8 Datenpunkte N – M**

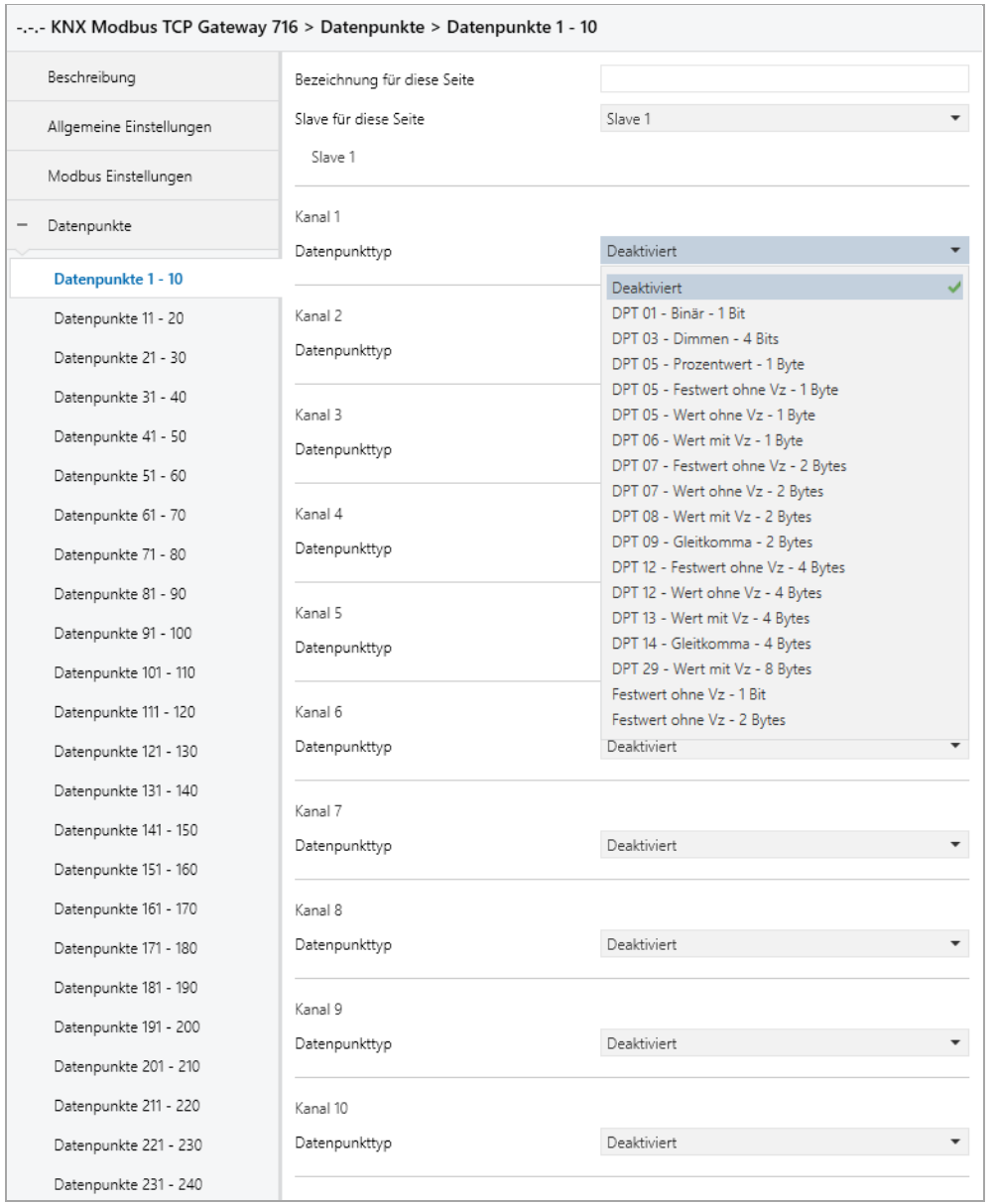

Pro Seite werden 10 Kanäle zusammengefasst.

#### **Bezeichnung für diese Seite** *(30 Zeichen)*

Es kann eine beliebige Bezeichnung für die Parameterseite vergeben werden. Dies erleichtert die Arbeit im ETS Projekt. Wird kein Name vergeben, wird die Kanalseite z.B. mit "Datenpunkte 1 - 10" bezeichnet.

#### **Slave für diese Seite** *(nur in Master Mode)*

Dieser Parameter legt fest, welchem Slave die konfigurierten Kanäle dieser Seite zugeordnet werden sollen. Die Auswahl besteht aus den in **Anzahl Slaves** aktivieten Kommunikationspartnern  $(1 - 5)$ .

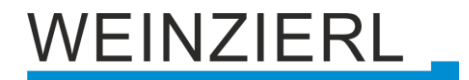

#### **Datenpunkttyp**

Dieser Parameter aktiviert und definiert die KNX-Schnittstelle sowie die Funktion dieses Kanals. Es stehen folgende Möglichkeiten zur Verfügung:

- **•** Deaktiviert
- DPT 01 Binär 1 Bit

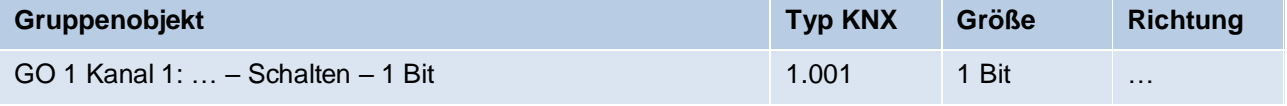

▪ DPT 03 – Dimmen – 4 Bits

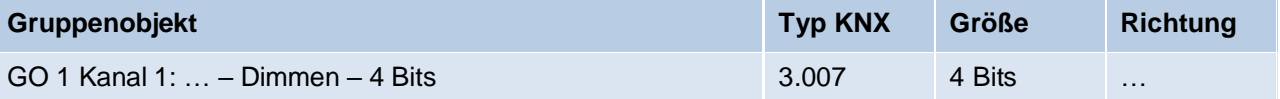

■ DPT 05 – Prozentwert – 1 Byte

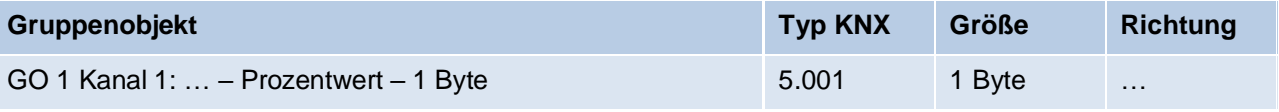

**•** DPT 05 – Festwert ohne  $Vz - 1$  Byte

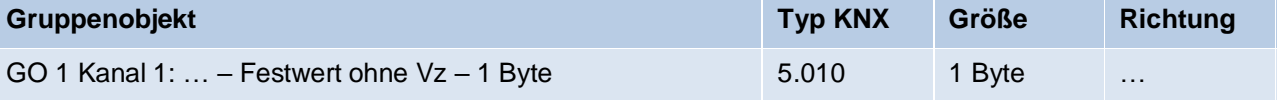

**•** DPT 05 – Wert ohne  $Vz - 1$  Byte

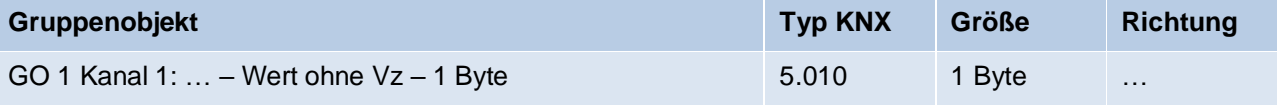

 $\blacksquare$  DPT 06 – Wert mit Vz – 1 Byte

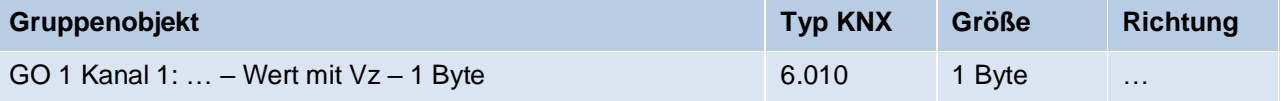

**• DPT 07 – Festwert ohne Vz – 2 Bytes** 

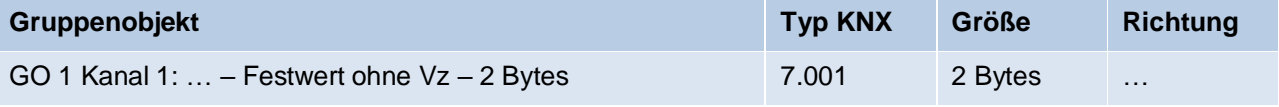

**•** DPT 07 – Wert ohne  $Vz - 2$  Bytes

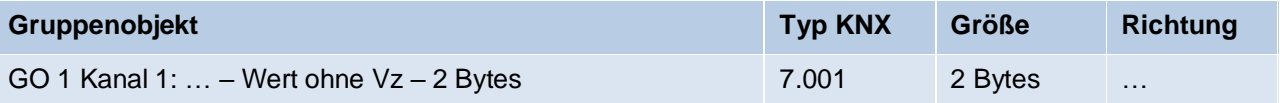

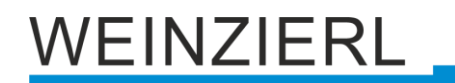

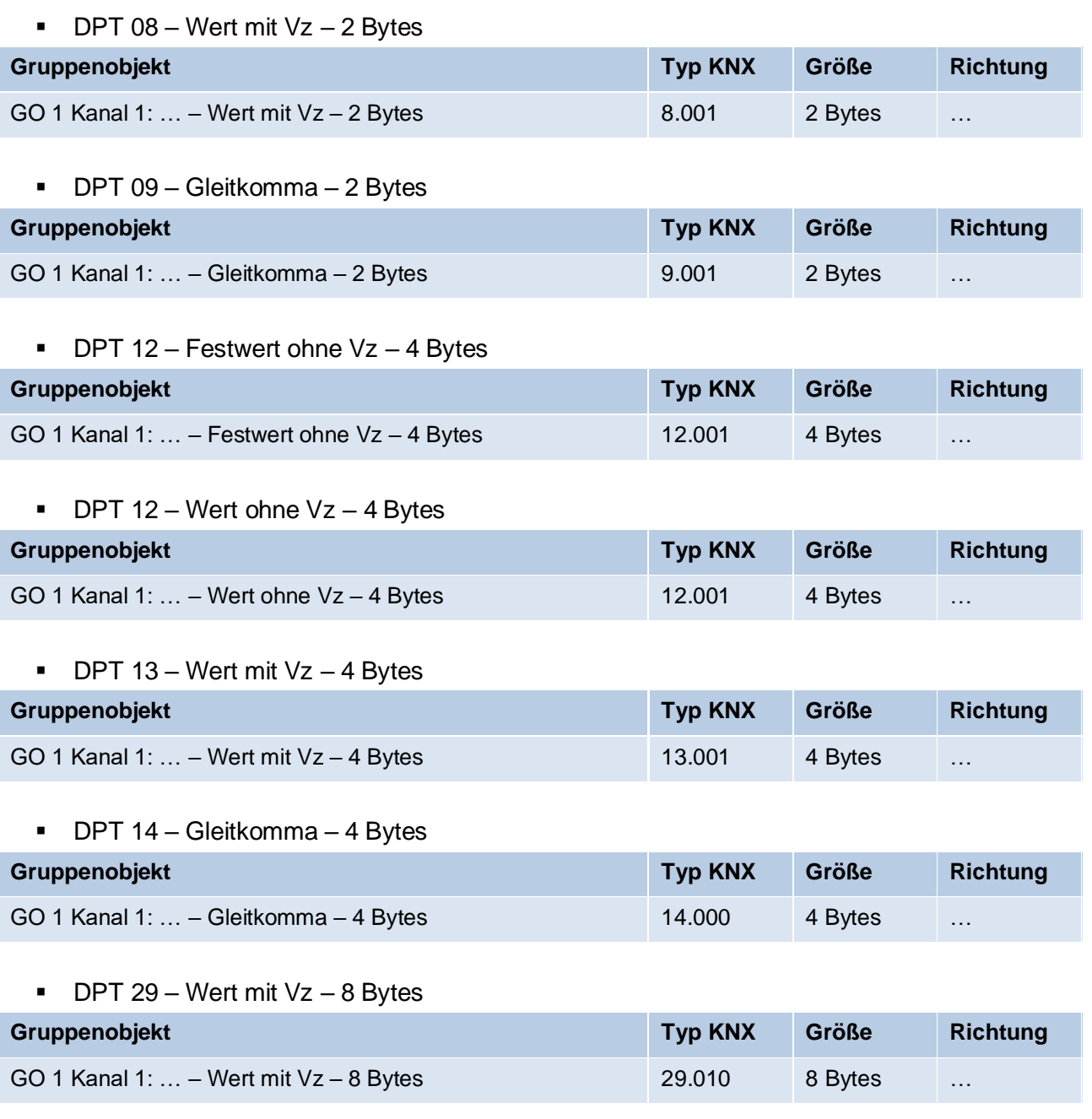

- **•** Festwert ohne  $Vz 1$  Bit
- **•** Festwert ohne  $Vz 2$  Bytes

#### **Beschreibung** *(30 Zeichen)*

Es kann ein beliebiger Name für den Kanal vergeben werden. Dieser sollte jedoch eindeutig und aussagekräftig sein, dies erleichtert später die Arbeit mit den dazugehörigen Gruppenobjekten, da der vergebene Name dort als Bezeichnung angezeigt wird. Wird kein Name vergeben, werden die Gruppenobjekte mit "Kanal N: ..." bezeichnet.

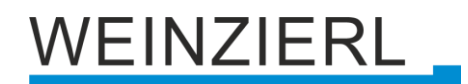

#### **Richtung** *(nur bei Kanälen mit DPT)*

Hier wird die KNX-spezifische Kommunikationsrichtung gesetzt:

▪ KNX zu Modbus *(Gruppenobjekt ist Eingang)*

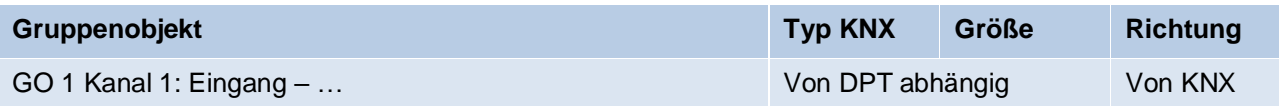

▪ Modbus zu KNX *(Gruppenobjekt ist Ausgang)*

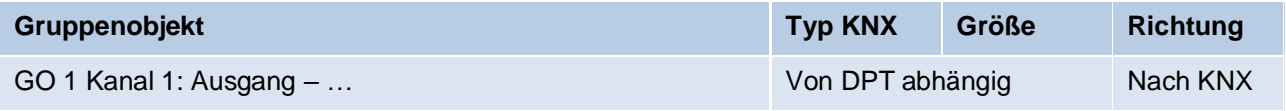

#### **Sendebedingung** *(nur bei Kanälen mit DPT)*

Ist das Gruppenobjekt als Ausgang definiert, wird hier parametriert, wann das Objekt den Wert auf den KNX Bus sendet. Zur Auswahl stehen:

- Nur Lesen Objekt sendet nur bei Leseanfragen
- Bei Änderung Objekt sendet bei Wertänderung
- **■** Zyklisch Objekt sendet nach Zykluszeit
- Zyklisch und bei Änderung Objekt sendet nach Zykluszeit und bei Wertänderung

#### **Zykluszeit** *(nur bei Kanälen mit DPT)*

Die Zeit der zyklischen **Sendebedingung**.

#### **Typ**

Dieser Parameter definiert die Funktion des Kanals sowie die Größe des verwendeten Modbus Registers.

Abhängig von Parameter **Datenpunkttyp N** sind hier diverse Kanalfunktionen möglich, auf welche in den folgenden Kapiteln genauer eingegangen wird.

Für "Zahl in Word Register" ist anzumerken, dass bei Fehlkonfiguration der Kanal nicht funktioniert.

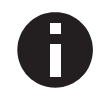

*Anzahl Bits und Offset von rechts dürfen gemeinsam nicht größer als 16 sein. Die Zahl muss in Anzahl Bits passen, z.B. Anzahl Bits = 1* → *"Wert" = 0 oder 1.*

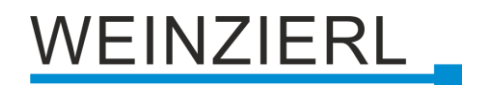

#### **Funktion**

Hier wird der Modbus Function Code für diesen Kanal parametriert.

Abhängig von **KNX Gateway** (Modbus Master/Slave), der **Richtung** sowie des **Typs**, sind unterschiedliche Function Codes konfigurierbar.

Word Register:

Modbus Master | KNX zu Modbus Wird über **Word Register Schreib-Anfragen** gesetzt.

- Schreibe Single Holding Register 06
- Schreibe Multi Holding Register 16

Modbus Master | Modbus zu KNX

- Lese Holding Register 03
- Lese Input Register 04

Modbus Slave | KNX zu Modbus

- Lese Holding Register 03
- Lese Input Register 04

Modbus Slave | Modbus zu KNX

■ Schreibe Single/Multi Holding Register – 06, 16

Bit Register:

Modbus Master | KNX zu Modbus Wird über **Bit Register Schreib-Anfragen** gesetzt.

- Schreibe Single Coil 05
- Schreibe Multi Coils 15

Modbus Master | Modbus zu KNX

- Lese Coils 01
- Lese Discrete Inputs 02

Modbus Slave | KNX zu Modbus

- Lese Coils 01
- Lese Discrete Inputs 02

Modbus Slave | Modbus zu KNX

■ Schreibe Single/Multi Coils – 05, 15

#### **Adresse**

Hier wird die Adresse des Modbus Registers parametriert. Es steht ein Adressbereich von 0 … 65535 zur Verfügung.

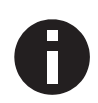

*Wird bei "Erste Adresse '1'" die Adresse 0 parametriert handelt es sich hierbei um einen statischen Fehler, welcher die Kanalfunktion deaktiviert sowie durch rotes Leuchten der LED RTU ❻ dargestellt wird.*

## /EINZIERL

#### **Abfragehäufigkeit** *(nur in Master Mode bei Modbus zu KNX)*

Hier wird definiert in welchen zyklischen Abständen Leseanfragen für das jeweilige Register erfolgen sollen. Folgende Möglichkeiten stehen zur Verfügung:

- Jeden Zyklus
- Jeden zweiten Zyklus
- **■** Jeden vierten Zyklus
- **■** Jeden sechsten Zyklus
- **■** Jeden achten Zyklus

#### **Schreibhäufigkeit** *(nur in Master Mode bei Kanälen ohne DPT)*

Hier wird definiert, wann der Festwert auf Modbus geschrieben wird. Folgende Möglichkeiten stehen zur Verfügung:

- Einmal beim Starten
- Beim Starten und zyklisch Es kann eine Zykluszeit von 1 Min. bis 24 Std. parametriert werden.

### <span id="page-29-0"></span>**8.9 Kanalfunktion "DPT 01 – Binär – 1 Bit"**

#### **Typ**

Folgende Typen sind konfigurierbar:

- **Executer** 1 Bit (KNX) setzt Bit Register (Modbus)
- Bit in Word Register 1 Bit (KNX) setzt 1 Bit in Word Register (Modbus)
- Zahl in Word Register 1 Bit (KNX) wird auf Wert in Word Register (Modbus) gemappt

### **8.9.1 Typ – Bit Register**

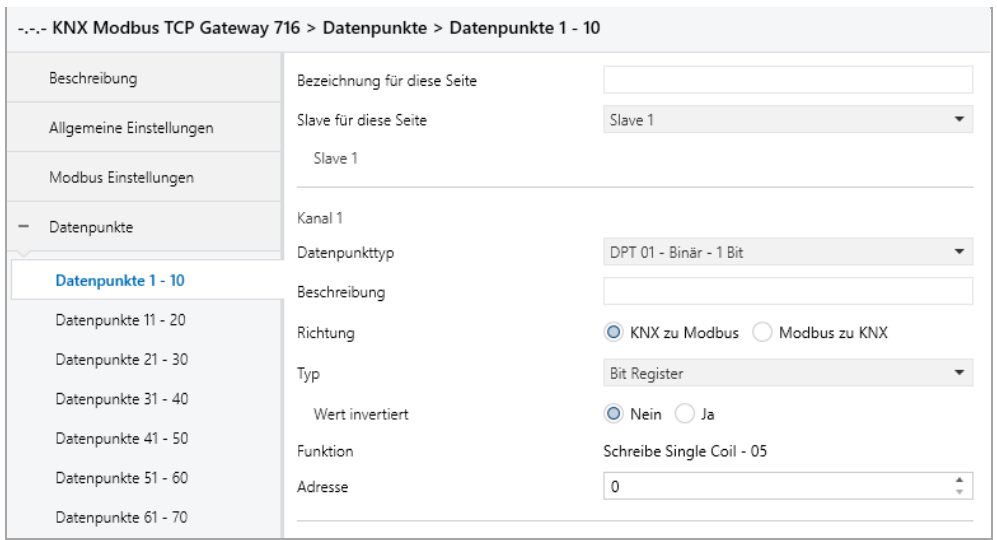

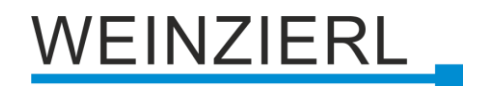

#### **Wert invertiert**

Wenn ja, so entspricht der invertierte Wert des Gruppenobjekts dem Wert des Bit Registers.

### **8.9.2 Typ – Bit in Word Register**

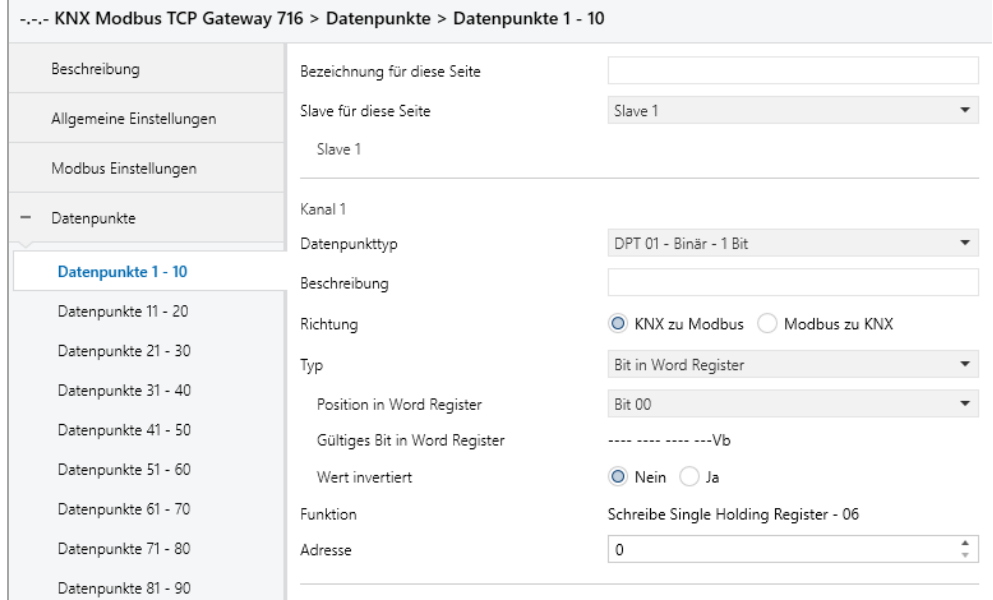

#### **Position in Word Register**

Definiert das Bit im Word Register.

#### **Gültiges Bit in Word Register**

Zeigt an, welches Bit im Word Register definiert wurde.

#### **Wert invertiert**

Wenn ja, so entspricht der invertierte Wert des Gruppenobjekts dem Wert des Bits im Word Register.

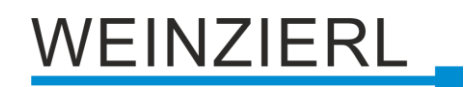

#### **8.9.3 Typ – Zahl in Word Register**

#### **Anzahl Bits**

Dieser Parameter definiert die Größe der Zahl im Word Register (in Bits).

#### **Offset von rechts**

Dieser Parameter definiert die Position der Zahl im Word Register (Offset von rechts in Bits).

**8.9.3.1 Richtung – KNX zu Modbus**

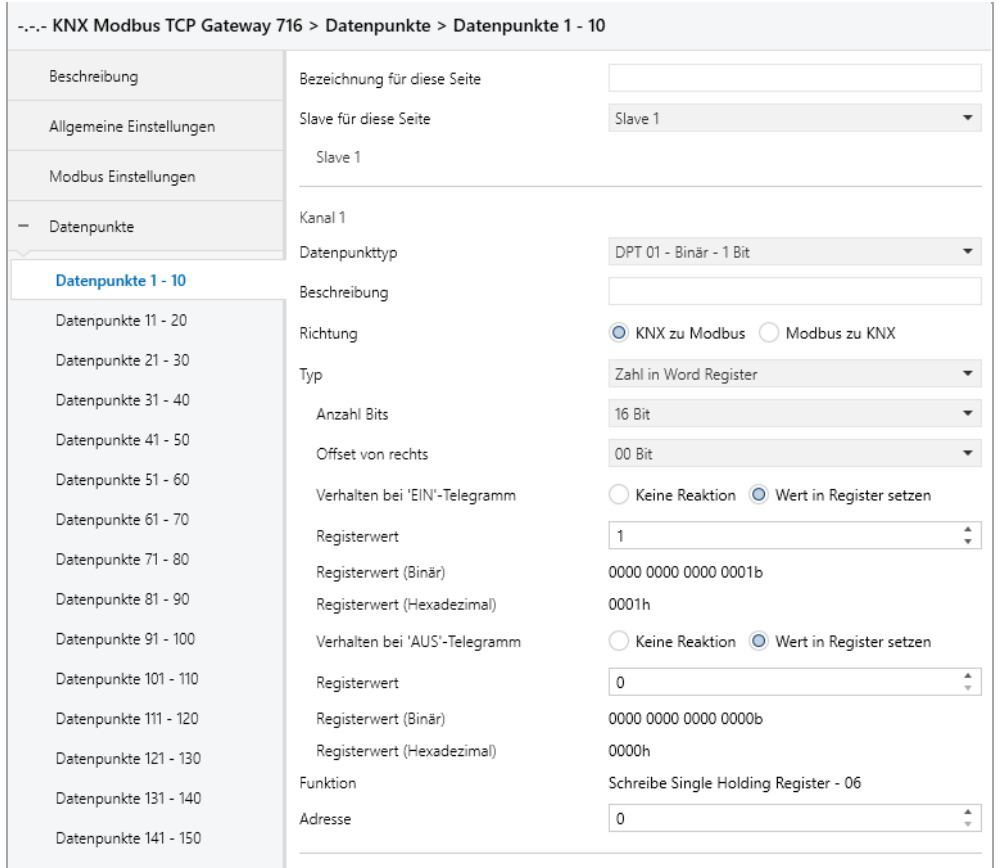

#### **Verhalten bei 'EIN'-Telegramm**

Hier kann parametriert werden, ob beim Erhalten eines 'EIN'-Telegramms ein Wert im Register gesetzt werden soll.

#### **Registerwert** *(bei 'EIN'-Telegramm)*

Der Wert, welcher beim Erhalt eines 'EIN'-Telegramm im Register gesetzt wird.

#### **Registerwert (Binär)** *(bei 'EIN'-Telegramm)*

Binäre Darstellung der gültigen Bits im Register sowie des parametrierten Wertes. Abhängig von **Anzahl Bits**, **Offset von Rechts** und **Registerwert**.

#### **Registerwert (Hexadezimal)** *(bei 'EIN'-Telegramm)*

Hexadezimale Darstellung der gültigen Bits im Register sowie des parametrierten Wertes. Abhängig von **Anzahl Bits**, **Offset von Rechts** und **Registerwert**.

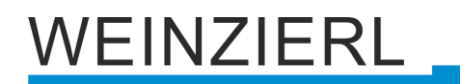

#### **Verhalten bei 'AUS'-Telegramm**

Hier kann parametriert werden, ob beim Erhalten eines 'AUS'-Telegramms ein Wert im Register gesetzt werden soll.

#### **Registerwert** *(bei 'AUS'-Telegramm)*

Der Wert, welcher beim Erhalt eines 'AUS'-Telegramm im Register gesetzt wird.

#### **Registerwert (Binär)** *(bei 'AUS'-Telegramm)*

Binäre Darstellung der gültigen Bits im Register sowie des parametrierten Wertes. Abhängig von **Anzahl Bits**, **Offset von Rechts** und **Registerwert**.

#### **Registerwert (Hexadezimal)** *(bei 'AUS'-Telegramm)*

Hexadezimale Darstellung der gültigen Bits im Register sowie des parametrierten Wertes. Abhängig von **Anzahl Bits**, **Offset von Rechts** und **Registerwert**.

#### **8.9.3.2 Richtung – Modbus zu KNX**

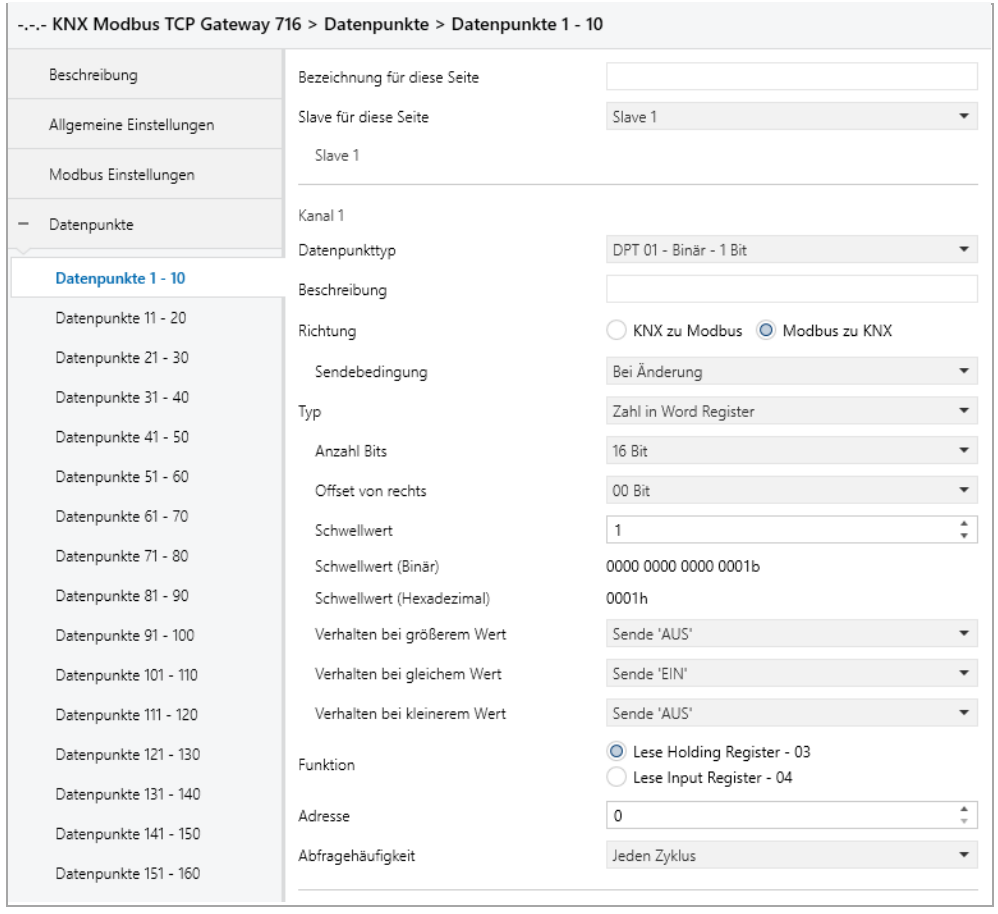

#### **Schwellwert**

Dieser Parameter definiert den Wert, auf welchen das Word Register geprüft wird.

#### **Schwellwert (Binär)**

Binäre Darstellung der gültigen Bits im Register sowie des parametrierten Wertes. Abhängig von **Anzahl Bits**, **Offset von Rechts** und **Schwellwert**.

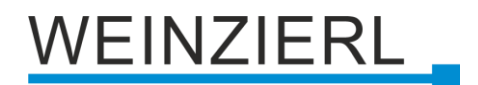

#### **Schwellwert (Hexadezimal)**

Hexadezimale Darstellung der gültigen Bits im Register sowie des parametrierten Wertes. Abhängig von **Anzahl Bits**, **Offset von Rechts** und **Schwellwert**.

#### **Verhalten bei größerem Wert**

Dieser Parameter definiert das Verhalten des Gruppenobjekts, für den Fall, dass der Registerwert größer als der parametrierte Wert ist. Folgende Möglichkeiten stehen zur Verfügung:

- Keine Reaktion
- Sende 'EIN'
- Sende 'AUS'

#### **Verhalten bei gleichem Wert**

Dieser Parameter definiert das Verhalten des Gruppenobjekts, für den Fall, dass der Registerwert dem parametrierten Wert entspricht. Folgende Möglichkeiten stehen zur Verfügung:

- Keine Reaktion
- Sende 'EIN'
- Sende 'AUS'

#### **Verhalten bei kleinerem Wert**

Dieser Parameter definiert das Verhalten des Gruppenobjekts, für den Fall, dass der Registerwert kleiner als der parametrierte Wert ist. Folgende Möglichkeiten stehen zur Verfügung:

- Keine Reaktion
- Sende 'EIN'
- Sende 'AUS'

### <span id="page-33-0"></span>**8.10 Kanalfunktion "DPT 03 – Dimmen – 4 Bit"**

#### **Typ**

Folgende Typen sind konfigurierbar:

- Bit Register 4 Bit Dimm-Befehl (KNX) setzt Bit Register (Modbus)
- Bit in Word Register 4 Bit Dimm-Befehl (KNX) setzt 1 Bit in Word Register (Modbus)
- Zahl in Word Register 4 Bit Dimm-Befehl (KNX) wird auf Wert in Word Register (Modbus) gemappt

## VEINZIERL

#### **8.10.1 Typ – Bit Register**

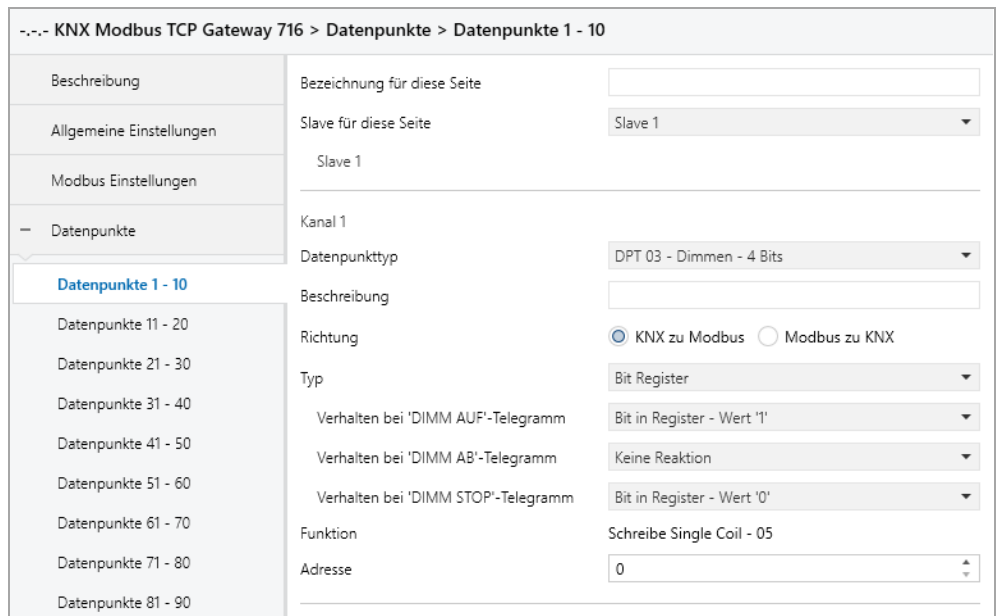

#### **8.10.1.1 Richtung – KNX zu Modbus**

#### **Verhalten bei 'DIMM AUF'-Telegramm**

Dieser Parameter definiert das Verhalten des Bit Registers, für den Fall, dass ein 'DIMM AUF'- Telegramm am Gruppenobjekt empfangen wurde. Folgende Möglichkeiten stehen zur Verfügung:

- Keine Reaktion
- Bit in Register Wert '1'
- Bit in Register Wert '0'

#### **Verhalten bei 'DIMM AB'-Telegramm**

Dieser Parameter definiert das Verhalten des Bit Registers, für den Fall, dass ein 'DIMM AB'- Telegramm am Gruppenobjekt empfangen wurde. Folgende Möglichkeiten stehen zur Verfügung:

- Keine Reaktion
- Bit in Register Wert '1'
- Bit in Register Wert '0'

#### **Verhalten bei 'DIMM STOP'-Telegramm**

Dieser Parameter definiert das Verhalten des Bit Registers, für den Fall, dass ein 'DIMM STOP'- Telegramm am Gruppenobjekt empfangen wurde. Folgende Möglichkeiten stehen zur Verfügung:

- **E** Keine Reaktion
- Bit in Register Wert '1'
- Bit in Register Wert '0'

## **EINZIERL**

#### -.-.- KNX Modbus TCP Gateway 716 > Datenpunkte > Datenpunkte 1 - 10 Beschreibung Bezeichnung für diese Seite Slave für diese Seite Slave 1 Allgemeine Einstellungen Slave 1 Modbus Einstellungen Kanal 1 - Datenpunkte DPT 03 - Dimmen - 4 Bits Datenpunkttyp Datenpunkte 1 - 10 Beschreibung Datenpunkte 11 - 20 Richtung KNX zu Modbus @ Modbus zu KNX Datenpunkte 21 - 30 Sendebedingung Bei Änderung Datenpunkte 31 - 40 **Bit Register** Typ Datenpunkte 41 - 50 Sende 'DIMM AUF Verhalten bei Bit in Register - Wert '1' Datenpunkte 51 - 60 Sende 'DIMM STOP Verhalten bei Bit in Register - Wert '0' Datenpunkte 61 - 70 ◯ Lese Coils - 01 ◯ Lese Discrete Inputs - 02 Funktion Datenpunkte 71 - 80  $\overline{0}$ Adresse Datenpunkte 81 - 90 Abfragehäufigkeit Jeden Zyklus Datenpunkte 91 - 100

#### **8.10.1.2 Richtung – Modbus zu KNX**

#### **Verhalten bei Bit in Register – Wert '1'**

Dieser Parameter definiert das Verhalten des Gruppenobjekts, für den Fall, dass der Registerwert dem parametrierten Wert entspricht. Folgende Möglichkeiten stehen zur Verfügung:

- Keine Reaktion
- Sende 'DIMM AUF'
- Sende 'DIMM AB'
- Sende 'DIMM STOP'

#### **Verhalten bei Bit in Register – Wert '0'**

Dieser Parameter definiert das Verhalten des Gruppenobjekts, für den Fall, dass der Registerwert dem parametrierten Wert entspricht. Folgende Möglichkeiten stehen zur Verfügung:

- Keine Reaktion
- Sende 'DIMM AUF'
- Sende 'DIMM AB'
- Sende 'DIMM STOP'
# VEINZIERL

## **8.10.2 Typ – Bit in Word Register**

#### **Position in Word Register**

Definiert das Bit im Word Register.

#### **Gültiges Bit in Word Register**

Zeigt an, welches Bit im Word Register definiert wurde.

## **8.10.2.1 Richtung – KNX zu Modbus**

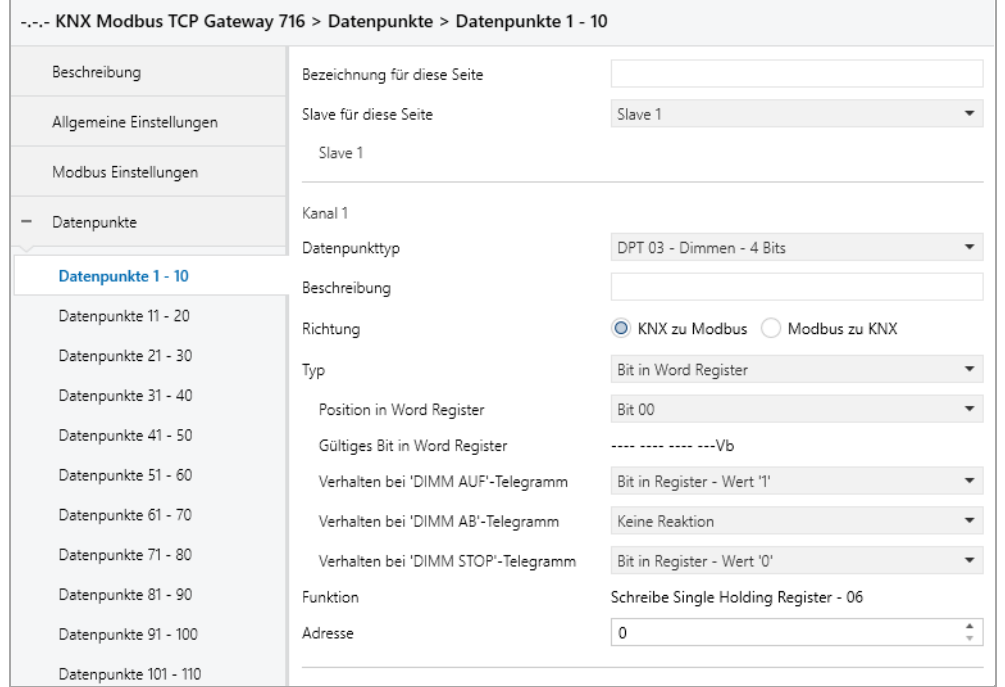

#### **Verhalten bei 'DIMM AUF'-Telegramm**

Dieser Parameter definiert das Verhalten des Bit Registers, für den Fall, dass ein 'DIMM AUF'- Telegramm am Gruppenobjekt empfangen wurde. Folgende Möglichkeiten stehen zur Verfügung:

- Keine Reaktion
- Bit in Register Wert '1'
- Bit in Register Wert '0'

#### **Verhalten bei 'DIMM AB'-Telegramm**

Dieser Parameter definiert das Verhalten des Bit Registers, für den Fall, dass ein 'DIMM AB'- Telegramm am Gruppenobjekt empfangen wurde. Folgende Möglichkeiten stehen zur Verfügung:

- Keine Reaktion
- Bit in Register Wert '1'
- Bit in Register Wert '0'

# VEINZIERL

#### **Verhalten bei 'DIMM STOP'-Telegramm**

Dieser Parameter definiert das Verhalten des Bit Registers, für den Fall, dass ein 'DIMM STOP'- Telegramm am Gruppenobjekt empfangen wurde. Folgende Möglichkeiten stehen zur Verfügung:

- Keine Reaktion
- Bit in Register Wert '1'
- Bit in Register Wert '0'

### **8.10.2.2 Richtung – Modbus zu KNX**

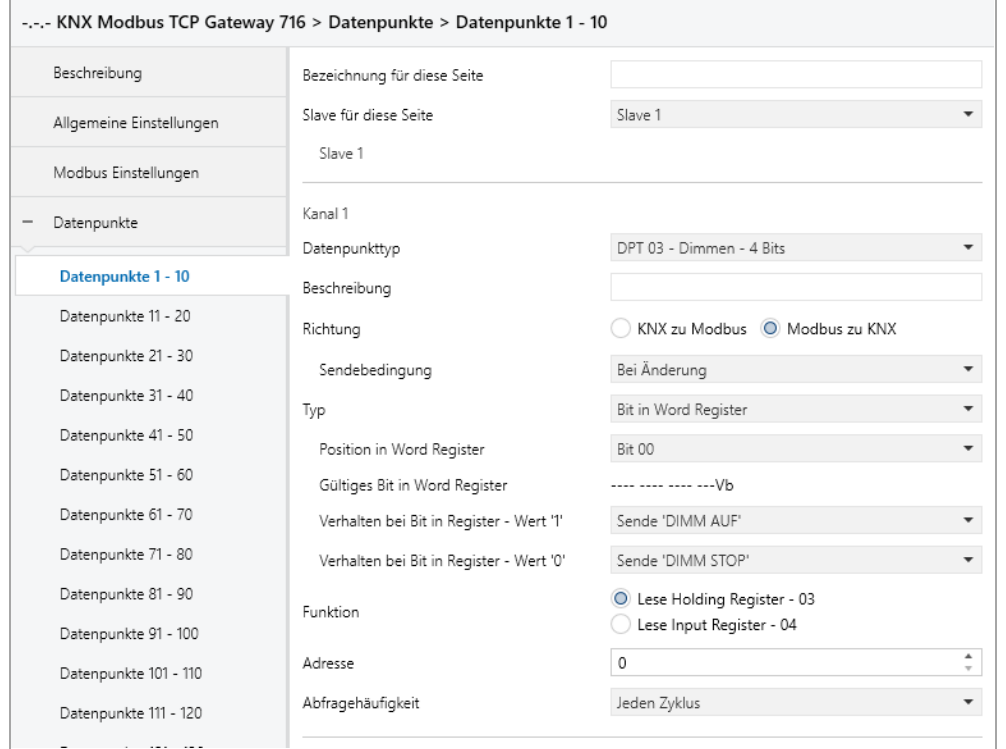

#### **Verhalten bei Bit in Register – Wert '1'**

Dieser Parameter definiert das Verhalten des Gruppenobjekts, für den Fall, dass der Registerwert dem parametrierten Wert entspricht. Folgende Möglichkeiten stehen zur Verfügung:

- Keine Reaktion
- Sende 'DIMM AUF'
- Sende 'DIMM AB'
- Sende 'DIMM STOP'

#### **Verhalten bei Bit in Register – Wert '0'**

Dieser Parameter definiert das Verhalten des Gruppenobjekts, für den Fall, dass der Registerwert dem parametrierten Wert entspricht. Folgende Möglichkeiten stehen zur Verfügung:

- Keine Reaktion
- Sende 'DIMM AUF'
- Sende 'DIMM AB'
- Sende 'DIMM STOP'

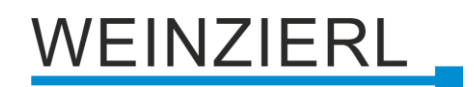

## **8.10.3 Typ – Zahl in Word Register**

#### **Anzahl Bits**

Dieser Parameter definiert die Größe der Zahl im Word Register (in Bits).

#### **Offset von rechts**

Dieser Parameter definiert die Position der Zahl im Word Register (Offset von rechts in Bits).

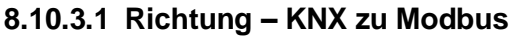

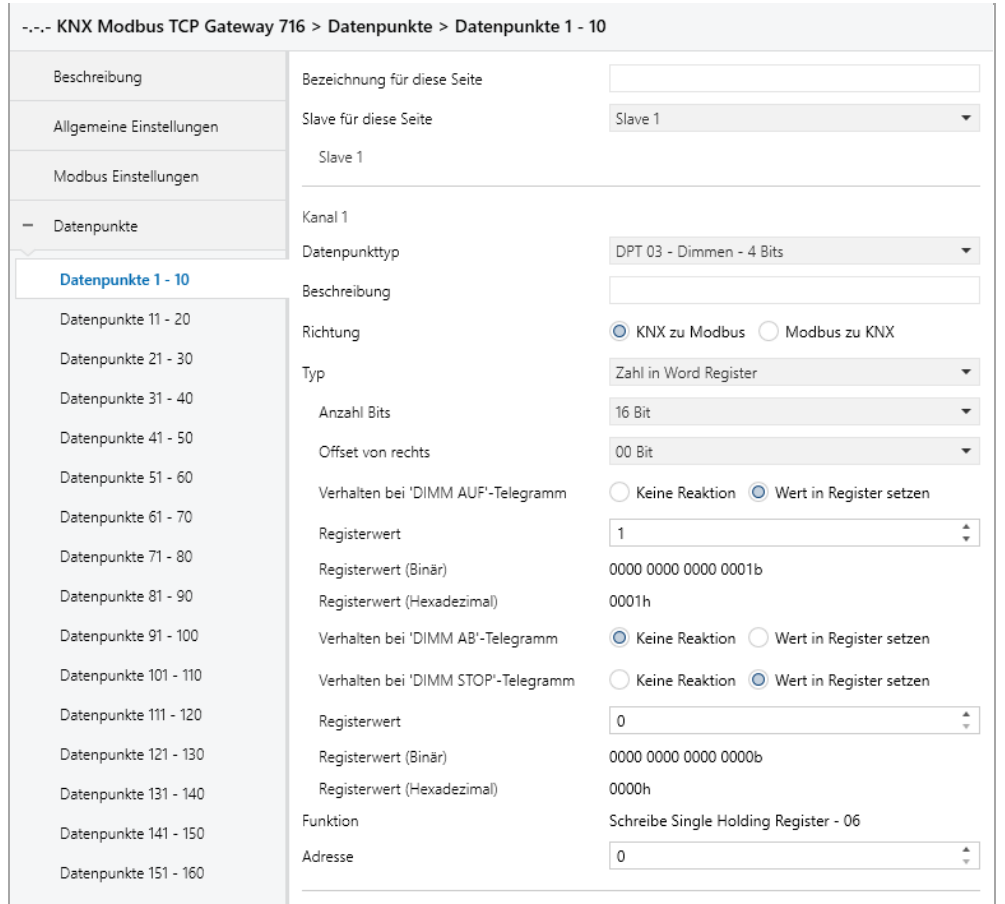

#### **Verhalten bei 'DIMM AUF'-Telegramm**

Hier kann parametriert werden, ob beim Erhalten eines 'DIMM AUF'-Telegramms ein Wert im Register gesetzt werden soll.

#### **Registerwert** *(bei 'DIMM AUF'-Telegramm)*

Der Wert, welcher beim Erhalt eines 'DIMM AUF'-Telegramms im Register gesetzt wird.

#### **Registerwert (Binär)** *(bei 'DIMM AUF'-Telegramm)*

Binäre Darstellung der gültigen Bits im Register sowie des parametrierten Wertes. Abhängig von **Anzahl Bits**, **Offset von Rechts** und **Registerwert**.

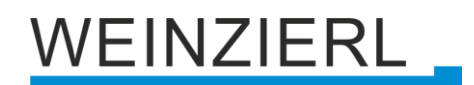

### **Registerwert (Hexadezimal)** *(bei 'DIMM AUF'-Telegramm)*

Hexadezimale Darstellung der gültigen Bits im Register sowie des parametrierten Wertes. Abhängig von **Anzahl Bits**, **Offset von Rechts** und **Registerwert**.

#### **Verhalten bei 'DIMM AB'-Telegramm**

Hier kann parametriert werden, ob beim Erhalten eines 'DIMM AB'-Telegramms ein Wert im Register gesetzt werden soll.

#### **Registerwert** *(bei 'DIMM AB'-Telegramm)*

Der Wert, welcher beim Erhalt eines 'DIMM AB'-Telegramms im Register gesetzt wird.

#### **Registerwert (Binär)** *(bei 'DIMM AB'-Telegramm)*

Binäre Darstellung der gültigen Bits im Register sowie des parametrierten Wertes. Abhängig von **Anzahl Bits**, **Offset von Rechts** und **Registerwert**.

#### **Registerwert (Hexadezimal)** *(bei 'DIMM AB'-Telegramm)*

Hexadezimale Darstellung der gültigen Bits im Register sowie des parametrierten Wertes. Abhängig von **Anzahl Bits**, **Offset von Rechts** und **Registerwert**.

#### **Verhalten bei 'DIMM STOP'-Telegramm**

Hier kann parametriert werden, ob beim Erhalten eines 'DIMM STOP'-Telegramms ein Wert im Register gesetzt werden soll.

#### **Registerwert** *(bei 'DIMM STOP'-Telegramm)*

Der Wert, welcher beim Erhalt eines 'DIMM STOP'-Telegramms im Register gesetzt wird.

#### **Registerwert (Binär)** *(bei 'DIMM STOP'-Telegramm)*

Binäre Darstellung der gültigen Bits im Register sowie des parametrierten Wertes. Abhängig von **Anzahl Bits**, **Offset von Rechts** und **Registerwert**.

#### **Registerwert (Hexadezimal)** *(bei 'DIMM STOP'-Telegramm)*

Hexadezimale Darstellung der gültigen Bits im Register sowie des parametrierten Wertes. Abhängig von **Anzahl Bits**, **Offset von Rechts** und **Registerwert**.

# **EINZIERL**

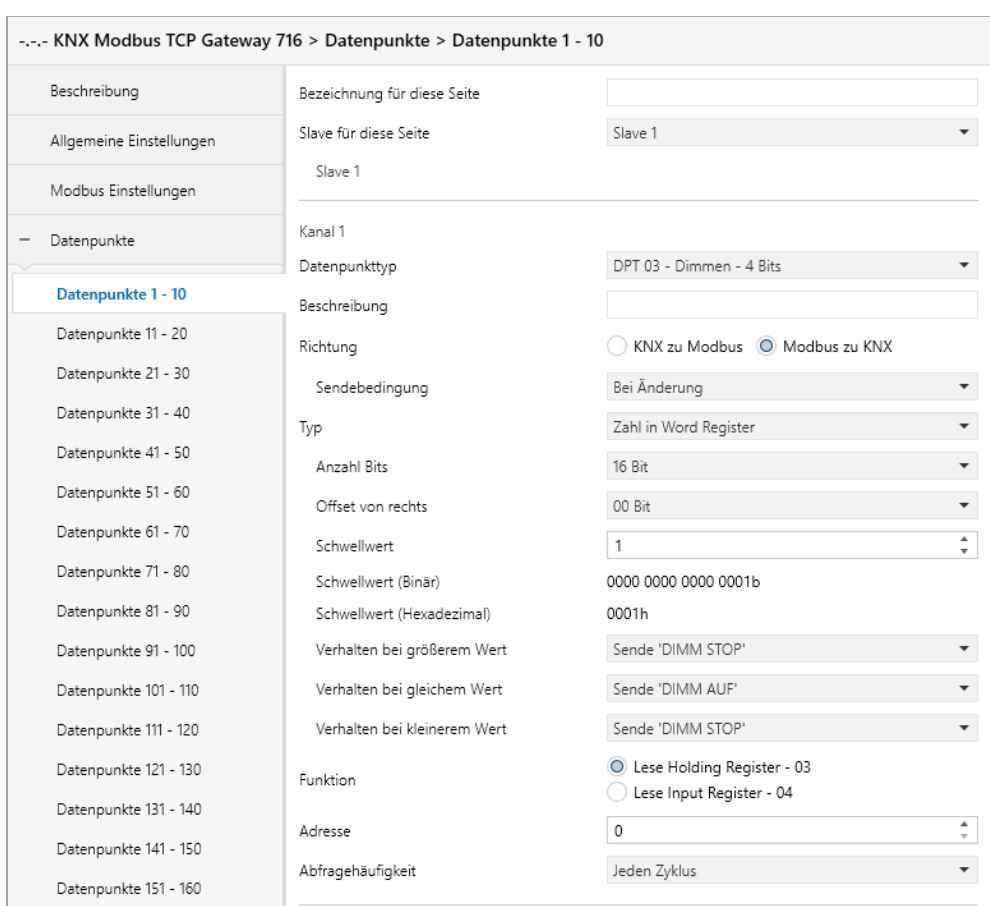

## **8.10.3.2 Richtung – Modbus zu KNX**

## **Schwellwert**

Dieser Parameter definiert den Wert, auf welchen das Word Register geprüft wird.

#### **Schwellwert (Binär)**

Binäre Darstellung der gültigen Bits im Register sowie des parametrierten Wertes. Abhängig von **Anzahl Bits**, **Offset von Rechts** und **Schwellwert**.

#### **Schwellwert (Hexadezimal)**

Hexadezimale Darstellung der gültigen Bits im Register sowie des parametrierten Wertes. Abhängig von **Anzahl Bits**, **Offset von Rechts** und **Schwellwert**.

#### **Verhalten bei größerem Wert**

Dieser Parameter definiert das Verhalten des Gruppenobjekts, für den Fall, dass der Registerwert größer als der parametrierte Wert ist. Folgende Möglichkeiten stehen zur Verfügung:

- Keine Reaktion
- Sende 'DIMM AUF'
- Sende 'DIMM AB'
- Sende 'DIMM STOP'

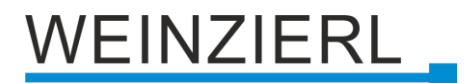

#### **Verhalten bei gleichem Wert**

Dieser Parameter definiert das Verhalten des Gruppenobjekts, für den Fall, dass der Registerwert dem parametrierten Wert entspricht. Folgende Möglichkeiten stehen zur Verfügung:

- Keine Reaktion
- Sende 'DIMM AUF'
- Sende 'DIMM AB'
- Sende 'DIMM STOP'

### **Verhalten bei kleinerem Wert**

Dieser Parameter definiert das Verhalten des Gruppenobjekts, für den Fall, dass der Registerwert kleiner als der parametrierte Wert ist. Folgende Möglichkeiten stehen zur Verfügung:

- Keine Reaktion
- Sende 'DIMM AUF'
- Sende 'DIMM AB'
- Sende 'DIMM STOP'

## **8.11 Kanalfunktion "DPT 05 – Prozentwert – 1 Byte"**

### **Typ**

Folgender Typ ist konfiguriert:

■ Word Register

1 Byte Prozentwert (KNX) wird auf Wert in Word Register (Modbus) gemappt

## **8.11.1 Typ – Word Register**

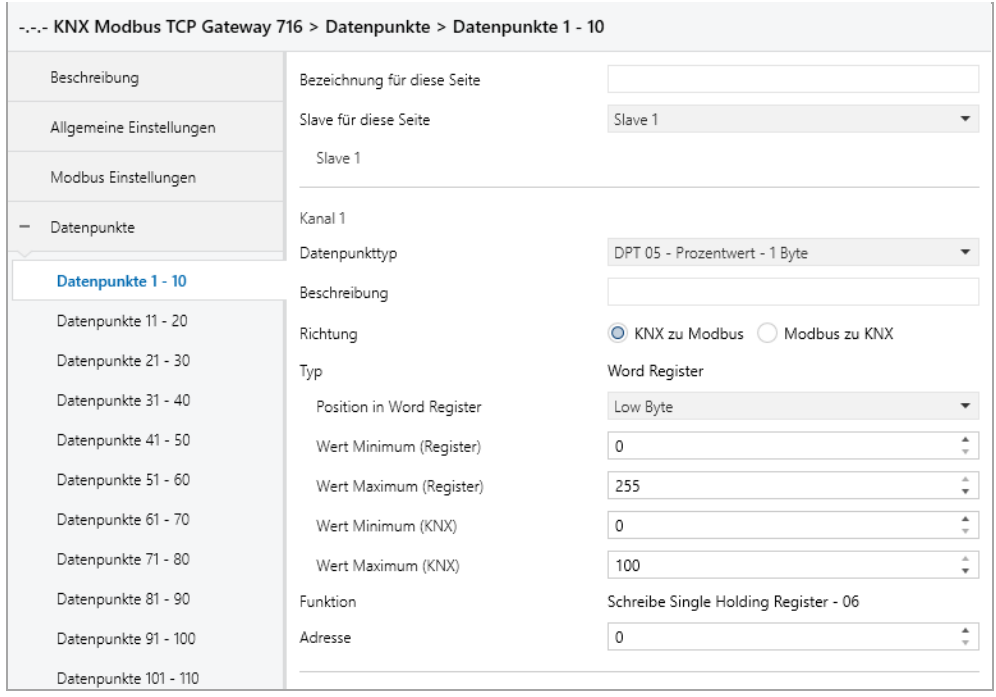

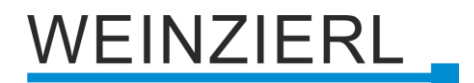

### **Position in Word Register**

Dieser Parameter definiert den Bereich des Word Registers, welcher gemappt wird. Folgende Bereiche stehen zur Verfügung:

- Low Byte
- High Byte
- High/Low Byte

#### **Wert Minimum (Register)**

Registerwert, welcher **Wert Minimum (KNX)** entspricht.

#### **Wert Maximum (Register)**

Registerwert, welcher **Wert Maximum (KNX)** entspricht.

#### **Wert Minimum (KNX)**

KNX Wert, welcher **Wert Minimum (Register)** entspricht.

#### **Wert Maximum (KNX)**

KNX Wert, welcher **Wert Maximum (Register)** entspricht.

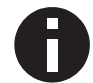

*Die Umrechnung wird immer auf den gesamten Registerbereich übertragen. Wert Minimum/Maximum (Register) definiert keine Grenzen.*

## **8.12 Kanalfunktion "DPT 05 – Festwert ohne Vz – 1 Byte"**

#### **Typ**

Folgende Typen sind konfigurierbar:

- **Executed Burner** 1 Byte Festwert ohne Vz (KNX) setzt Bit Register (Modbus)
- Bit in Word Register 1 Byte Festwert ohne Vz (KNX) setzt 1 Bit in Word Register (Modbus)
- Zahl in Word Register 1 Byte Festwert ohne Vz (KNX) wird auf Wert in Word Register (Modbus) gemappt

# /EINZIERL

## **8.12.1 Typ – Bit Register**

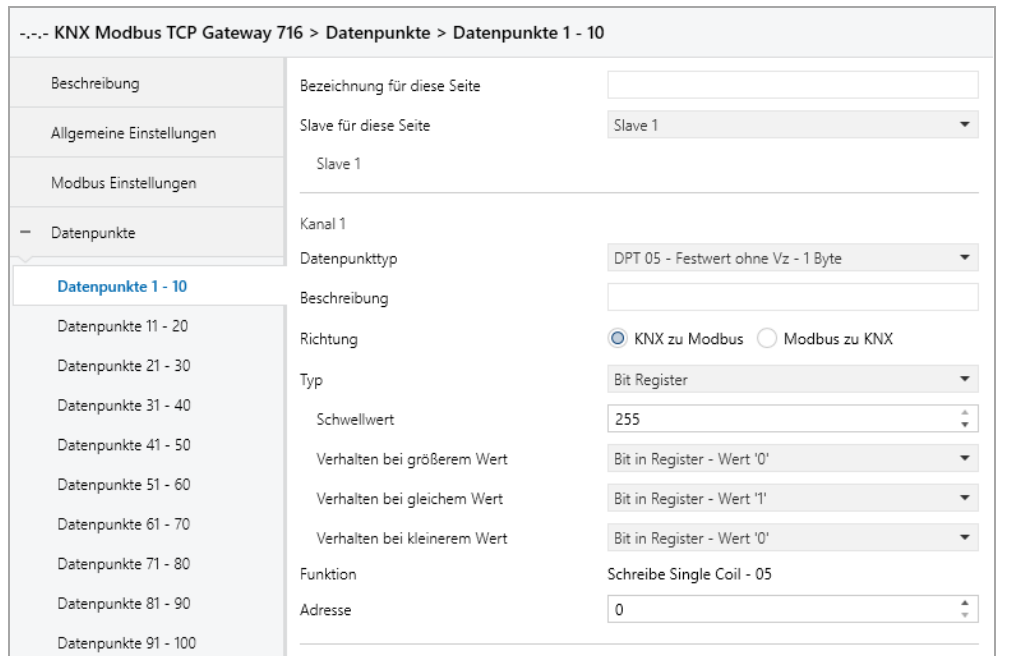

## **8.12.1.1 Richtung – KNX zu Modbus**

### **Schwellwert**

Dieser Parameter definiert den Wert, auf welchen das Gruppenobjekt (KNX) geprüft wird.

#### **Verhalten bei größerem Wert**

Dieser Parameter definiert das Verhalten des Bit Registers, für den Fall, dass der erhaltene Wert (KNX) größer als der parametrierte Wert ist. Folgende Möglichkeiten stehen zur Verfügung:

- Keine Reaktion
- Bit in Register Wert '1'
- Bit in Register Wert '0'

#### **Verhalten bei gleichem Wert**

Dieser Parameter definiert das Verhalten des Bit Registers, für den Fall, dass der erhaltene Wert (KNX) dem parametrierten Wert entspricht. Folgende Möglichkeiten stehen zur Verfügung:

- Keine Reaktion
- Bit in Register Wert '1'
- Bit in Register Wert '0'

#### **Verhalten bei kleinerem Wert**

Dieser Parameter definiert das Verhalten des Bit Registers, für den Fall, dass der erhaltene Wert (KNX) kleiner als der parametrierte Wert ist. Folgende Möglichkeiten stehen zur Verfügung:

- Keine Reaktion
- Bit in Register Wert '1'
- Bit in Register Wert '0'

# **EINZIERL**

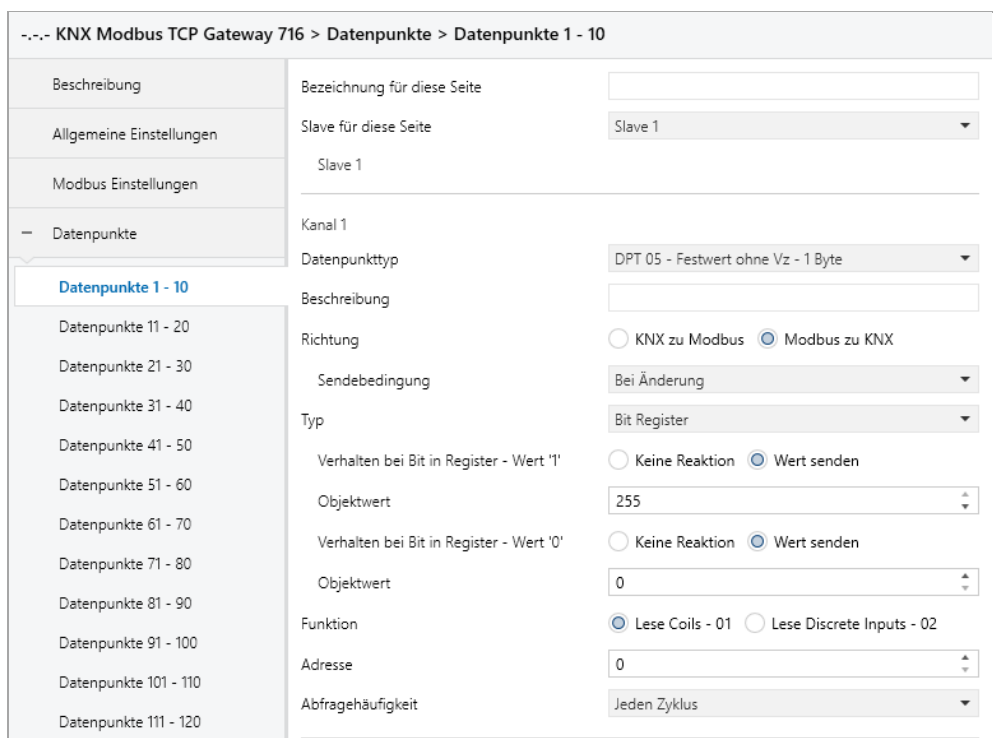

## **8.12.1.2 Richtung – Modbus zu KNX**

## **Verhalten bei Bit in Register – Wert '1'**

Hier kann das Verhalten des Gruppenobjekts definiert werden, für den Fall, dass das Register gesetzt ist. Folgende Möglichkeiten stehen zur Verfügung:

- Keine Reaktion
- Wert senden

#### **Objektwert**

Der Wert, welcher bei gesetztem Register auf KNX gesendet wird.

#### **Verhalten bei Bit in Register – Wert '0'**

Hier kann das Verhalten des Gruppenobjekts definiert werden, für den Fall, dass das Register nicht gesetzt ist. Folgende Möglichkeiten stehen zur Verfügung:

- Keine Reaktion
- Wert senden

#### **Objektwert**

Der Wert, welcher bei nicht gesetztem Register auf KNX gesendet wird.

# VEINZIERL \_

## **8.12.2 Typ – Bit in Word Register**

#### **Position in Word Register**

Definiert das Bit im Word Register.

#### **Gültiges Bit in Word Register**

Zeigt an, welches Bit im Word Register definiert wurde.

## **8.12.2.1 Richtung – KNX zu Modbus**

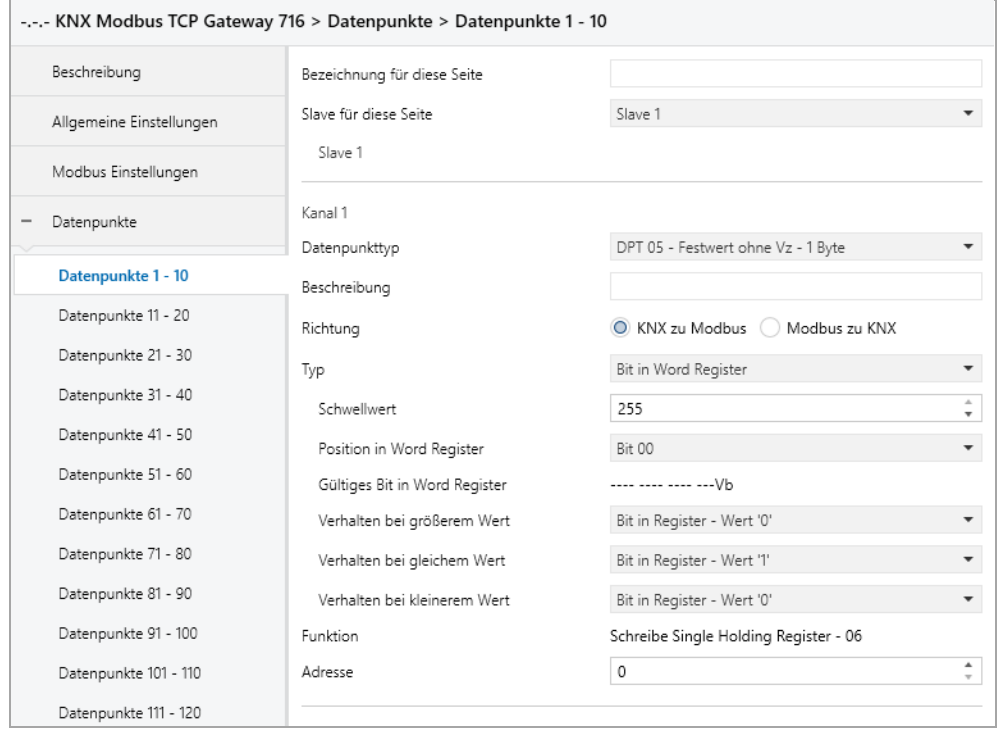

#### **Schwellwert**

Dieser Parameter definiert den Wert, auf welchen das Gruppenobjekt (KNX) geprüft wird.

#### **Verhalten bei größerem Wert**

Dieser Parameter definiert das Verhalten des Bits im Word Register, für den Fall, dass der erhaltene Wert (KNX) größer als der parametrierte Wert ist. Folgende Möglichkeiten stehen zur Verfügung:

- Keine Reaktion
- Bit in Register Wert '1'
- Bit in Register Wert '0'

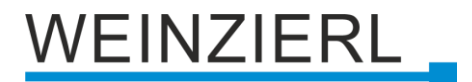

#### **Verhalten bei gleichem Wert**

Dieser Parameter definiert das Verhalten des Bits im Word Register, für den Fall, dass der erhaltene Wert (KNX) dem parametrierten Wert entspricht. Folgende Möglichkeiten stehen zur Verfügung:

- Keine Reaktion
- Bit in Register Wert '1'
- Bit in Register Wert '0'

### **Verhalten bei kleinerem Wert**

Dieser Parameter definiert das Verhalten des Bits im Word Register, für den Fall, dass der erhaltene Wert (KNX) kleiner als der parametrierte Wert ist. Folgende Möglichkeiten stehen zur Verfügung:

- Keine Reaktion
- Bit in Register Wert '1'
- Bit in Register Wert '0'

### **8.12.2.2 Richtung – Modbus zu KNX**

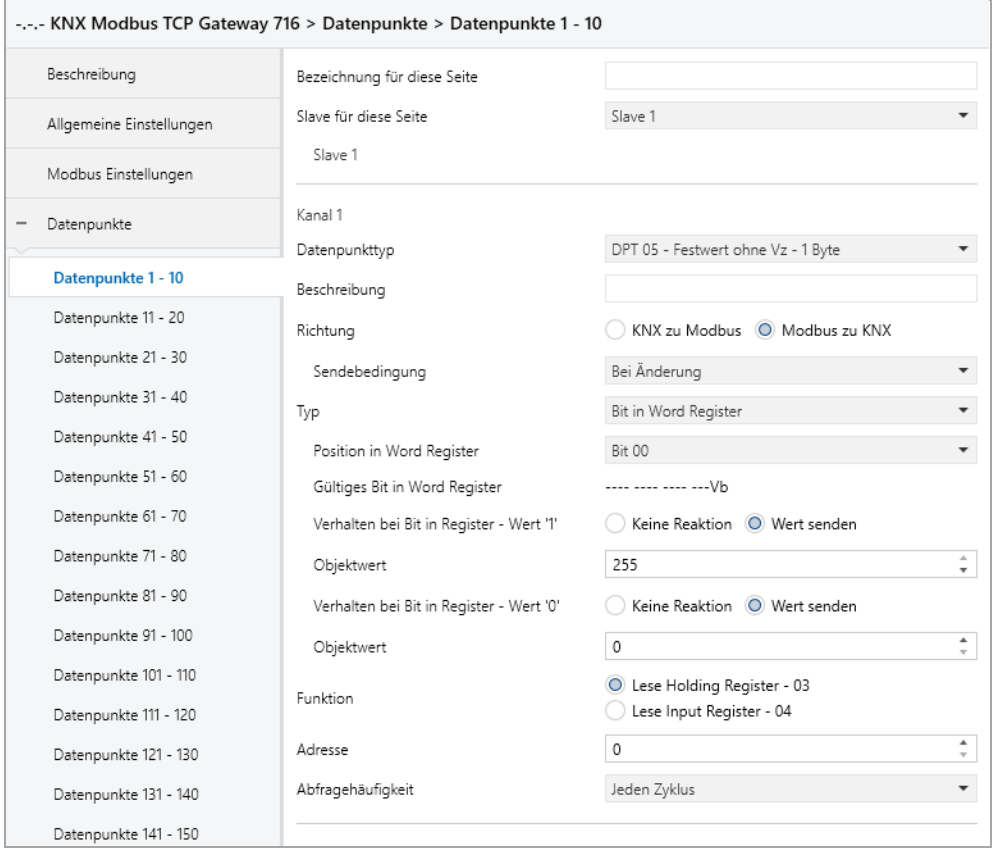

## **Verhalten bei Bit in Register – Wert '1'**

Hier kann das Verhalten des Gruppenobjekts definiert werden, für den Fall, dass das Bit im Word Register gesetzt ist. Folgende Möglichkeiten stehen zur Verfügung:

- Keine Reaktion
- Wert senden

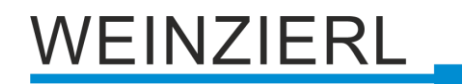

#### **Objektwert**

Der Wert, welcher bei gesetztem Bit im Word Register auf KNX gesendet wird.

#### **Verhalten bei Bit in Register – Wert '0'**

Hier kann das Verhalten des Gruppenobjekts definiert werden, für den Fall, dass das Bit im Word Register nicht gesetzt ist. Folgende Möglichkeiten stehen zur Verfügung:

- Keine Reaktion
- Wert senden

### **Objektwert**

Der Wert, welcher bei nicht gesetztem Bit im Word Register auf KNX gesendet wird.

## **8.12.3 Typ – Zahl in Word Register**

#### **Anzahl Bits**

Dieser Parameter definiert die Größe der Zahl im Word Register (in Bits).

#### **Offset von rechts**

Dieser Parameter definiert die Position der Zahl im Word Register (Offset von rechts in Bits).

# EINZIERL

#### -.-.- KNX Modbus TCP Gateway 716 > Datenpunkte > Datenpunkte 1 - 10 Beschreibung Bezeichnung für diese Seite Slave für diese Seite Slave 1 Allgemeine Einstellungen Slave 1 Modbus Einstellungen Kanal 1 - Datenpunkte Datenpunkttyp DPT 05 - Festwert ohne Vz - 1 Byte Datenpunkte 1 - 10 Beschreibung Datenpunkte 11 - 20 ● KNX zu Modbus ● Modbus zu KNX Richtung Datenpunkte 21 - 30 Zahl in Word Register  $\overline{\phantom{a}}$ Typ Datenpunkte 31 - 40 Schwellwert 255  $\frac{1}{\mathbf{v}}$ Datenounkte 41 - 50 Anzahl Bits 16 Bit  $\ddot{\phantom{0}}$ Datenpunkte 51 - 60 00 Bit Offset von rechts  $\overline{\phantom{a}}$ Datenpunkte 61 - 70 ◯ Keine Reaktion O Wert in Register setzen Verhalten bei größerem Wert Datenpunkte 71 - 80  $\frac{\bullet}{\tau}$  $\circ$ Registerwert Datenpunkte 81 - 90 0000 0000 0000 0000b Registerwert (Binär) Datenpunkte 91 - 100 0000h Registerwert (Hexadezimal) Datenpunkte 101 - 110  $\bigcirc$  Keine Reaktion  $\ \circledcirc$  Wert in Register setzen Verhalten bei gleichem Wert Datenpunkte 111 - 120 Registerwert  $\vert$  1  $\hat{z}$ Datenpunkte 121 - 130 Registerwert (Binär) 0000 0000 0000 0001b Registerwert (Hexadezimal) 0001h Datenpunkte 131 - 140 Verhalten bei kleinerem Wert ◯ Keine Reaktion (O) Wert in Register setzen Datenpunkte 141 - 150  $\frac{\bullet}{v}$ Registerwert  $\circ$ Datenpunkte 151 - 160 0000 0000 0000 0000b Registerwert (Binär) Datenpunkte 161 - 170 Registerwert (Hexadezimal) 0000h Datenpunkte 171 - 180 Funktion Schreibe Single Holding Register - 06 Datenpunkte 181 - 190  $\frac{1}{\tau}$ Adresse  $\vert$  0 Datenpunkte 191 - 200

## **8.12.3.1 Richtung – KNX zu Modbus**

## **Schwellwert**

Dieser Parameter definiert den Wert, auf welchen das Gruppenobjekt (KNX) geprüft wird.

## **Verhalten bei größerem Wert**

Dieser Parameter definiert das Verhalten des Word Registers, für den Fall, dass der erhaltene Wert (KNX) größer als der parametrierte Wert ist. Folgende Möglichkeiten stehen zur Verfügung:

- Keine Reaktion
- Wert in Register setzen

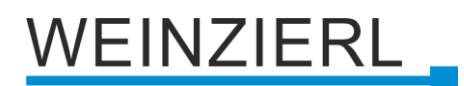

#### **Registerwert** *(bei größerem Wert)*

Der Wert, welcher im Word Register gesetzt wird.

### **Registerwert (Binär)** *(bei größerem Wert)*

Binäre Darstellung der gültigen Bits im Register sowie des parametrierten Wertes. Abhängig von **Anzahl Bits**, **Offset von Rechts** und **Registerwert**.

### **Registerwert (Hexadezimal)** *(bei größerem Wert)*

Hexadezimale Darstellung der gültigen Bits im Register sowie des parametrierten Wertes. Abhängig von **Anzahl Bits**, **Offset von Rechts** und **Registerwert**.

#### **Verhalten bei gleichem Wert**

Dieser Parameter definiert das Verhalten des Word Registers, für den Fall, dass der erhaltene Wert (KNX) dem parametrierten Wert entspricht. Folgende Möglichkeiten stehen zur Verfügung:

- Keine Reaktion
- Wert in Register setzen

### **Registerwert** *(bei gleichem Wert)*

Der Wert, welcher im Word Register gesetzt wird.

#### **Registerwert (Binär)** *(bei gleichem Wert)*

Binäre Darstellung der gültigen Bits im Register sowie des parametrierten Wertes. Abhängig von **Anzahl Bits**, **Offset von Rechts** und **Registerwert**.

#### **Registerwert (Hexadezimal)** *(bei gleichem Wert)*

Hexadezimale Darstellung der gültigen Bits im Register sowie des parametrierten Wertes. Abhängig von **Anzahl Bits**, **Offset von Rechts** und **Registerwert**.

#### **Verhalten bei kleinerem Wert**

Dieser Parameter definiert das Verhalten des Word Registers, für den Fall, dass der erhaltene Wert (KNX) kleiner als der parametrierte Wert ist. Folgende Möglichkeiten stehen zur Verfügung:

- Keine Reaktion
- Wert in Register setzen

#### **Registerwert** *(bei keinerem Wert)*

Der Wert, welcher im Word Register gesetzt wird.

#### **Registerwert (Binär)** *(bei keinerem Wert)*

Binäre Darstellung der gültigen Bits im Register sowie des parametrierten Wertes. Abhängig von **Anzahl Bits**, **Offset von Rechts** und **Registerwert**.

#### **Registerwert (Hexadezimal)** *(bei keinerem Wert)*

Hexadezimale Darstellung der gültigen Bits im Register sowie des parametrierten Wertes. Abhängig von **Anzahl Bits**, **Offset von Rechts** und **Registerwert**.

# **EINZIERL**

## **8.12.3.2 Richtung – Modbus zu KNX**

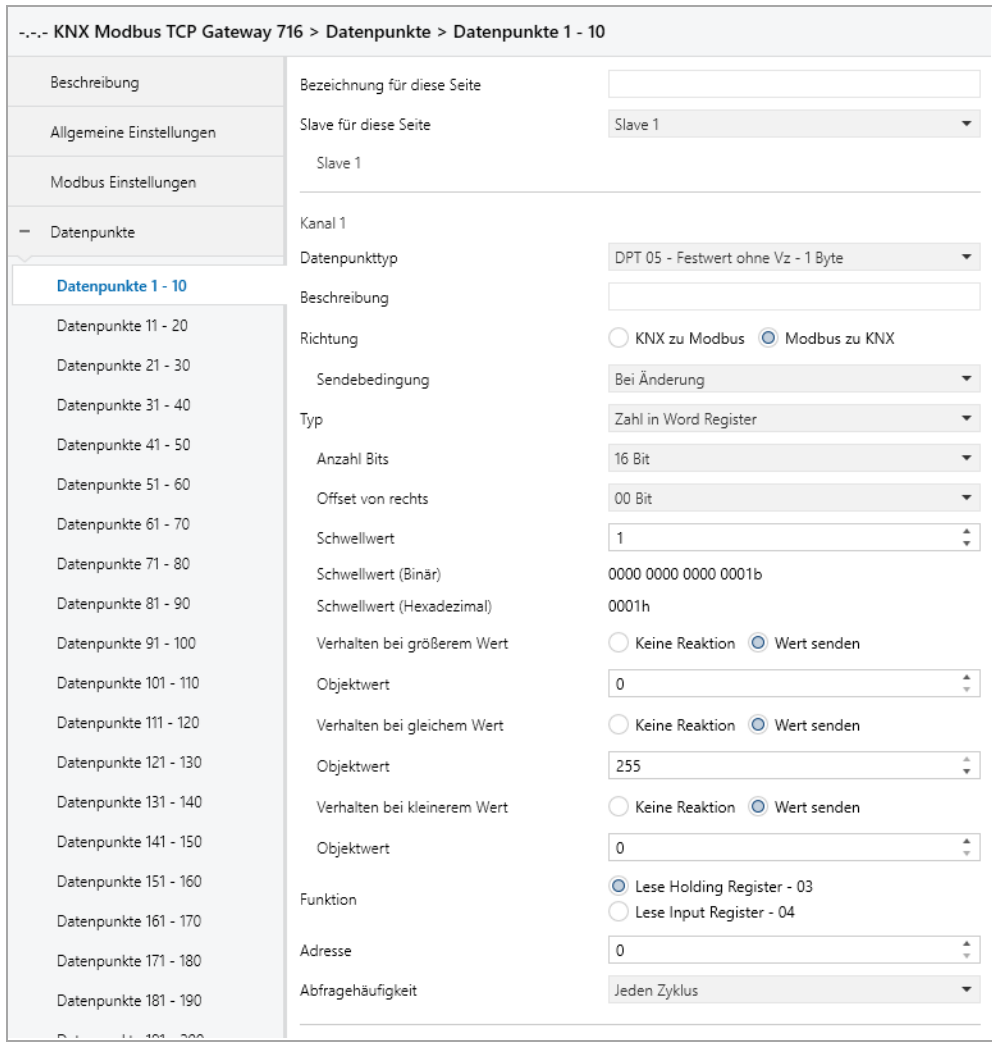

#### **Schwellwert**

Dieser Parameter definiert den Wert, auf welchen das Word Register geprüft wird.

#### **Schwellwert (Binär)**

Binäre Darstellung der gültigen Bits im Register sowie des parametrierten Wertes. Abhängig von **Anzahl Bits**, **Offset von Rechts** und **Schwellwert**.

#### **Schwellwert (Hexadezimal)**

Hexadezimale Darstellung der gültigen Bits im Register sowie des parametrierten Wertes. Abhängig von **Anzahl Bits**, **Offset von Rechts** und **Schwellwert**.

#### **Verhalten bei größerem Wert**

Dieser Parameter definiert das Verhalten des Gruppenobjekts (KNX), für den Fall, dass der Registerwert größer als der parametrierte Wert ist. Folgende Möglichkeiten stehen zur Verfügung:

- Keine Reaktion
- Wert senden

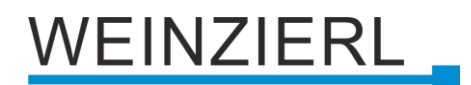

### **Objektwert** *(bei größerem Wert)*

Der Wert, welcher über das Gruppenobjekt (KNX) gesendet wird.

#### **Verhalten bei gleichem Wert**

Dieser Parameter definiert das Verhalten des Gruppenobjekts (KNX), für den Fall, dass der Registerwert dem parametrierten Wert entspricht. Folgende Möglichkeiten stehen zur Verfügung:

- Keine Reaktion
- Wert senden

## **Objektwert** *(bei gleichem Wert)*

Der Wert, welcher über das Gruppenobjekt (KNX) gesendet wird.

### **Verhalten bei kleinerem Wert**

Dieser Parameter definiert das Verhalten des Gruppenobjekts (KNX), für den Fall, dass der Registerwert kleiner als der parametrierte Wert ist. Folgende Möglichkeiten stehen zur Verfügung:

- Keine Reaktion
- Wert senden

### **Objektwert** *(bei kleinerem Wert)*

Der Wert, welcher über das Gruppenobjekt (KNX) gesendet wird.

## **8.13 Kanalfunktion "DPT 05 – Wert ohne Vz – 1 Byte"**

## **Typ**

Folgender Typ ist konfiguriert:

■ Word Register

1 Byte Wert ohne Vz (KNX) wird auf/von Bereich in Word Register (Modbus) geschrieben/gelesen

# **/EINZIERL**

## **8.13.1 Typ – Word Register**

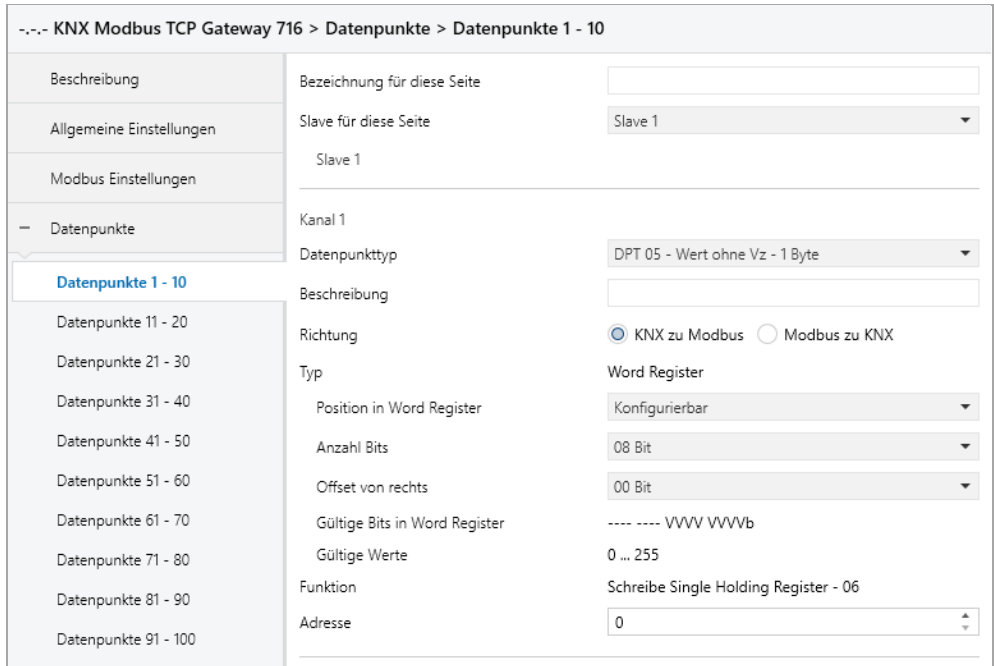

## **Position in Word Register**

Dieser Parameter definiert den Bereich des Word Registers, welcher geschrieben/gelesen wird. Folgende Bereiche stehen zur Verfügung:

- Low Byte
- High Byte
- Konfigurierbar

## **Anzahl Bits** *(nur bei konfigurierbar)*

Dieser Parameter definiert die Größe des Bereichs im Word Register (in Bits).

#### **Offset von rechts** *(nur bei konfigurierbar)*

Dieser Parameter definiert die Position des Bereichs im Word Register (Offset von rechts in Bits).

#### **Gültige Bits in Word Register** *(nur bei konfigurierbar)*

Zeigt an, welche Bits im Word Register definiert wurden. Abhängig von **Anzahl Bits** und **Offset von rechts**.

#### **Gültige Werte** *(nur bei konfigurierbar)*

Zeigt an, welche Werte in die definierten Bits passen. Abhängig von **Anzahl Bits** und **Offset von rechts**.

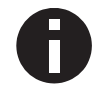

*Anzahl Bits und Offset von rechts dürfen gemeinsam nicht größer als 16 sein. Der Wert muss in Anzahl Bits passen, z.B. Anzahl Bits* =  $1 \rightarrow$  "*Wert"* = 0 oder 1.

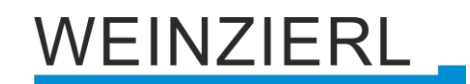

## **8.14 Kanalfunktion "DPT 06 – Wert mit Vz – 1 Byte"**

## **Typ**

Folgender Typ ist konfiguriert:

■ Word Register 1 Byte Wert mit Vz (KNX) wird auf/von Bereich in Word Register (Modbus) geschrieben/gelesen

## **8.14.1 Typ – Word Register**

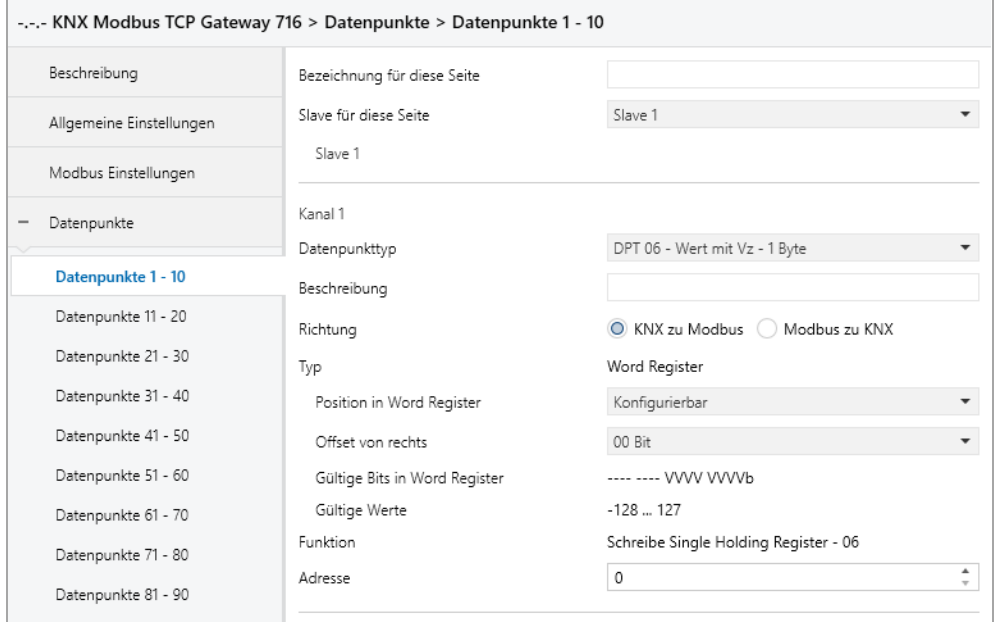

## **Position in Word Register**

Dieser Parameter definiert den Bereich des Word Registers, welcher geschrieben/gelesen wird. Folgende Bereiche stehen zur Verfügung:

- Low Byte
- High Byte
- Konfigurierbar

#### **Offset von rechts** *(nur bei konfigurierbar)*

Dieser Parameter definiert die Position des Bereichs im Word Register (Offset von rechts in Bits).

#### **Gültige Bits in Word Register** *(nur bei konfigurierbar)*

Zeigt an, welche Bits im Word Register definiert wurden. Abhängig von **Offset von rechts**.

#### **Gültige Werte** *(nur bei konfigurierbar)*

Zeigt an, welche Werte in die definierten Bits passen.

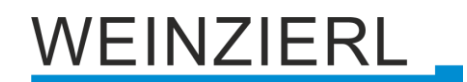

## **8.15 Kanalfunktion "DPT 07 – Festwert ohne Vz – 2 Bytes"**

## **Typ**

Folgende Typen sind konfigurierbar:

- **■** Bit Register 2 Byte Festwert ohne Vz (KNX) setzt Bit Register (Modbus)
- Bit in Word Register 2 Byte Festwert ohne Vz (KNX) setzt 1 Bit in Word Register (Modbus)
- Zahl in Word Register 2 Byte Festwert ohne Vz (KNX) wird auf Wert in Word Register (Modbus) gemappt

## **8.15.1 Typ – Bit Register**

### **8.15.1.1 Richtung – KNX zu Modbus**

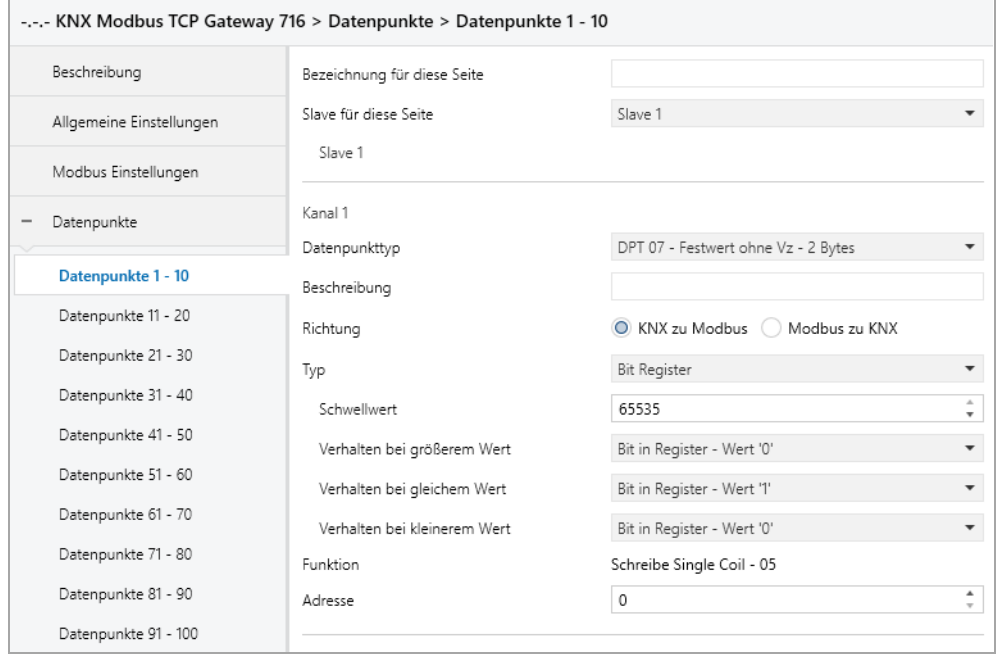

#### **Schwellwert**

Dieser Parameter definiert den Wert, auf welchen das Gruppenobjekt (KNX) geprüft wird.

#### **Verhalten bei größerem Wert**

Dieser Parameter definiert das Verhalten des Bit Registers, für den Fall, dass der erhaltene Wert (KNX) größer als der parametrierte Wert ist. Folgende Möglichkeiten stehen zur Verfügung:

- Keine Reaktion
- Bit in Register Wert '1'
- Bit in Register Wert '0'

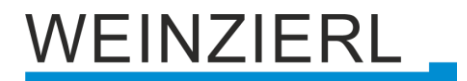

#### **Verhalten bei gleichem Wert**

Dieser Parameter definiert das Verhalten des Bit Registers, für den Fall, dass der erhaltene Wert (KNX) dem parametrierten Wert entspricht. Folgende Möglichkeiten stehen zur Verfügung:

- Keine Reaktion
- Bit in Register Wert '1'
- Bit in Register Wert '0'

#### **Verhalten bei kleinerem Wert**

Dieser Parameter definiert das Verhalten des Bit Registers, für den Fall, dass der erhaltene Wert (KNX) kleiner als der parametrierte Wert ist. Folgende Möglichkeiten stehen zur Verfügung:

- Keine Reaktion
- Bit in Register Wert '1'
- Bit in Register Wert '0'

#### **8.15.1.2 Richtung – Modbus zu KNX**

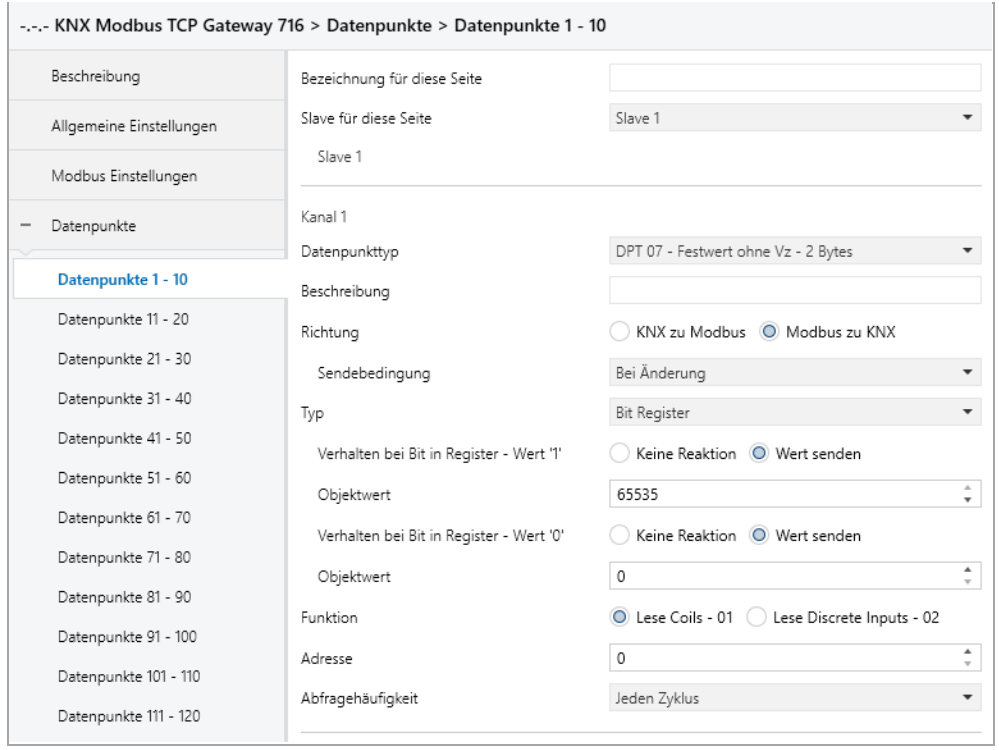

#### **Verhalten bei Bit in Register – Wert '1'**

Hier kann das Verhalten des Gruppenobjekts definiert werden, für den Fall, dass das Register gesetzt ist. Folgende Möglichkeiten stehen zur Verfügung:

- Keine Reaktion
- Wert senden

#### **Objektwert**

Der Wert, welcher bei gesetztem Register auf KNX gesendet wird.

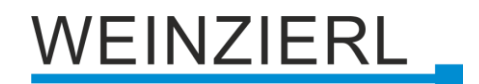

#### **Verhalten bei Bit in Register – Wert '0'**

Hier kann das Verhalten des Gruppenobjekts definiert werden, für den Fall, dass das Register nicht gesetzt ist. Folgende Möglichkeiten stehen zur Verfügung:

- Keine Reaktion
- Wert senden

### **Objektwert**

Der Wert, welcher bei nicht gesetztem Register auf KNX gesendet wird.

## **8.15.2 Typ – Bit in Word Register**

#### **Position in Word Register**

Definiert das Bit im Word Register.

#### **Gültiges Bit in Word Register**

Zeigt an, welches Bit im Word Register definiert wurde.

### **8.15.2.1 Richtung – KNX zu Modbus**

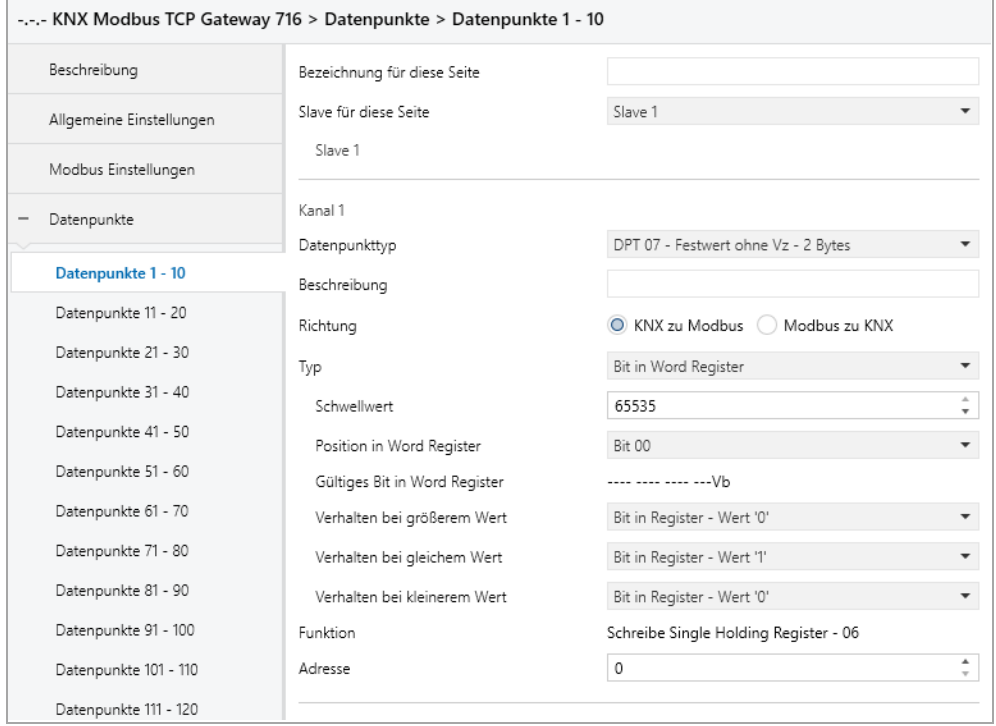

#### **Schwellwert**

Dieser Parameter definiert den Wert, auf welchen das Gruppenobjekt (KNX) geprüft wird.

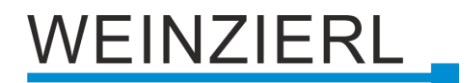

#### **Verhalten bei größerem Wert**

Dieser Parameter definiert das Verhalten des Bits im Word Register, für den Fall, dass der erhaltene Wert (KNX) größer als der parametrierte Wert ist. Folgende Möglichkeiten stehen zur Verfügung:

- Keine Reaktion
- Bit in Register Wert '1'
- Bit in Register Wert '0'

### **Verhalten bei gleichem Wert**

Dieser Parameter definiert das Verhalten des Bits im Word Register, für den Fall, dass der erhaltene Wert (KNX) dem parametrierten Wert entspricht. Folgende Möglichkeiten stehen zur Verfügung:

- Keine Reaktion
- Bit in Register Wert '1'
- Bit in Register Wert '0'

### **Verhalten bei kleinerem Wert**

Dieser Parameter definiert das Verhalten des Bits im Word Register, für den Fall, dass der erhaltene Wert (KNX) kleiner als der parametrierte Wert ist. Folgende Möglichkeiten stehen zur Verfügung:

- Keine Reaktion
- Bit in Register Wert '1'
- Bit in Register Wert '0'

# EINZIERL

## **8.15.2.2 Richtung – Modbus zu KNX**

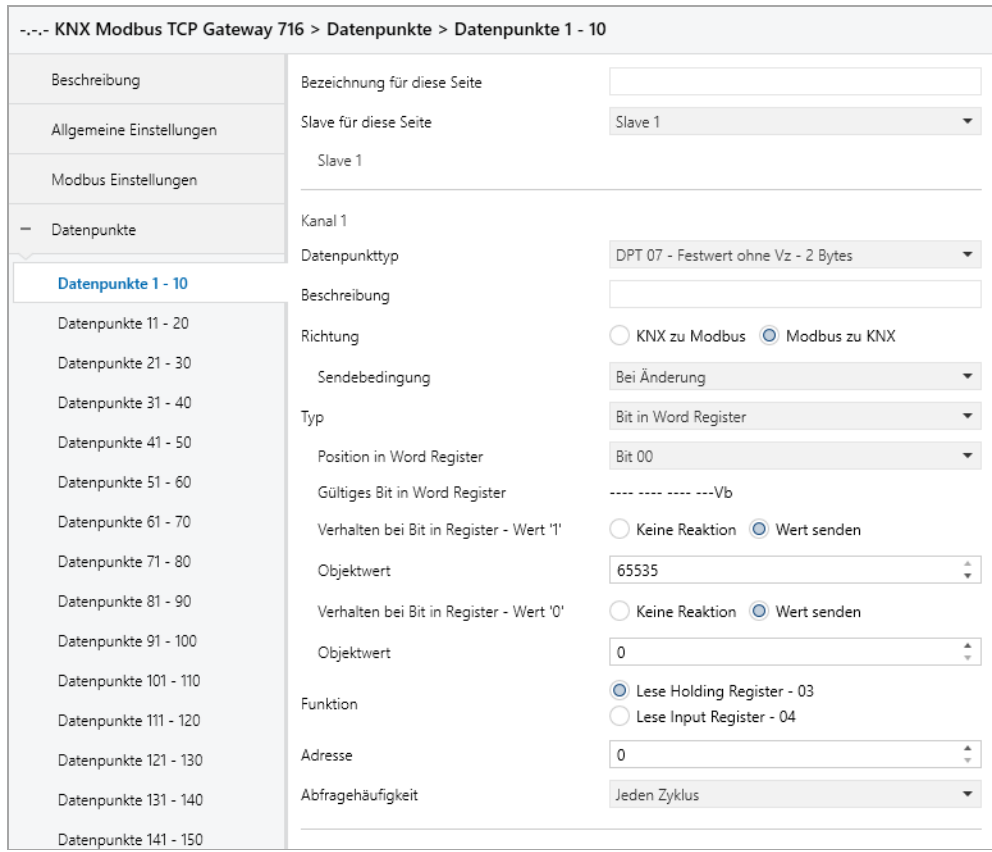

## **Verhalten bei Bit in Register – Wert '1'**

Hier kann das Verhalten des Gruppenobjekts definiert werden, für den Fall, dass das Bit im Word Register gesetzt ist. Folgende Möglichkeiten stehen zur Verfügung:

- Keine Reaktion
- Wert senden

#### **Objektwert**

Der Wert, welcher bei gesetztem Bit im Word Register auf KNX gesendet wird.

#### **Verhalten bei Bit in Register – Wert '0'**

Hier kann das Verhalten des Gruppenobjekts definiert werden, für den Fall, dass das Bit im Word Register nicht gesetzt ist. Folgende Möglichkeiten stehen zur Verfügung:

- **E** Keine Reaktion
- Wert senden

#### **Objektwert**

Der Wert, welcher bei nicht gesetztem Bit im Word Register auf KNX gesendet wird.

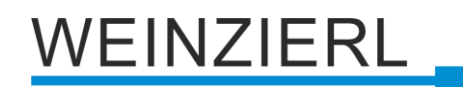

## **8.15.3 Typ – Zahl in Word Register**

### **Anzahl Bits**

Dieser Parameter definiert die Größe der Zahl im Word Register (in Bits).

#### **Offset von rechts**

Dieser Parameter definiert die Position der Zahl im Word Register (Offset von rechts in Bits).

## **8.15.3.1 Richtung – KNX zu Modbus**

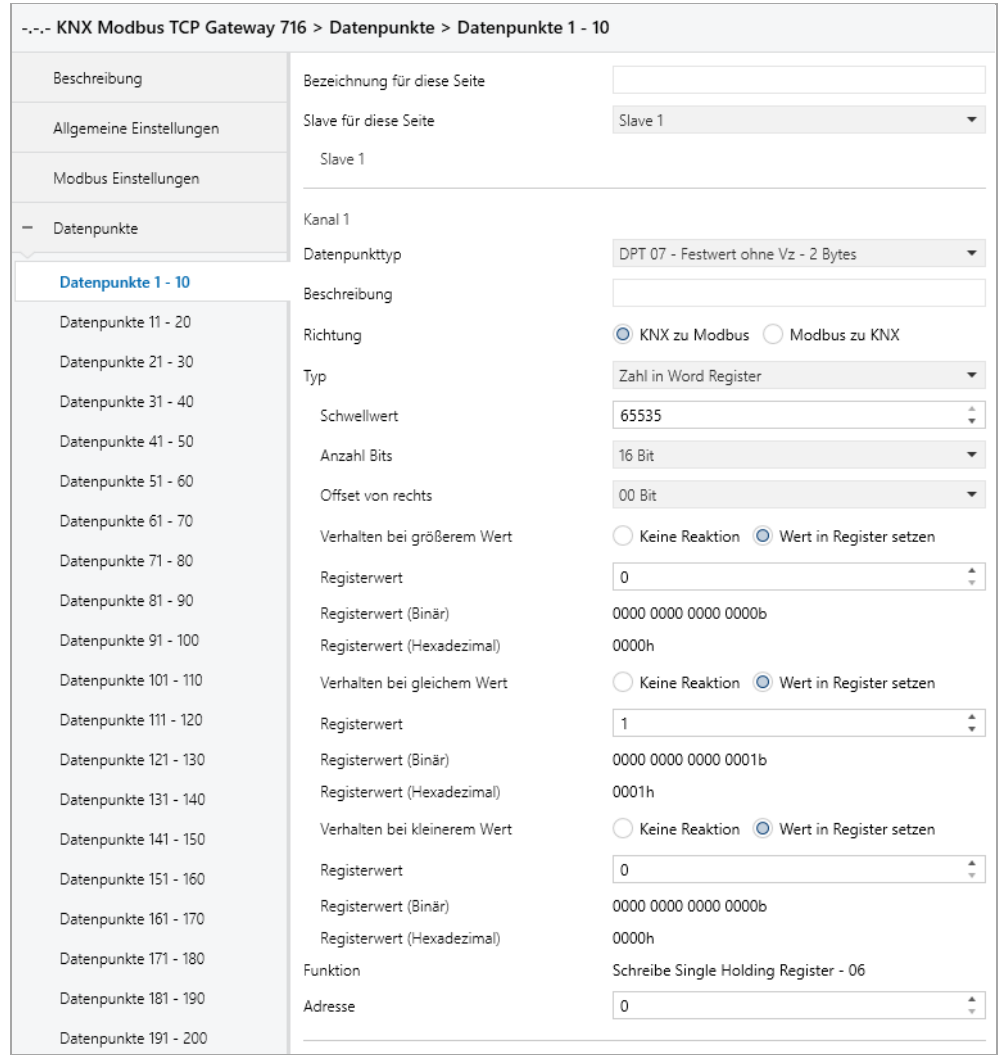

#### **Schwellwert**

Dieser Parameter definiert den Wert, auf welchen das Gruppenobjekt (KNX) geprüft wird.

#### **Verhalten bei größerem Wert**

Dieser Parameter definiert das Verhalten des Word Registers, für den Fall, dass der erhaltene Wert (KNX) größer als der parametrierte Wert ist. Folgende Möglichkeiten stehen zur Verfügung:

EINZIERL

- Keine Reaktion
- Wert in Register setzen

### **Registerwert** *(bei größerem Wert)*

Der Wert, welcher im Word Register gesetzt wird.

#### **Registerwert (Binär)** *(bei größerem Wert)*

Binäre Darstellung der gültigen Bits im Register sowie des parametrierten Wertes. Abhängig von **Anzahl Bits**, **Offset von Rechts** und **Registerwert**.

#### **Registerwert (Hexadezimal)** *(bei größerem Wert)*

Hexadezimale Darstellung der gültigen Bits im Register sowie des parametrierten Wertes. Abhängig von **Anzahl Bits**, **Offset von Rechts** und **Registerwert**.

#### **Verhalten bei gleichem Wert**

Dieser Parameter definiert das Verhalten des Word Registers, für den Fall, dass der erhaltene Wert (KNX) dem parametrierten Wert entspricht. Folgende Möglichkeiten stehen zur Verfügung:

- Keine Reaktion
- Wert in Register setzen

#### **Registerwert** *(bei gleichem Wert)*

Der Wert, welcher im Word Register gesetzt wird.

#### **Registerwert (Binär)** *(bei gleichem Wert)*

Binäre Darstellung der gültigen Bits im Register sowie des parametrierten Wertes. Abhängig von **Anzahl Bits**, **Offset von Rechts** und **Registerwert**.

#### **Registerwert (Hexadezimal)** *(bei gleichem Wert)*

Hexadezimale Darstellung der gültigen Bits im Register sowie des parametrierten Wertes. Abhängig von **Anzahl Bits**, **Offset von Rechts** und **Registerwert**.

#### **Verhalten bei kleinerem Wert**

Dieser Parameter definiert das Verhalten des Word Registers, für den Fall, dass der erhaltene Wert (KNX) kleiner als der parametrierte Wert ist. Folgende Möglichkeiten stehen zur Verfügung:

- Keine Reaktion
- Wert in Register setzen

#### **Registerwert** *(bei kleinerem Wert)*

Der Wert, welcher im Word Register gesetzt wird.

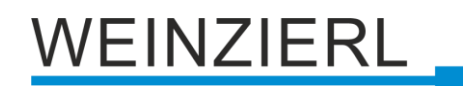

#### **Registerwert (Binär)** *(bei kleinerem Wert)*

Binäre Darstellung der gültigen Bits im Register sowie des parametrierten Wertes. Abhängig von **Anzahl Bits**, **Offset von Rechts** und **Registerwert**.

#### **Registerwert (Hexadezimal)** *(bei kleinerem Wert)*

Hexadezimale Darstellung der gültigen Bits im Register sowie des parametrierten Wertes. Abhängig von **Anzahl Bits**, **Offset von Rechts** und **Registerwert**.

### **8.15.3.2 Richtung – Modbus zu KNX**

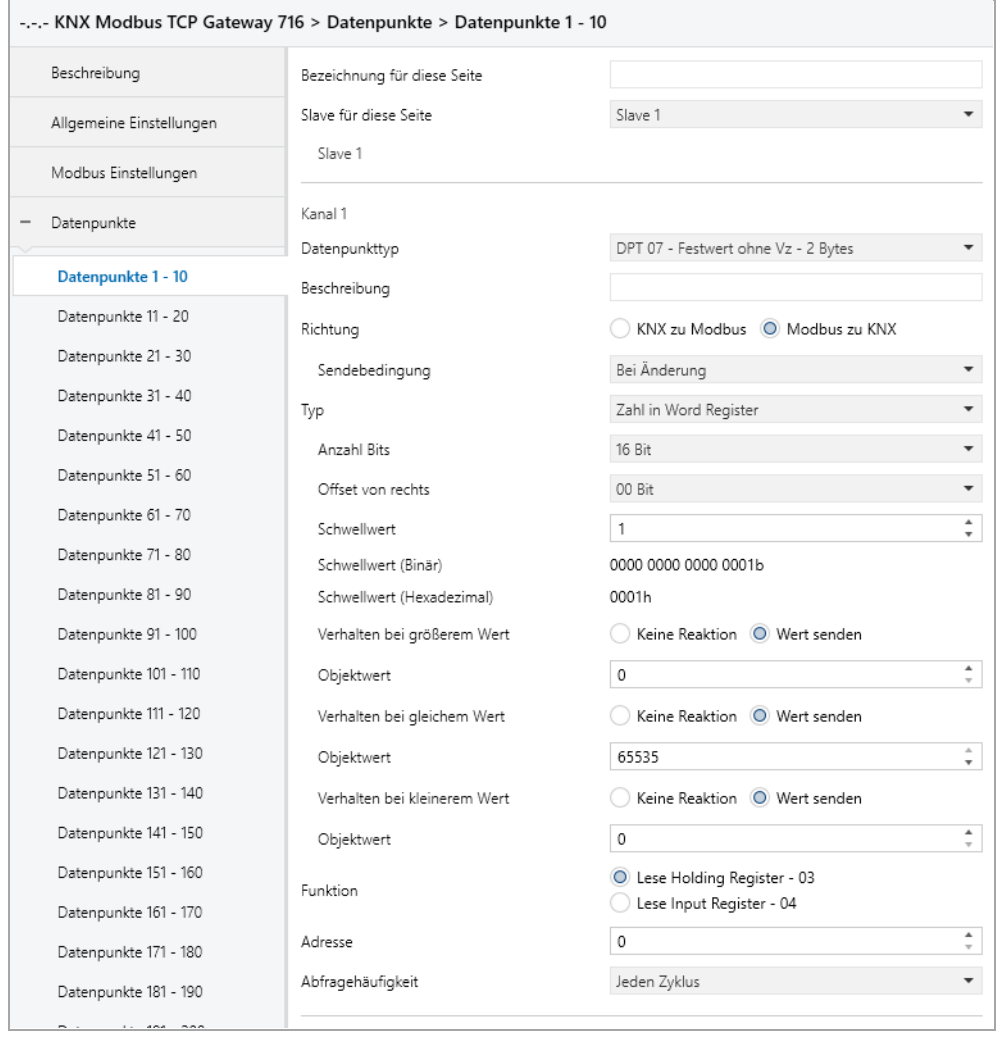

#### **Schwellwert**

Dieser Parameter definiert den Wert, auf welchen das Word Register geprüft wird.

#### **Schwellwert (Binär)**

Binäre Darstellung der gültigen Bits im Register sowie des parametrierten Wertes. Abhängig von **Anzahl Bits**, **Offset von Rechts** und **Schwellwert**.

#### **Schwellwert (Hexadezimal)**

Hexadezimale Darstellung der gültigen Bits im Register sowie des parametrierten Wertes. Abhängig von **Anzahl Bits**, **Offset von Rechts** und **Schwellwert**.

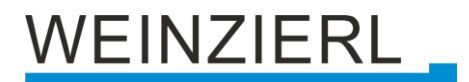

### **Verhalten bei größerem Wert**

Dieser Parameter definiert das Verhalten des Gruppenobjekts (KNX), für den Fall, dass der Registerwert größer als der parametrierte Wert ist. Folgende Möglichkeiten stehen zur Verfügung:

- Keine Reaktion
- Wert senden

#### **Objektwert** *(bei größerem Wert)*

Der Wert, welcher über das Gruppenobjekt (KNX) gesendet wird.

#### **Verhalten bei gleichem Wert**

Dieser Parameter definiert das Verhalten des Gruppenobjekts (KNX), für den Fall, dass der Registerwert dem parametrierten Wert entspricht. Folgende Möglichkeiten stehen zur Verfügung:

- Keine Reaktion
- Wert senden

#### **Objektwert** *(bei gleichem Wert)*

Der Wert, welcher über das Gruppenobjekt (KNX) gesendet wird.

#### **Verhalten bei kleinerem Wert**

Dieser Parameter definiert das Verhalten des Gruppenobjekts (KNX), für den Fall, dass der Registerwert kleiner als der parametrierte Wert ist. Folgende Möglichkeiten stehen zur Verfügung:

- Keine Reaktion
- Wert senden

#### **Objektwert** *(bei kleinerem Wert)*

Der Wert, welcher über das Gruppenobjekt (KNX) gesendet wird.

## **8.16 Kanalfunktion "DPT 07 – Wert ohne Vz – 2 Bytes"**

## **Typ**

Folgender Typ ist konfiguriert:

■ Word Register

2 Byte Wert ohne Vz (KNX) wird auf/von Bereich in Word Register (Modbus) geschrieben/gelesen

# **EINZIERL**

## **8.16.1 Typ – Word Register**

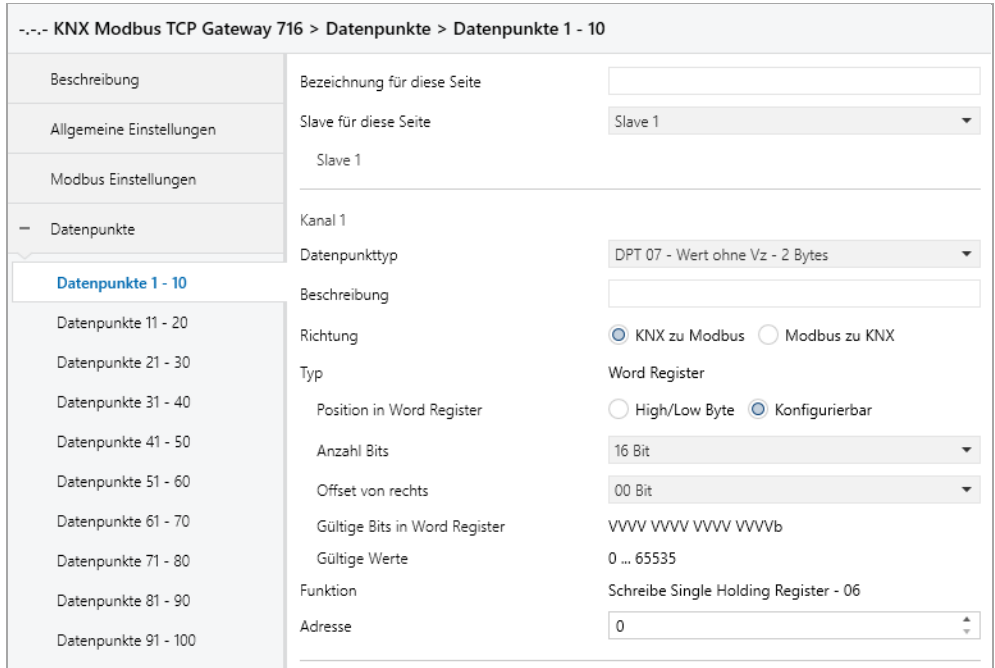

## **Position in Word Register**

Dieser Parameter definiert den Bereich des Word Registers, welcher geschrieben/gelesen wird. Folgende Bereiche stehen zur Verfügung:

- High/Low Byte
- Konfigurierbar

#### **Anzahl Bits** *(nur bei konfigurierbar)*

Dieser Parameter definiert die Größe des Bereichs im Word Register (in Bits).

#### **Offset von rechts** *(nur bei konfigurierbar)*

Dieser Parameter definiert die Position des Bereichs im Word Register (Offset von rechts in Bits).

#### **Gültige Bits in Word Register** *(nur bei konfigurierbar)*

Zeigt an, welche Bits im Word Register definiert wurden. Abhängig von **Anzahl Bits** und **Offset von rechts**.

#### **Gültige Werte** *(nur bei konfigurierbar)*

Zeigt an, welche Werte in die definierten Bits passen. Abhängig von **Anzahl Bits** und **Offset von rechts**.

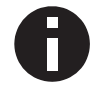

*Anzahl Bits und Offset von rechts dürfen gemeinsam nicht größer als 16 sein. Der Wert muss in Anzahl Bits passen, z.B. Anzahl Bits* =  $1 \rightarrow$  "*Wert"* = 0 oder 1.

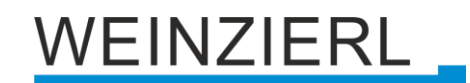

## **8.17 Kanalfunktion "DPT 08 – Wert mit Vz – 2 Bytes"**

## **Typ**

Folgender Typ ist konfiguriert:

■ Word Register 2 Byte Wert mit Vz (KNX) wird auf/von Bereich in Word Register (Modbus) geschrieben/gelesen

## **8.17.1 Typ – Word Register**

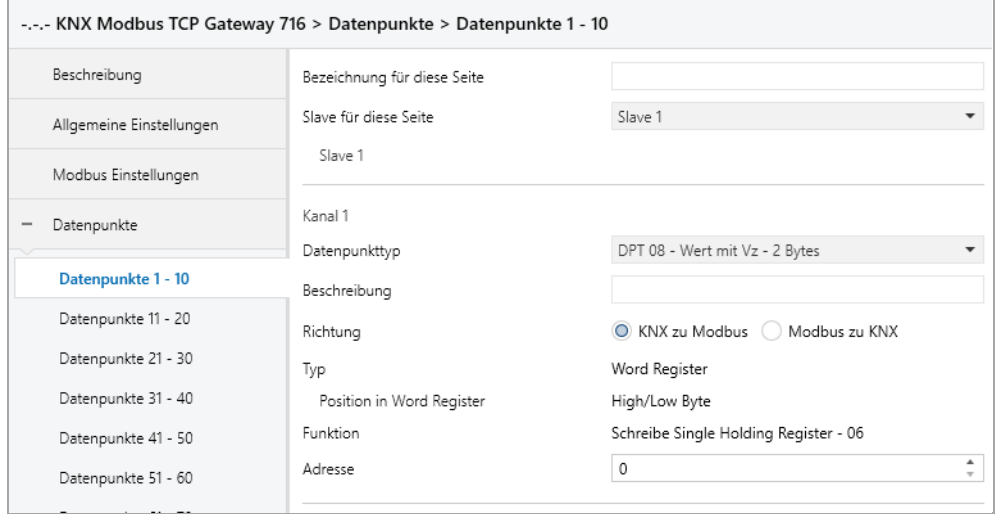

## **Position in Word Register**

Dieser Parameter definiert den Bereich des Word Registers, welcher geschrieben/gelesen wird. Folgender Bereich ist konfiguriert:

■ High/Low Byte

## **8.18 Kanalfunktion "DPT 09 – Gleitkomma – 2 Bytes"**

## **Typ**

Folgender Typ ist konfiguriert:

- Word Register 2 Byte Wert Gleitkomma (KNX) wird auf Bereich in Word Register (Modbus) gemappt
- Double Word Register 2 Byte Wert Gleitkomma (KNX) wird auf zwei Word Register (Modbus) gemappt

# **EINZIERL**

## **8.18.1 Typ – Word Register**

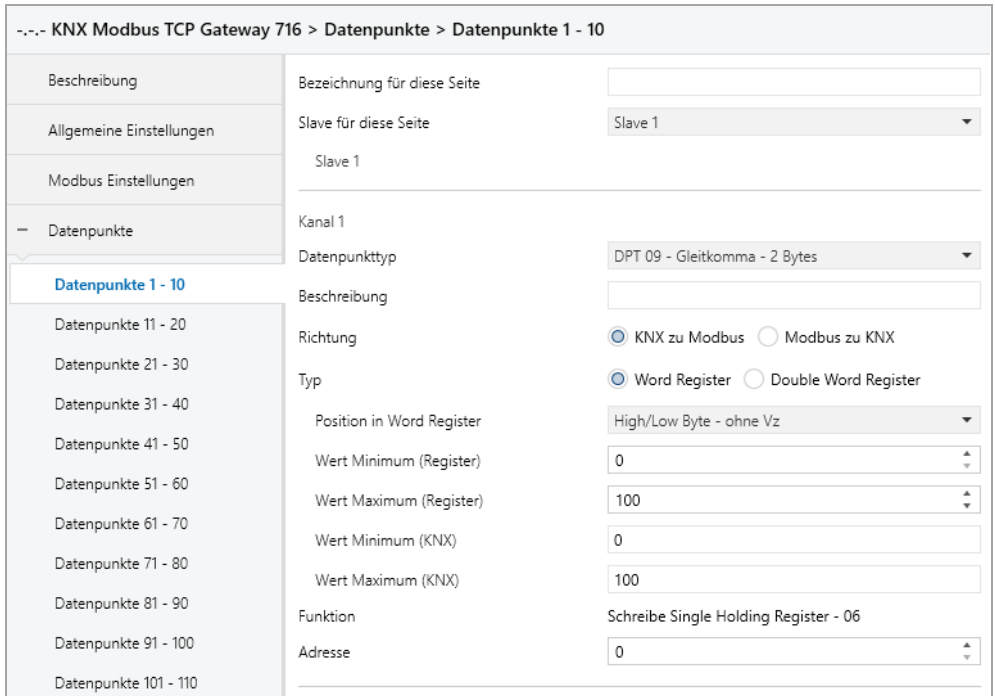

## **Position in Word Register**

Dieser Parameter definiert den Bereich des Word Registers, welcher gemappt wird. Folgende Bereiche stehen zur Verfügung:

- Low Byte ohne Vz
- High Byte ohne Vz
- High/Low Byte ohne Vz
- Low Byte 2er Komplement
- High Byte 2er Komplement
- **■** High/Low Byte 2er Komplement

#### **Wert Minimum (Register)**

Registerwert, welcher **Wert Minimum (KNX)** entspricht.

#### **Wert Maximum (Register)**

Registerwert, welcher **Wert Maximum (KNX)** entspricht.

#### **Wert Minimum (KNX)**

KNX-Wert, welcher **Wert Minimum (Register)** entspricht.

#### **Wert Maximum (KNX)**

KNX-Wert, welcher **Wert Maximum (Register)** entspricht.

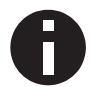

*Die Umrechnung wird immer auf den gesamten Registerbereich übertragen. Wert Minimum/Maximum (Register) definiert keine Grenzen.*

# VEINZIERL

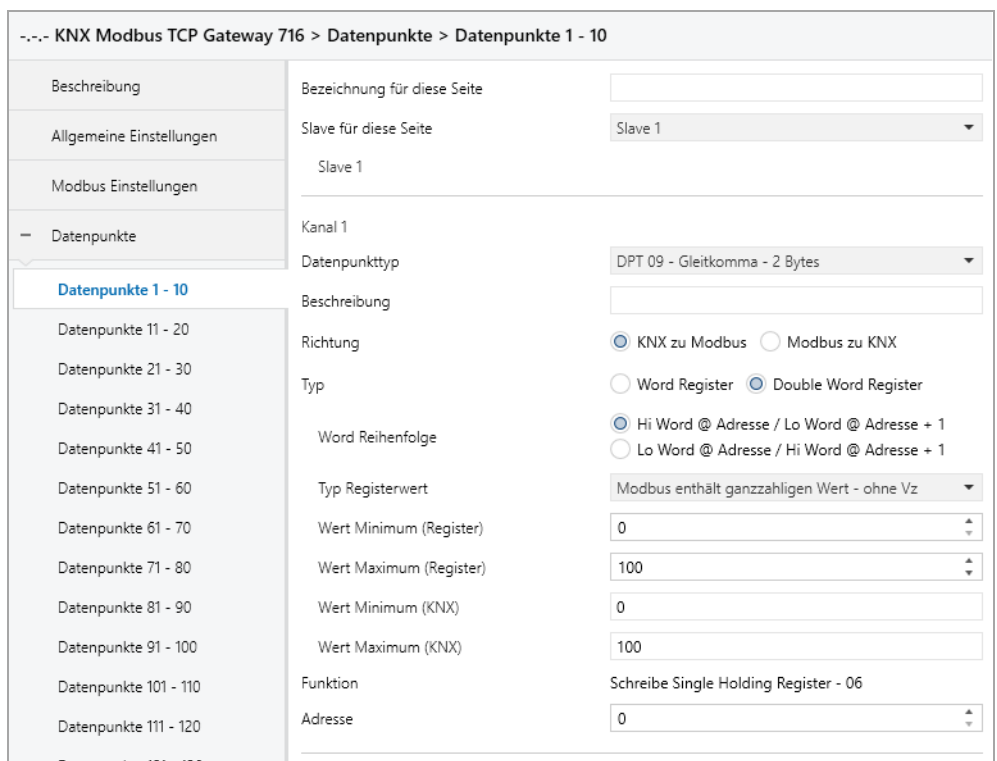

## **8.18.2 Typ – Double Word Register**

## **Word Reihenfolge**

Dieser Parameter definiert die Byte-Reihenfolge, wie der Wert des Gruppenobjekts (KNX) auf die beiden Word Register (Modbus) verteilt wird. Folgende Möglichkeiten stehen zur Auswahl:

- Hi Word @ Adresse / Lo Word @ Adresse + 1
- Lo Word @ Adresse / Hi Word @ Adresse + 1

## **Typ Registerwert**

Hier wird definiert wie der Gleitkommawert auf Modbus gemappt werden soll. Folgende Möglichkeiten stehen zur Auswahl:

- Modbus enthält ganzzahligen Wert ohne Vz
- Modbus enthält ganzzahligen Wert 2er Komplement
- Modbus enthält Gleitkommawert (IEEE)

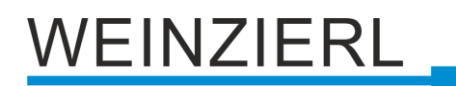

**Wert Minimum (Register)** *(nur bei ganzzahligem Wert)* Registerwert, welcher **Wert Minimum (KNX)** entspricht.

**Wert Maximum (Register)** *(nur bei ganzzahligem Wert)* Registerwert, welcher **Wert Maximum (KNX)** entspricht.

**Wert Minimum (KNX)** *(nur bei ganzzahligem Wert)*  KNX-Wert, welcher **Wert Minimum (Register)** entspricht.

**Wert Maximum (KNX)** *(nur bei ganzzahligem Wert)* KNX-Wert, welcher **Wert Maximum (Register)** entspricht.

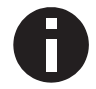

*Die Umrechnung wird immer auf den gesamten Registerbereich übertragen. Wert Minimum/Maximum (Register) definiert keine Grenzen.*

## **Skalierungsfaktor** *(nur bei Gleitkommawert)*

Hier kann ein Skalierungsfaktor angegeben werden, welcher bei der Konvertierung von KNX zu Modbus sowie von Modbus zu KNX angewandt wird.

## **Funktion** *(als "Modbus Master", bei "KNX zu Modbus" und "Double Word Register")*

Mittels **Word Register Schreib-Anfragen** kann die Übertragungsart des Double Word Registers konfiguriert werden. Folgende Möglichkeiten stehen zur Auswahl:

- Schreibe Single Holding Register 06 Pro Word Register eine Anfrage
- Schreibe Multi Holding Register 16 Beide Word Register in einer Anfrage

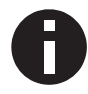

*Als "Modbus Master", bei "Modbus zu KNX" und "Double Word Register", sollten Multi Lese Anfragen aktiviert sein, um beide Word Register in einer Anfrage zu lesen.*

## **Adresse** *(bei "Double Word Register")*

Double Word Register verwenden die hier angegebene Registeradresse sowie diese Registeradresse + 1.

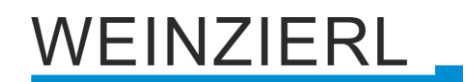

## **8.19 Kanalfunktion "DPT 12 – Festwert ohne Vz – 4 Bytes"**

## **Typ**

Folgende Typen sind konfigurierbar:

- **•** Bit Register 4 Byte Festwert ohne Vz (KNX) setzt Bit Register (Modbus)
- Bit in Word Register 4 Byte Festwert ohne Vz (KNX) setzt 1 Bit in Word Register (Modbus)
- Zahl in Word Register 4 Byte Festwert ohne Vz (KNX) wird auf Wert in Word Register (Modbus) gemappt

## **8.19.1 Typ – Bit Register**

### **8.19.1.1 Richtung – KNX zu Modbus**

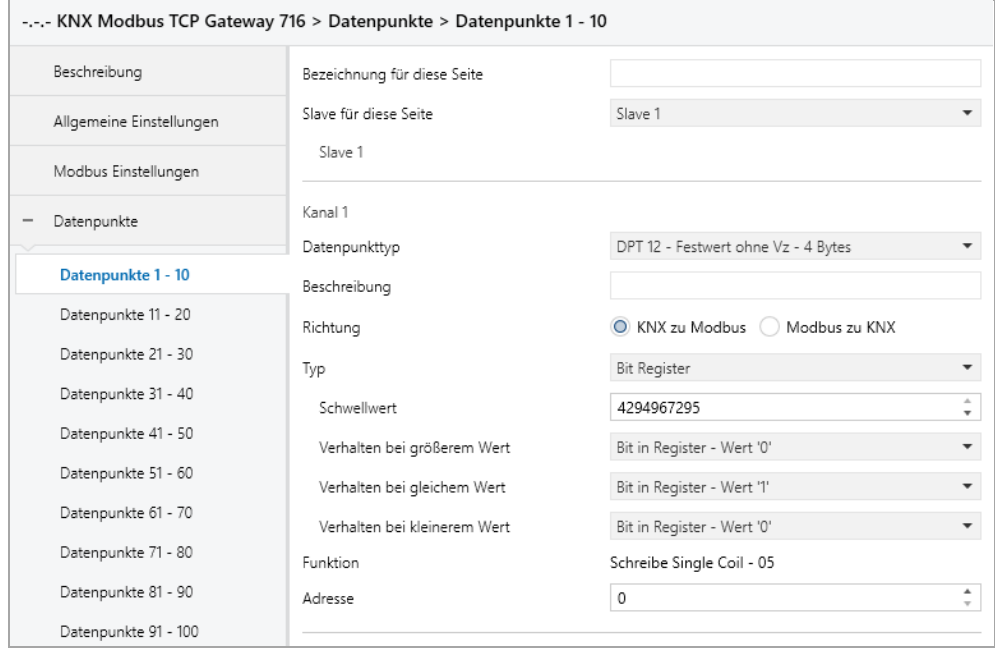

## **Schwellwert**

Dieser Parameter definiert den Wert, auf welchen das Gruppenobjekt (KNX) geprüft wird.

#### **Verhalten bei größerem Wert**

Dieser Parameter definiert das Verhalten des Bit Registers, für den Fall, dass der erhaltene Wert (KNX) größer als der parametrierte Wert ist. Folgende Möglichkeiten stehen zur Verfügung:

- Keine Reaktion
- Bit in Register Wert '1'
- Bit in Register Wert '0'

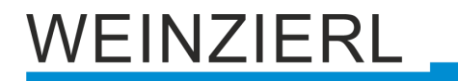

#### **Verhalten bei gleichem Wert**

Dieser Parameter definiert das Verhalten des Bit Registers, für den Fall, dass der erhaltene Wert (KNX) dem parametrierten Wert entspricht. Folgende Möglichkeiten stehen zur Verfügung:

- Keine Reaktion
- Bit in Register Wert '1'
- Bit in Register Wert '0'

### **Verhalten bei kleinerem Wert**

Dieser Parameter definiert das Verhalten des Bit Registers, für den Fall, dass der erhaltene Wert (KNX) kleiner als der parametrierte Wert ist. Folgende Möglichkeiten stehen zur Verfügung:

- Keine Reaktion
- Bit in Register Wert '1'
- Bit in Register Wert '0'

#### **8.19.1.2 Richtung – Modbus zu KNX**

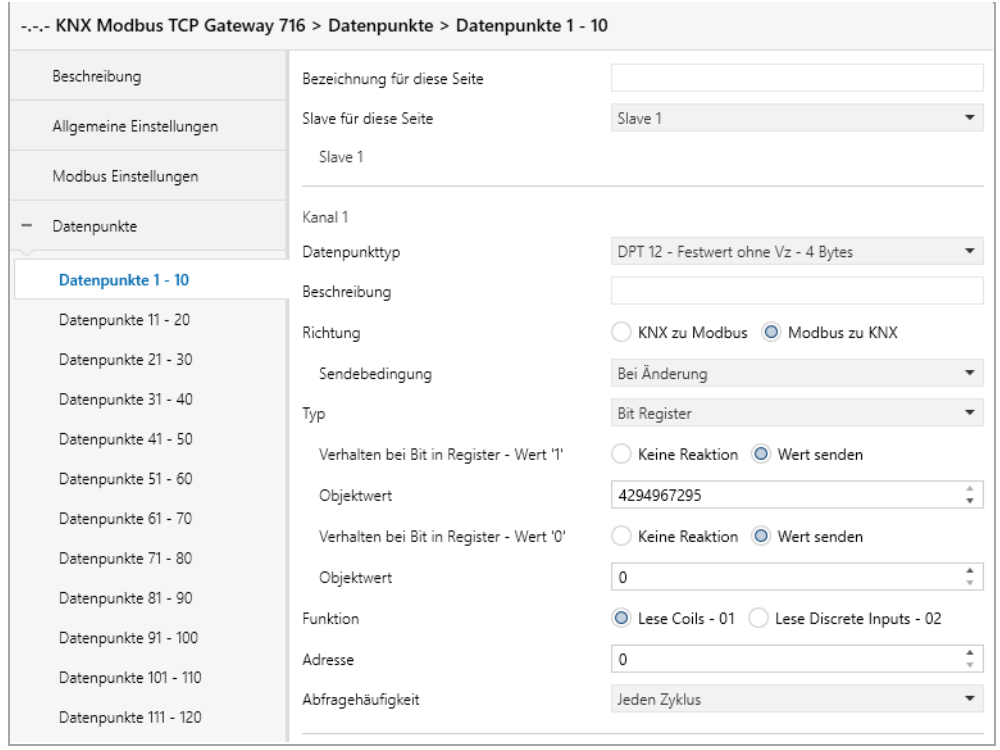

#### **Verhalten bei Bit in Register – Wert '1'**

Hier kann das Verhalten des Gruppenobjekts definiert werden, für den Fall, dass das Register gesetzt ist. Folgende Möglichkeiten stehen zur Verfügung:

- Keine Reaktion
- Wert senden

#### **Objektwert**

Der Wert, welcher bei gesetztem Register auf KNX gesendet wird.

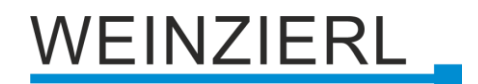

#### **Verhalten bei Bit in Register – Wert '0'**

Hier kann das Verhalten des Gruppenobjekts definiert werden, für den Fall, dass das Register nicht gesetzt ist. Folgende Möglichkeiten stehen zur Verfügung:

- Keine Reaktion
- Wert senden

### **Objektwert**

Der Wert, welcher bei nicht gesetztem Register auf KNX gesendet wird.

## **8.19.2 Typ – Bit in Word Register**

#### **Position in Word Register**

Definiert das Bit im Word Register.

#### **Gültiges Bit in Word Register**

Zeigt an, welches Bit im Word Register definiert wurde.

### **8.19.2.1 Richtung – KNX zu Modbus**

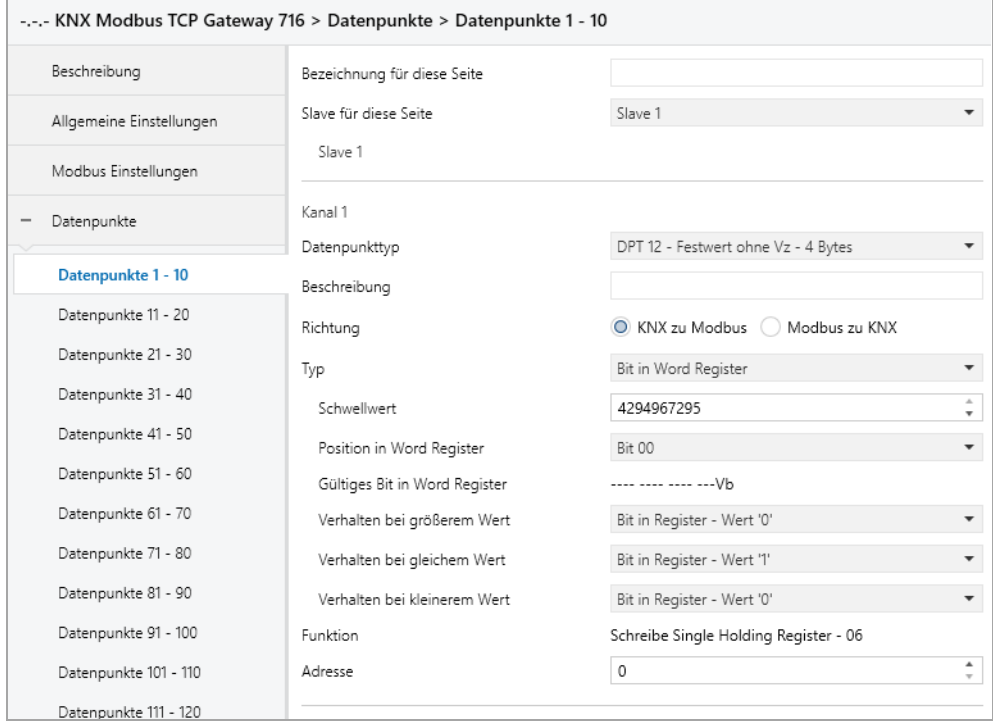

#### **Schwellwert**

Dieser Parameter definiert den Wert, auf welchen das Gruppenobjekt (KNX) geprüft wird.

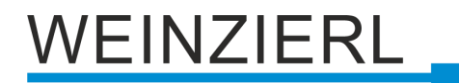

#### **Verhalten bei größerem Wert**

Dieser Parameter definiert das Verhalten des Bits im Word Register, für den Fall, dass der erhaltene Wert (KNX) größer als der parametrierte Wert ist. Folgende Möglichkeiten stehen zur Verfügung:

- Keine Reaktion
- Bit in Register Wert '1'
- Bit in Register Wert '0'

#### **Verhalten bei gleichem Wert**

Dieser Parameter definiert das Verhalten des Bits im Word Register, für den Fall, dass der erhaltene Wert (KNX) dem parametrierten Wert entspricht. Folgende Möglichkeiten stehen zur Verfügung:

- Keine Reaktion
- Bit in Register Wert '1'
- Bit in Register Wert '0'

### **Verhalten bei kleinerem Wert**

Dieser Parameter definiert das Verhalten des Bits im Word Register, für den Fall, dass der erhaltene Wert (KNX) kleiner als der parametrierte Wert ist. Folgende Möglichkeiten stehen zur Verfügung:

- Keine Reaktion
- Bit in Register Wert '1'
- Bit in Register Wert '0'
# VEINZIERL

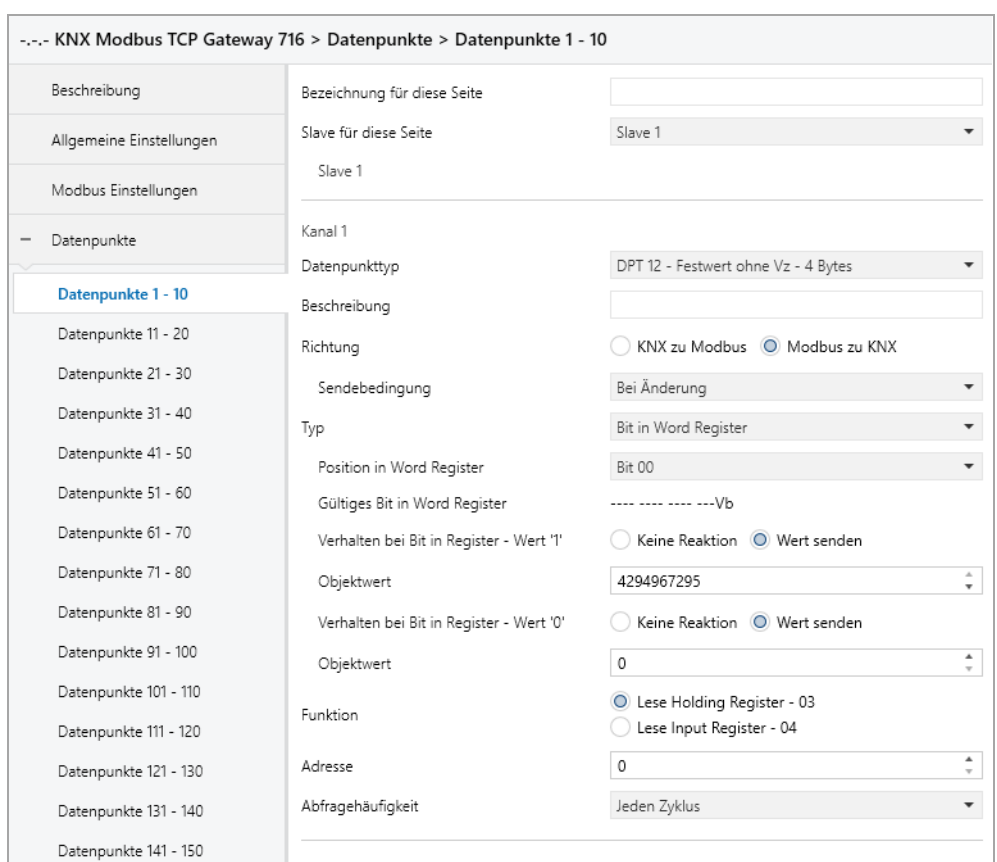

## **8.19.2.2 Richtung – Modbus zu KNX**

## **Verhalten bei Bit in Register – Wert '1'**

Hier kann das Verhalten des Gruppenobjekts definiert werden, für den Fall, dass das Bit im Word Register gesetzt ist. Folgende Möglichkeiten stehen zur Verfügung:

- Keine Reaktion
- Wert senden

## **Objektwert**

Der Wert, welcher bei gesetztem Bit im Word Register auf KNX gesendet wird.

## **Verhalten bei Bit in Register – Wert '0'**

Hier kann das Verhalten des Gruppenobjekts definiert werden, für den Fall, dass das Bit im Word Register nicht gesetzt ist. Folgende Möglichkeiten stehen zur Verfügung:

- Keine Reaktion
- Wert senden

## **Objektwert**

Der Wert, welcher bei nicht gesetztem Bit im Word Register auf KNX gesendet wird.

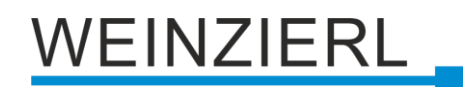

## **8.19.3 Typ – Zahl in Word Register**

#### **Anzahl Bits**

Dieser Parameter definiert die Größe der Zahl im Word Register (in Bits).

#### **Offset von rechts**

Dieser Parameter definiert die Position der Zahl im Word Register (Offset von rechts in Bits).

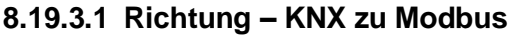

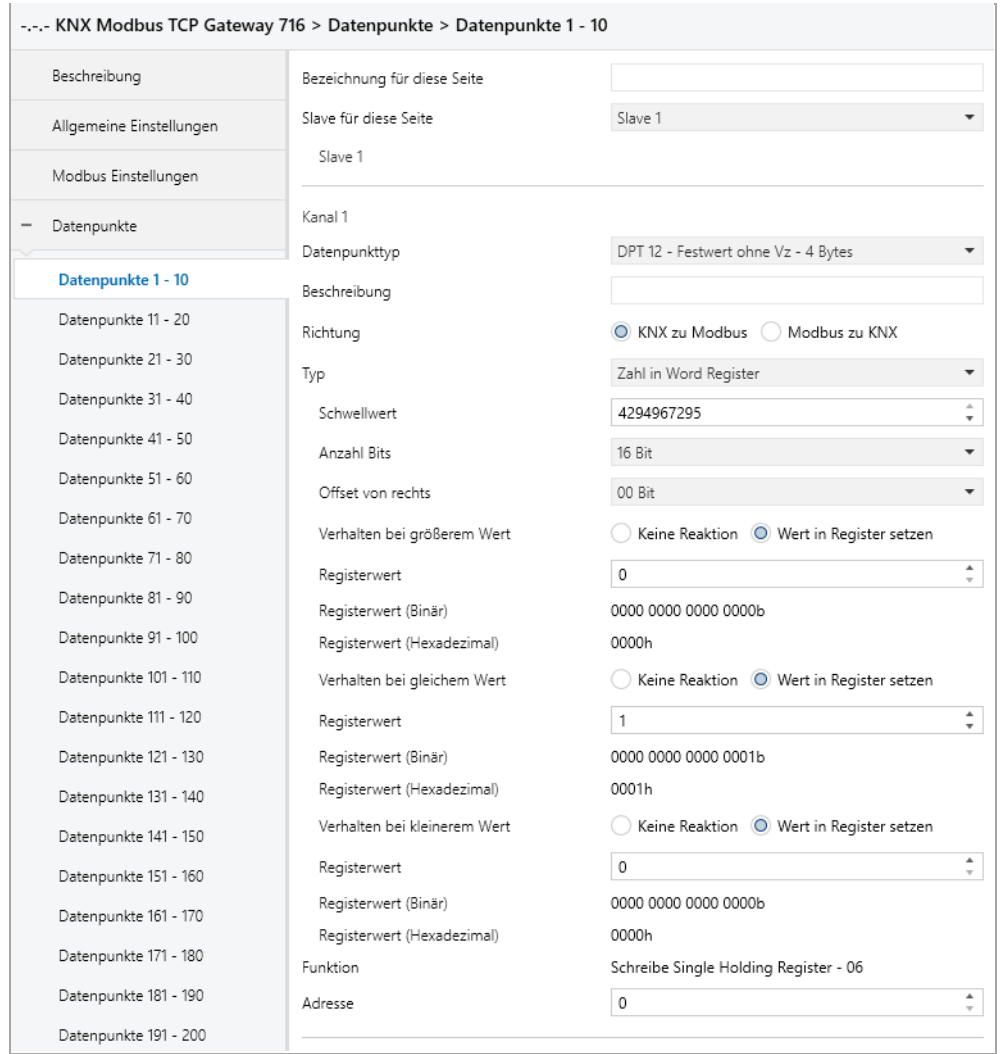

#### **Schwellwert**

Dieser Parameter definiert den Wert, auf welchen das Gruppenobjekt (KNX) geprüft wird.

#### **Verhalten bei größerem Wert**

Dieser Parameter definiert das Verhalten des Word Registers, für den Fall, dass der erhaltene Wert (KNX) größer als der parametrierte Wert ist. Folgende Möglichkeiten stehen zur Verfügung:

- Keine Reaktion
- Wert in Register setzen

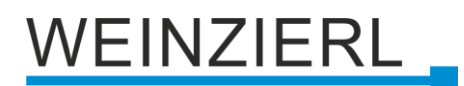

#### **Registerwert** *(bei größerem Wert)*

Der Wert, welcher im Word Register gesetzt wird.

### **Registerwert (Binär)** *(bei größerem Wert)*

Binäre Darstellung der gültigen Bits im Register sowie des parametrierten Wertes. Abhängig von **Anzahl Bits**, **Offset von Rechts** und **Registerwert**.

### **Registerwert (Hexadezimal)** *(bei größerem Wert)*

Hexadezimale Darstellung der gültigen Bits im Register sowie des parametrierten Wertes. Abhängig von **Anzahl Bits**, **Offset von Rechts** und **Registerwert**.

#### **Verhalten bei gleichem Wert**

Dieser Parameter definiert das Verhalten des Word Registers, für den Fall, dass der erhaltene Wert (KNX) dem parametrierten Wert entspricht. Folgende Möglichkeiten stehen zur Verfügung:

- Keine Reaktion
- Wert in Register setzen

### **Registerwert** *(bei gleichem Wert)*

Der Wert, welcher im Word Register gesetzt wird.

#### **Registerwert (Binär)** *(bei gleichem Wert)*

Binäre Darstellung der gültigen Bits im Register sowie des parametrierten Wertes. Abhängig von **Anzahl Bits**, **Offset von Rechts** und **Registerwert**.

#### **Registerwert (Hexadezimal)** *(bei gleichem Wert)*

Hexadezimale Darstellung der gültigen Bits im Register sowie des parametrierten Wertes. Abhängig von **Anzahl Bits**, **Offset von Rechts** und **Registerwert**.

#### **Verhalten bei kleinerem Wert**

Dieser Parameter definiert das Verhalten des Word Registers, für den Fall, dass der erhaltene Wert (KNX) kleiner als der parametrierte Wert ist. Folgende Möglichkeiten stehen zur Verfügung:

- Keine Reaktion
- Wert in Register setzen

#### **Registerwert** *(bei kleinerem Wert)*

Der Wert, welcher im Word Register gesetzt wird.

#### **Registerwert (Binär)** *(bei kleinerem Wert)*

Binäre Darstellung der gültigen Bits im Register sowie des parametrierten Wertes. Abhängig von **Anzahl Bits**, **Offset von Rechts** und **Registerwert**.

#### **Registerwert (Hexadezimal)** *(bei kleinerem Wert)*

Hexadezimale Darstellung der gültigen Bits im Register sowie des parametrierten Wertes. Abhängig von **Anzahl Bits**, **Offset von Rechts** und **Registerwert**.

# VEINZIERL.

## **8.19.3.2 Richtung – Modbus zu KNX**

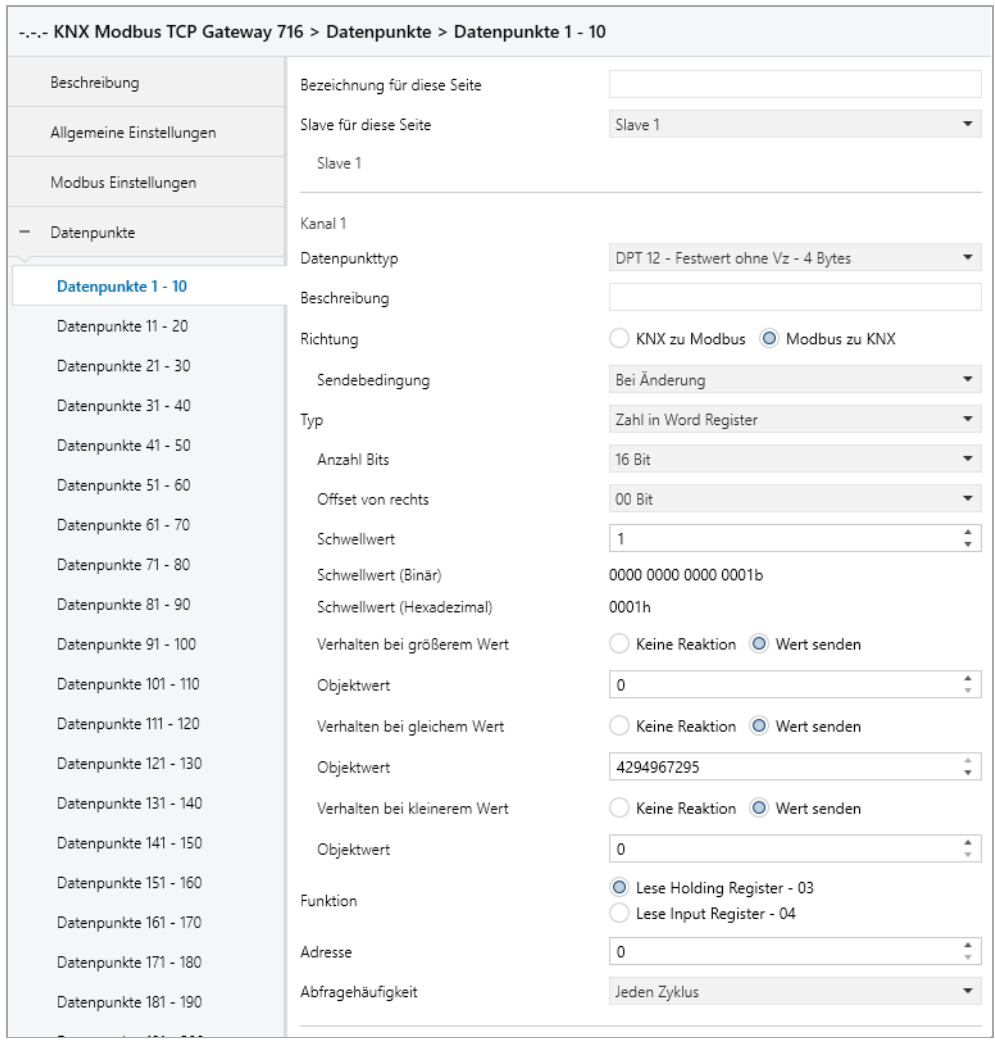

#### **Schwellwert**

Dieser Parameter definiert den Wert, auf welchen das Word Register geprüft wird.

#### **Schwellwert (Binär)**

Binäre Darstellung der gültigen Bits im Register sowie des parametrierten Wertes. Abhängig von **Anzahl Bits**, **Offset von Rechts** und **Schwellwert**.

#### **Schwellwert (Hexadezimal)**

Hexadezimale Darstellung der gültigen Bits im Register sowie des parametrierten Wertes. Abhängig von **Anzahl Bits**, **Offset von Rechts** und **Schwellwert**.

#### **Verhalten bei größerem Wert**

Dieser Parameter definiert das Verhalten des Gruppenobjekts (KNX), für den Fall, dass der Registerwert größer als der parametrierte Wert ist. Folgende Möglichkeiten stehen zur Verfügung:

- Keine Reaktion
- Wert senden

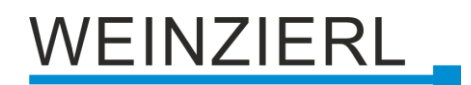

### **Objektwert** *(bei größerem Wert)*

Der Wert, welcher über das Gruppenobjekt (KNX) gesendet wird.

#### **Verhalten bei gleichem Wert**

Dieser Parameter definiert das Verhalten des Gruppenobjekts (KNX), für den Fall, dass der Registerwert dem parametrierten Wert entspricht. Folgende Möglichkeiten stehen zur Verfügung:

- Keine Reaktion
- Wert senden

### **Objektwert** *(bei gleichem Wert)*

Der Wert, welcher über das Gruppenobjekt (KNX) gesendet wird.

### **Verhalten bei kleinerem Wert**

Dieser Parameter definiert das Verhalten des Gruppenobjekts (KNX), für den Fall, dass der Registerwert kleiner als der parametrierte Wert ist. Folgende Möglichkeiten stehen zur Verfügung:

- Keine Reaktion
- Wert senden

### **Objektwert** *(bei kleinerem Wert)*

Der Wert, welcher über das Gruppenobjekt (KNX) gesendet wird.

## **8.20 Kanalfunktion "DPT 12 – Wert ohne Vz – 4 Bytes"**

## **Typ**

Folgender Typ ist konfiguriert:

■ Double Word Register 4 Byte Wert ohne Vz (KNX) wird auf/von Bereich in Double Word Register (Modbus) geschrieben/gelesen

# VEINZIERL

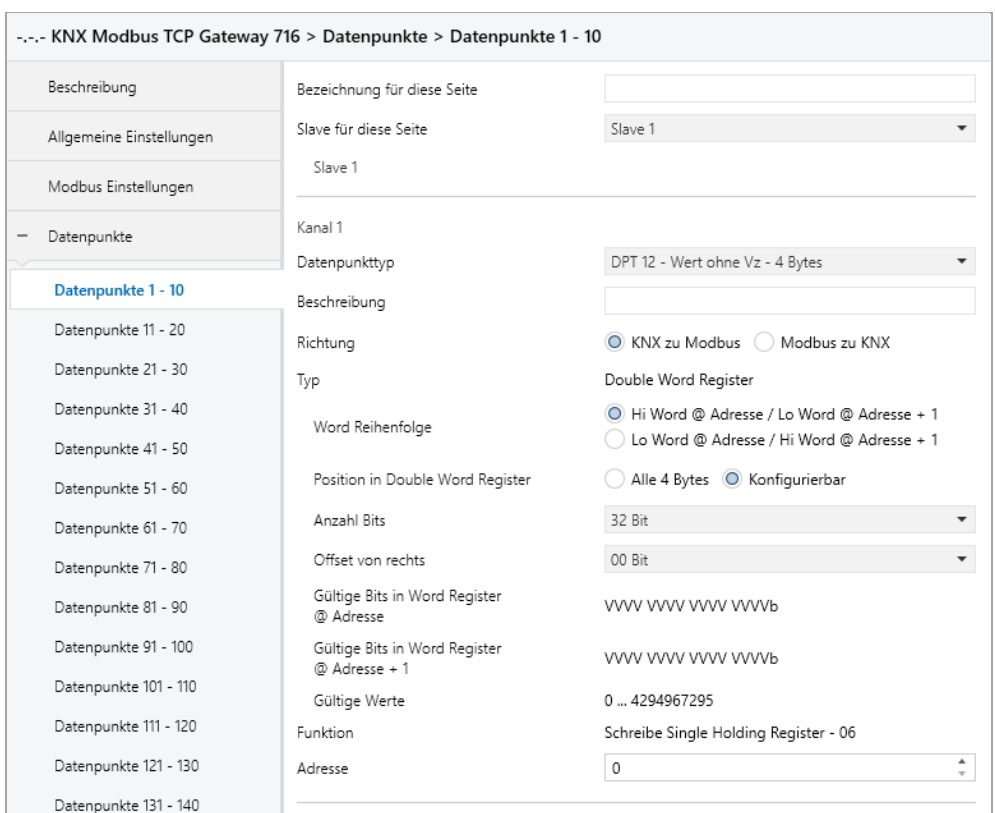

## **8.20.1 Typ – Double Word Register**

## **Word Reihenfolge**

Dieser Parameter definiert die Byte-Reihenfolge, wie der Wert des Gruppenobjekts (KNX) auf die beiden Word Register (Modbus) verteilt wird. Folgende Möglichkeiten stehen zur Auswahl:

- Hi Word @ Adresse / Lo Word @ Adresse + 1
- Lo Word @ Adresse / Hi Word @ Adresse + 1

## **Position in Double Word Register**

Dieser Parameter definiert den Bereich des Double Word Registers, welcher geschrieben/gelesen wird. Folgende Bereiche stehen zur Verfügung:

- Alle 4 Bytes
- Konfigurierbar

## **Anzahl Bits** *(nur bei konfigurierbar)*

Dieser Parameter definiert die Größe des Bereichs im Double Word Register (in Bits).

#### **Offset von rechts** *(nur bei konfigurierbar)*

Dieser Parameter definiert die Position des Bereichs im Double Word Register (Offset von rechts in Bits).

## **Gültige Bits in Word Register @ Adresse** *(nur bei konfigurierbar)*

Zeigt an, welche Bits im Word Register (Adresse) definiert wurden. Abhängig von **Word Reihenfolge**, **Anzahl Bits** und **Offset von rechts**.

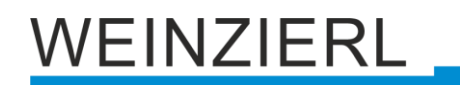

## **Gültige Bits in Word Register @ Adresse + 1** *(nur bei konfigurierbar)*

Zeigt an, welche Bits im Word Register (Adresse + 1) definiert wurden. Abhängig von **Word Reihenfolge**, **Anzahl Bits** und **Offset von rechts**.

#### **Gültige Werte** *(nur bei konfigurierbar)*

Zeigt an, welche Werte in die definierten Bits passen. Abhängig von **Anzahl Bits** und **Offset von rechts**.

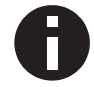

*Anzahl Bits und Offset von rechts dürfen gemeinsam nicht größer als 32 sein. Der Wert muss in Anzahl Bits passen, z.B. Anzahl Bits = 1* → *"Wert" = 0 oder 1.*

## **Funktion** *(als "Modbus Master", bei "KNX zu Modbus" und "Double Word Register")*

Mittels **Word Register Schreib-Anfragen** kann die Übertragungsart des Double Word Registers konfiguriert werden. Folgende Möglichkeiten stehen zur Auswahl:

- Schreibe Single Holding Register 06 Pro Word Register eine Anfrage
- Schreibe Multi Holding Register 16 Beide Word Register in einer Anfrage

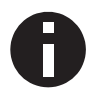

*Als "Modbus Master", bei "Modbus zu KNX" und "Double Word Register", sollten Multi Lese Anfragen aktiviert sein, um beide Word Register in einer Anfrage zu lesen.*

## **Adresse** *(bei "Double Word Register")*

Double Word Register verwenden die hier angegebene Registeradresse sowie diese Registeradresse + 1.

## **8.21 Kanalfunktion "DPT 13 – Wert mit Vz – 4 Bytes"**

## **Typ**

Folgender Typ ist konfiguriert:

■ Double Word Register 4 Byte Wert mit Vz (KNX) wird auf/von Bereich in Double Word Register (Modbus) geschrieben/gelesen

# /EINZIERL

## **8.21.1 Typ – Double Word Register**

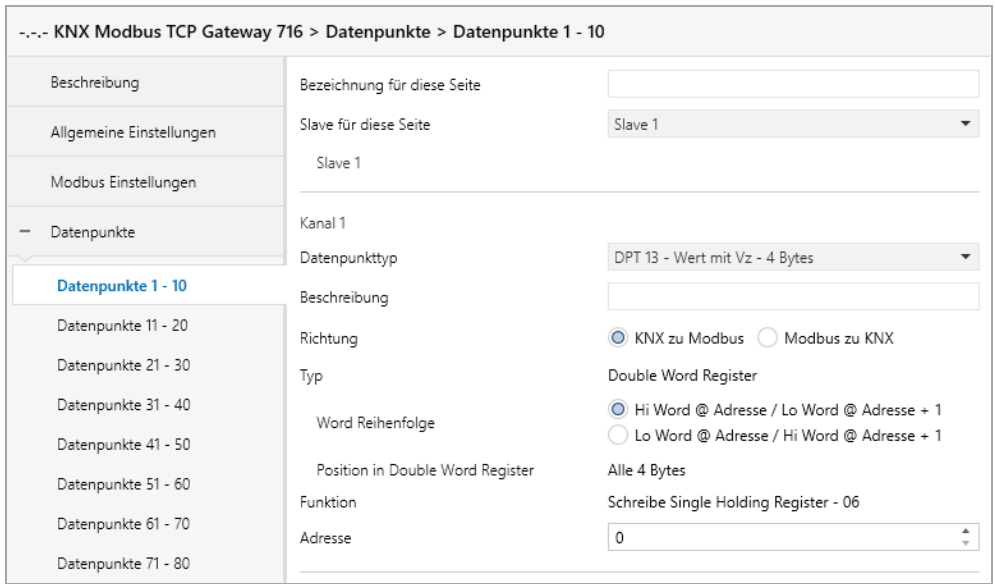

## **Word Reihenfolge**

Dieser Parameter definiert die Byte-Reihenfolge, wie der Wert des Gruppenobjekts (KNX) auf die beiden Word Register (Modbus) verteilt wird. Folgende Möglichkeiten stehen zur Auswahl:

- Hi Word @ Adresse / Lo Word @ Adresse + 1
- Lo Word @ Adresse / Hi Word @ Adresse + 1

## **Position in Double Word Register**

Dieser Parameter definiert den Bereich des Double Word Registers, welcher geschrieben/gelesen wird. Folgender Bereich ist konfiguriert:

■ Alle 4 Bytes

**Funktion** *(als "Modbus Master", bei "KNX zu Modbus" und "Double Word Register")*

Mittels **Word Register Schreib-Anfragen** kann die Übertragungsart des Double Word Registers konfiguriert werden. Folgende Möglichkeiten stehen zur Auswahl:

- Schreibe Single Holding Register 06 Pro Word Register eine Anfrage
- Schreibe Multi Holding Register 16 Beide Word Register in einer Anfrage

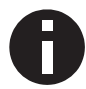

*Als "Modbus Master", bei "Modbus zu KNX" und "Double Word Register", sollten Multi Lese Anfragen aktiviert sein, um beide Word Register in einer Anfrage zu lesen.*

#### **Adresse** *(bei "Double Word Register")*

Double Word Register verwenden die hier angegebene Registeradresse sowie diese Registeradresse + 1.

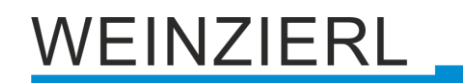

# **8.22 Kanalfunktion "DPT 14 – Gleitkomma – 4 Bytes"**

## **Typ**

Folgende Typen sind konfigurierbar:

- Word Register 4 Byte Wert Gleitkomma (KNX) wird auf Bereich in Word Register (Modbus) gemappt
- Double Word Register 4 Byte Wert Gleitkomma (KNX) wird auf zwei Word Register (Modbus) gemappt

## **8.22.1 Typ – Word Register**

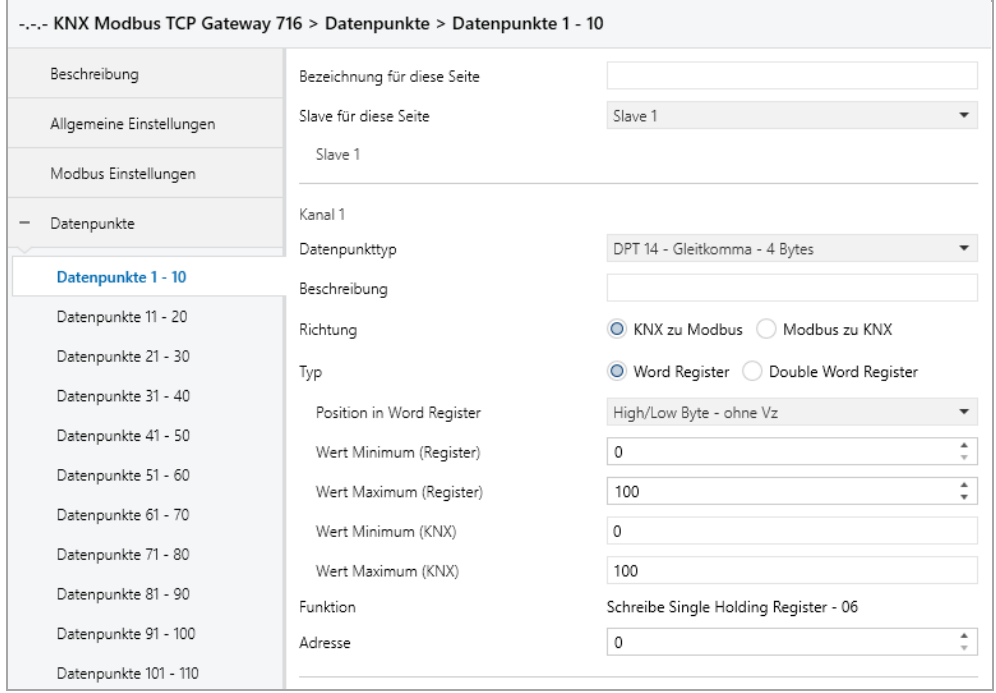

## **Position in Word Register**

Dieser Parameter definiert den Bereich des Word Registers, welcher gemappt wird. Folgende Bereiche stehen zur Verfügung:

- Low Byte ohne Vz
- High Byte ohne Vz
- High/Low Byte ohne Vz
- Low Byte 2er Komplement
- High Byte 2er Komplement
- High/Low Byte 2er Komplement

#### **Wert Minimum (Register)**

Registerwert, welcher **Wert Minimum (KNX)** entspricht.

#### **Wert Maximum (Register)**

Registerwert, welcher **Wert Maximum (KNX)** entspricht.

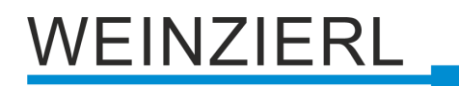

#### **Wert Minimum (KNX)**

KNX-Wert, welcher **Wert Minimum (Register)** entspricht.

#### **Wert Maximum (KNX)**

KNX-Wert, welcher **Wert Maximum (Register)** entspricht.

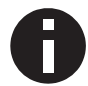

*Die Umrechnung wird immer auf den gesamten Registerbereich übertragen. Wert Minimum/Maximum (Register) definiert keine Grenzen.*

## **8.22.2 Typ – Double Word Register**

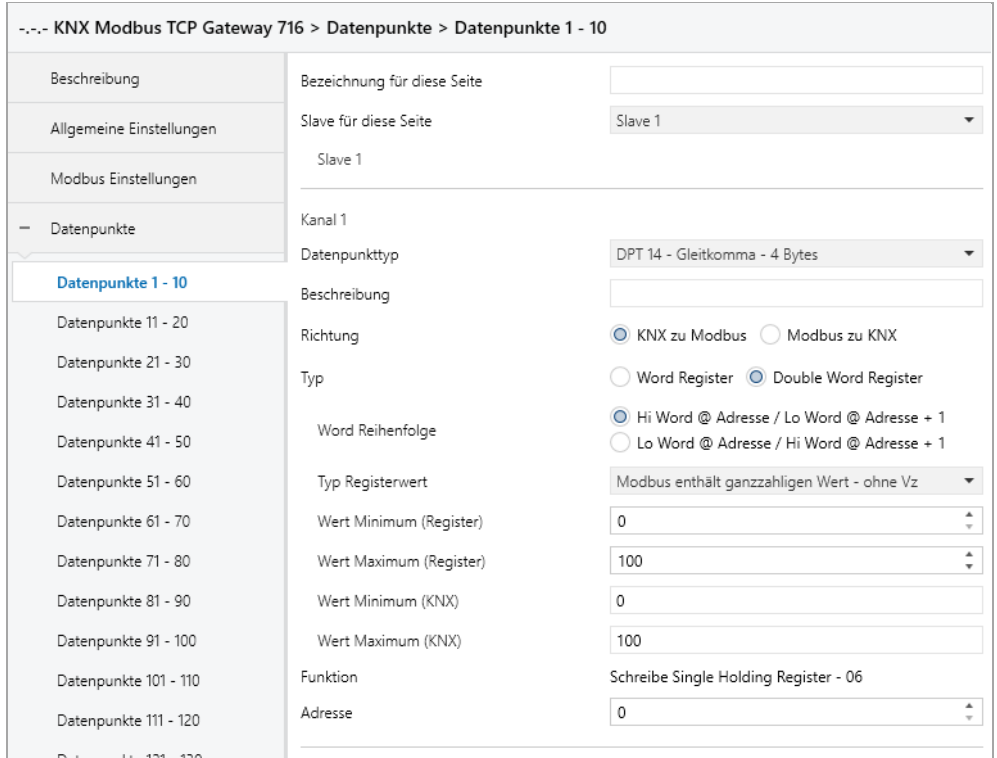

#### **Word Reihenfolge**

Dieser Parameter definiert die Byte-Reihenfolge, wie der Wert des Gruppenobjekts (KNX) auf die beiden Word Register (Modbus) verteilt wird. Folgende Möglichkeiten stehen zur Auswahl:

- Hi Word @ Adresse / Lo Word @ Adresse + 1
- Lo Word @ Adresse / Hi Word @ Adresse + 1

#### **Typ Registerwert**

Hier wird definiert wie der Gleitkommawert auf Modbus gemappt werden soll. Folgende Möglichkeiten stehen zur Auswahl:

- Modbus enthält ganzzahligen Wert ohne Vz
- Modbus enthält ganzzahligen Wert 2er Komplement
- Modbus enthält Gleitkommawert (IEEE)

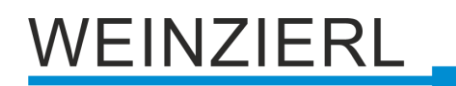

**Wert Minimum (Register)** *(nur bei ganzzahligem Wert)* Registerwert, welcher **Wert Minimum (KNX)** entspricht.

**Wert Maximum (Register)** *(nur bei ganzzahligem Wert)* Registerwert, welcher **Wert Maximum (KNX)** entspricht.

**Wert Minimum (KNX)** *(nur bei ganzzahligem Wert)*  KNX-Wert, welcher **Wert Minimum (Register)** entspricht.

**Wert Maximum (KNX)** *(nur bei ganzzahligem Wert)* KNX-Wert, welcher **Wert Maximum (Register)** entspricht.

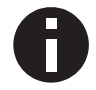

*Die Umrechnung wird immer auf den gesamten Registerbereich übertragen. Wert Minimum/Maximum (Register) definiert keine Grenzen.*

## **Skalierungsfaktor** *(nur bei Gleitkommawert)*

Hier kann ein Skalierungsfaktor angegeben werden, welcher bei der Konvertierung von KNX zu Modbus sowie von Modbus zu KNX angewandt wird.

## **Funktion** *(als "Modbus Master", bei "KNX zu Modbus" und "Double Word Register")*

Mittels **Word Register Schreib-Anfragen** kann die Übertragungsart des Double Word Registers konfiguriert werden. Folgende Möglichkeiten stehen zur Auswahl:

- Schreibe Single Holding Register 06 Pro Word Register eine Anfrage
- Schreibe Multi Holding Register 16 Beide Word Register in einer Anfrage

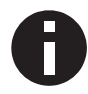

Als "Modbus Master", bei "Modbus zu KNX" und "Double Word Register", sollten Multi *Lese Anfragen aktiviert sein, um beide Word Register in einer Anfrage zu lesen.*

## **Adresse** *(bei "Double Word Register")*

Double Word Register verwenden die hier angegebene Registeradresse sowie diese Registeradresse + 1.

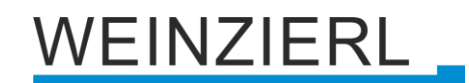

# **8.23 Kanalfunktion "DPT 29 – Wert mit Vz – 8 Bytes"**

## **Typ**

Folgender Typ ist konfiguriert:

■ Four Word Register 8 Byte Wert mit Vz (KNX) wird auf/von Bereich in Four Word Register (Modbus) geschrieben/gelesen

## **8.23.1 Typ – Four Word Register**

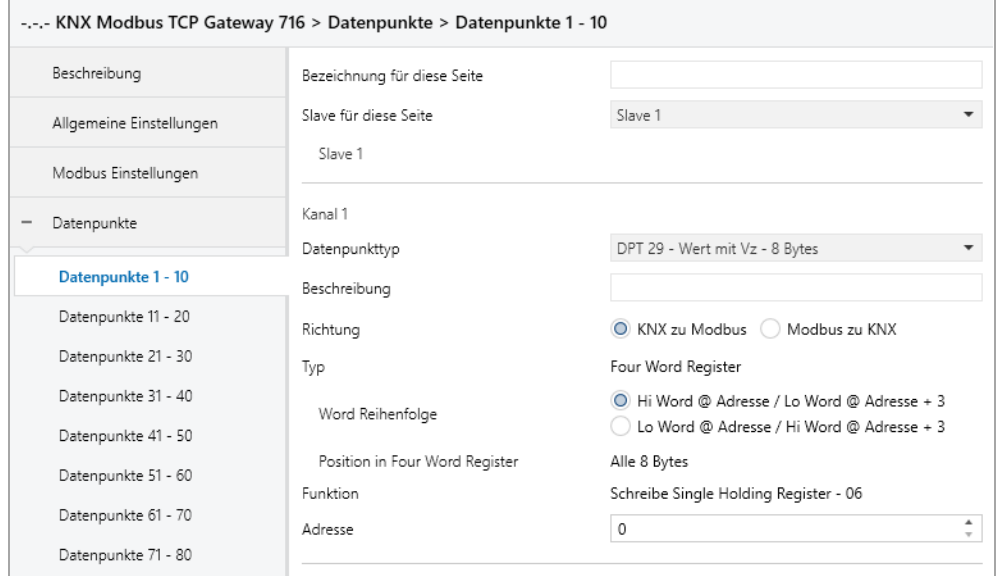

## **Word Reihenfolge**

Dieser Parameter definiert die Byte-Reihenfolge, wie der Wert des Gruppenobjekts (KNX) auf die vier Word Register (Modbus) verteilt wird. Folgende Möglichkeiten stehen zur Auswahl:

- Hi Word @ Adresse / Lo Word @ Adresse + 3
- Lo Word @ Adresse / Hi Word @ Adresse + 3

## **Position in Four Word Register**

Dieser Parameter definiert den Bereich des Four Word Registers, welcher geschrieben/gelesen wird. Folgender Bereich ist konfiguriert:

■ Alle 8 Bytes

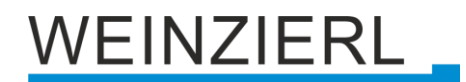

## **Funktion** *(als "Modbus Master", bei "KNX zu Modbus" und "Four Word Register")*

Mittels **Word Register Schreib-Anfragen** kann die Übertragungsart des Four Word Registers konfiguriert werden. Folgende Möglichkeiten stehen zur Auswahl:

- Schreibe Single Holding Register 06 Pro Word Register eine Anfrage
- Schreibe Multi Holding Register 16 Vier Word Register in einer Anfrage

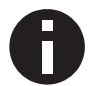

*Als "Modbus Master", bei "Modbus zu KNX" und "Four Word Register", sollten Multi Lese Anfragen aktiviert sein, um alle vier Word Register in einer Anfrage zu lesen.*

## **Adresse** *(bei "Four Word Register")*

Four Word Register verwenden die hier angegebene Registeradresse, die Registeradresse + 1, die Registeradresse + 2 sowie die Registeradresse + 3.

## **8.24 Kanalfunktion "Festwert ohne Vz – 1 Bit"**

## **Typ**

Folgender Typ ist konfiguriert:

■ Bit Register 1 Bit (Parameter) setzt Bit Register (Modbus)

## **8.24.1 Typ – Bit Register**

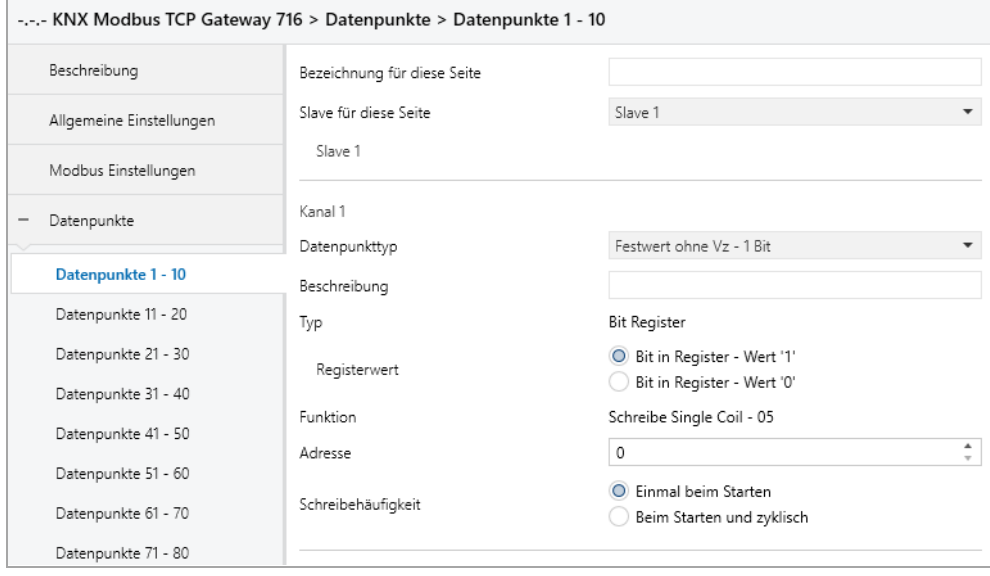

## **Registerwert**

Der Wert, welcher im Register gesetzt wird. Zur Auswahl stehen:

- Bit in Register Wert '1'
- Bit in Register Wert '0'

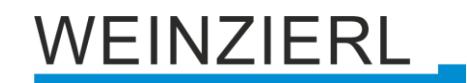

# **8.25 Kanalfunktion "Festwert ohne Vz – 2 Bytes"**

## **Typ**

Folgender Typ ist konfiguriert:

■ Word Register Wert (Parameter) setzt Word Register (Modbus)

## **8.25.1 Typ – Word Register**

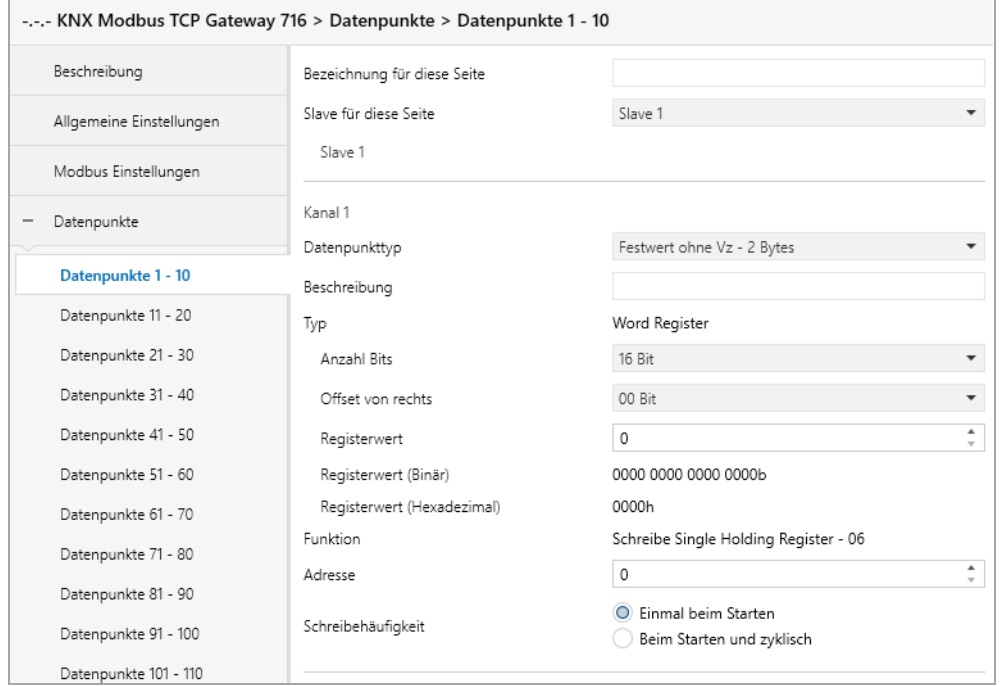

## **Anzahl Bits**

Dieser Parameter definiert die Größe der Zahl im Word Register (in Bits).

#### **Offset von rechts**

Dieser Parameter definiert die Position der Zahl im Word Register (Offset von rechts in Bits).

#### **Registerwert**

Der Wert, welcher im Register gesetzt wird.

#### **Registerwert (Binär)**

Binäre Darstellung der gültigen Bits im Register sowie des parametrierten Wertes. Abhängig von **Anzahl Bits**, **Offset von Rechts** und **Registerwert**.

### **Registerwert (Hexadezimal)**

Hexadezimale Darstellung der gültigen Bits im Register sowie des parametrierten Wertes. Abhängig von **Anzahl Bits**, **Offset von Rechts** und **Registerwert**.

# WEINZIERL

# **8.26 Konverter N – M**

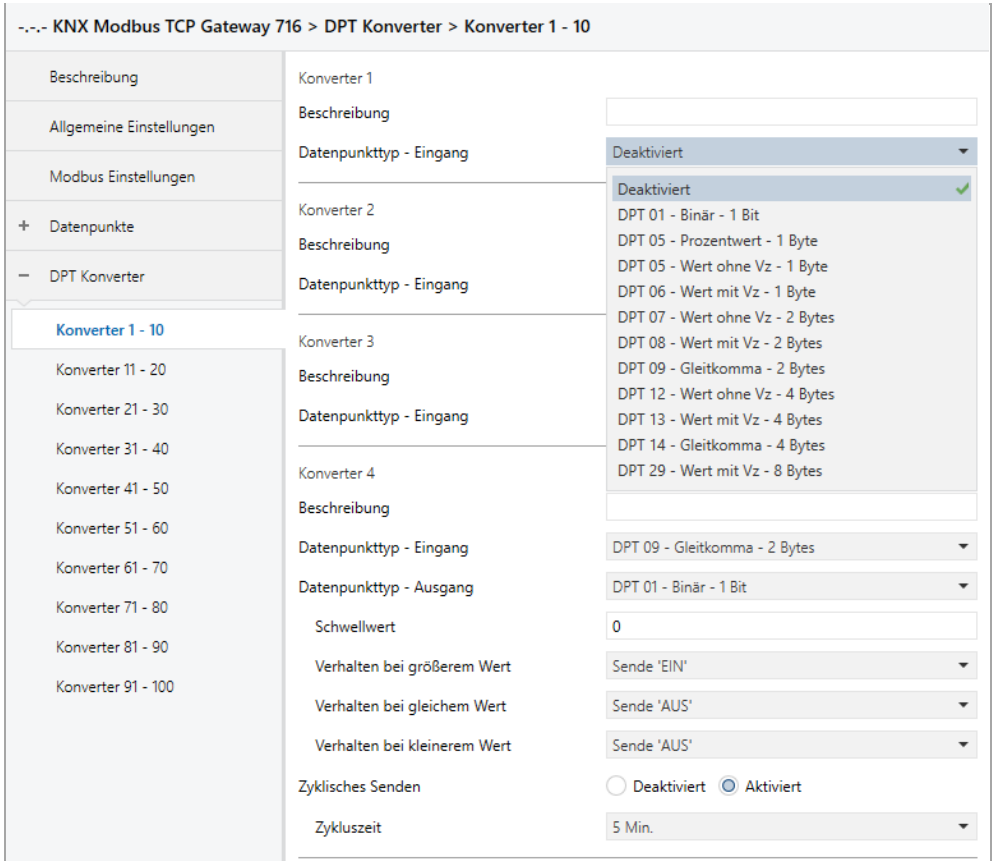

Pro Seite werden 10 Konverter zusammengefasst.

## **Beschreibung** *(30 Zeichen)*

Es kann ein beliebiger Name für den Konverter vergeben werden. Dieser sollte jedoch eindeutig und aussagekräftig sein, dies erleichtert später die Arbeit mit den dazugehörigen Gruppenobjekten, da der vergebene Name dort als Bezeichnung angezeigt wird. Wird kein Name vergeben, werden die Gruppenobjekte mit "Konverter N: ..." bezeichnet.

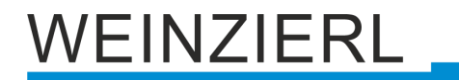

#### **Datenpunkttyp – Eingang**

Dieser Parameter aktiviert und definiert das Eingangsobjekt sowie die Funktion dieses Konverters. Es stehen folgende Möglichkeiten zur Verfügung:

- **•** Deaktiviert
- DPT 01 Binär 1 Bit

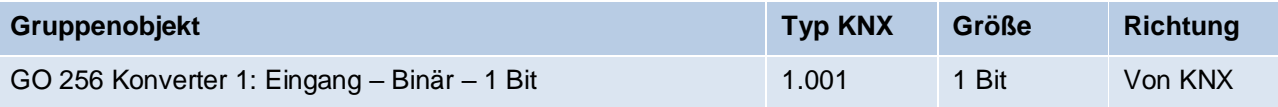

■ DPT 05 – Prozentwert – 1 Byte

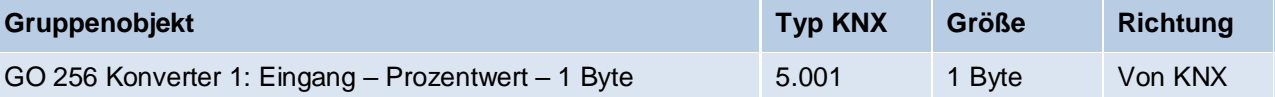

**•** DPT 05 – Wert ohne  $Vz - 1$  Byte

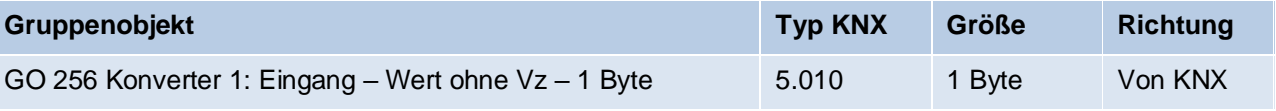

**•** DPT 06 – Wert mit  $Vz - 1$  Byte

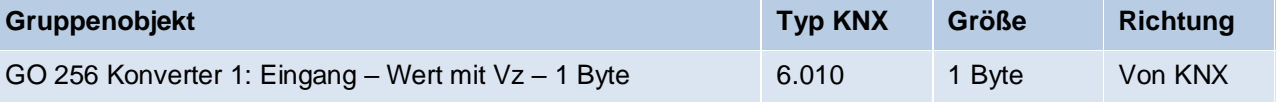

**•** DPT 07 – Wert ohne  $Vz - 2$  Bytes

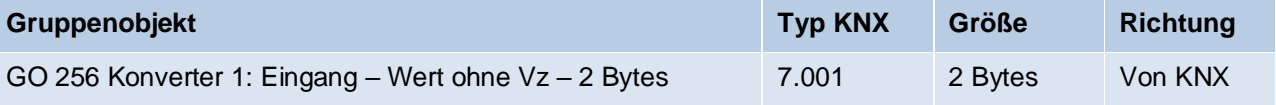

**•** DPT 08 – Wert mit  $Vz - 2$  Bytes

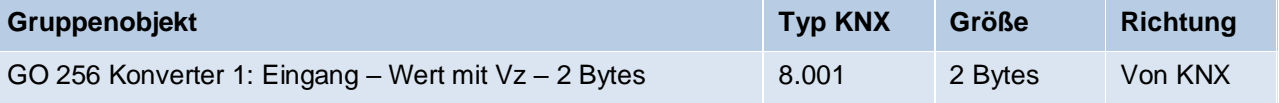

■ DPT 09 – Gleitkomma – 2 Bytes

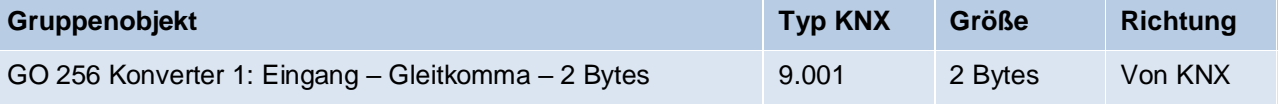

**•** DPT 12 – Wert ohne  $Vz - 4$  Bytes

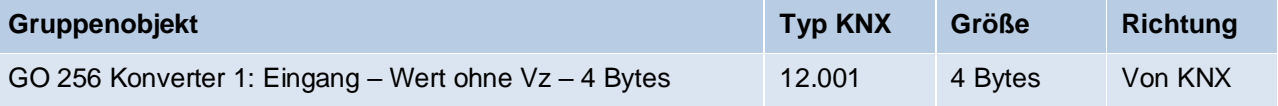

**•** DPT 13 – Wert mit  $Vz - 4$  Bytes

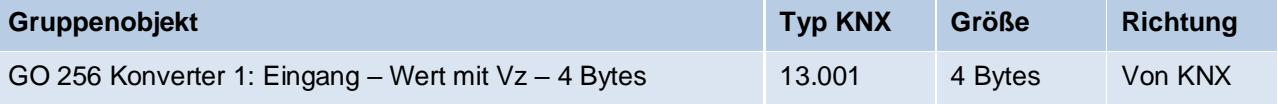

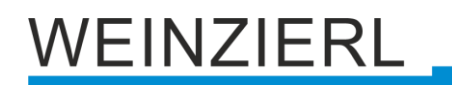

#### ■ DPT 14 – Gleitkomma – 4 Bytes

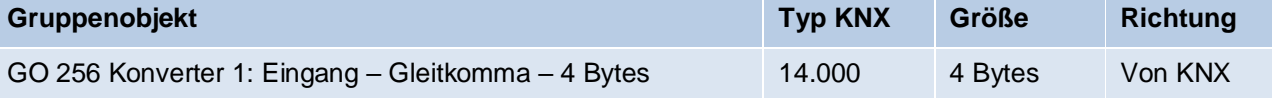

**•** DPT 29 – Wert mit  $Vz - 8$  Bytes

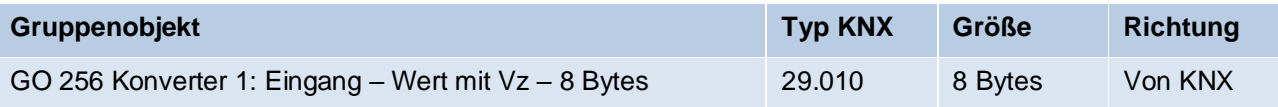

#### **Datenpunkttyp – Ausgang**

Dieser Parameter definiert das Ausgangsobjekt dieses Konverters. Die Auswahl hängt vom gewählten Eingangsobjekt ab. Es stehen folgende Möglichkeiten zur Verfügung:

- $\blacksquare$  DPT 01 Binär 1 Bit
	- Nicht bei Datenpunkttyp Eingang "DPT 29 Wert mit Vz 8 Bytes"

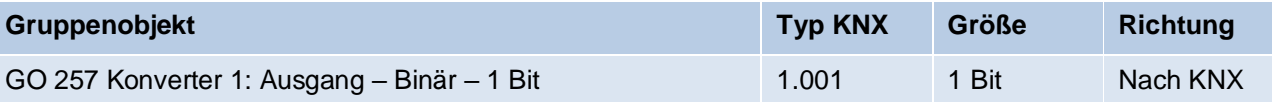

■ DPT 05 – Prozentwert – 1 Byte Bei Datenpunkttyp - Eingang "DPT 1 - Binär - 1 Bit" Bei Datenpunkttyp - Eingang "DPT 5 - Prozentwert - 1 Byte"

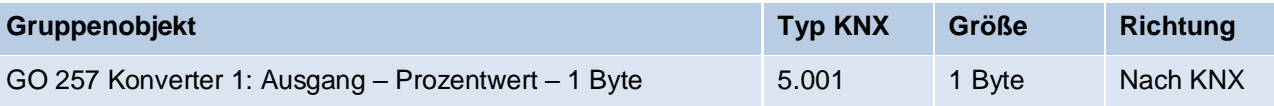

**•** DPT 05 – Wert ohne  $Vz - 1$  Byte Nicht bei Datenpunkttyp - Eingang "DPT 5 - Prozentwert - 1 Byte"

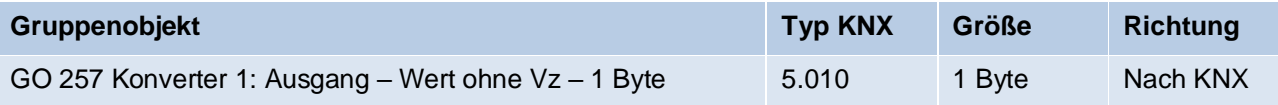

## **•** DPT 06 – Wert mit  $Vz - 1$  Byte

```
Nicht bei Datenpunkttyp - Eingang "DPT 5 - Prozentwert - 1 Byte"
```
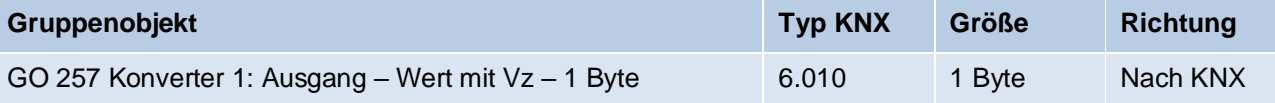

## **•** DPT 07 – Wert ohne  $Vz - 2$  Bytes Nicht bei Datenpunkttyp - Eingang "DPT 5 - Prozentwert - 1 Byte"

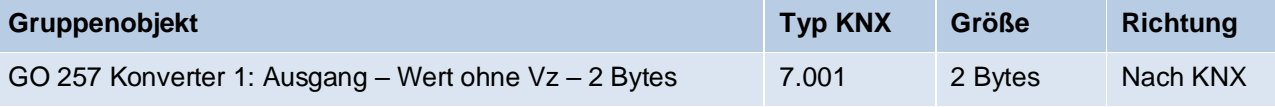

#### **•** DPT 08 – Wert mit  $Vz - 2$  Bytes

#### Nicht bei Datenpunkttyp - Eingang "DPT 5 - Prozentwert - 1 Byte"

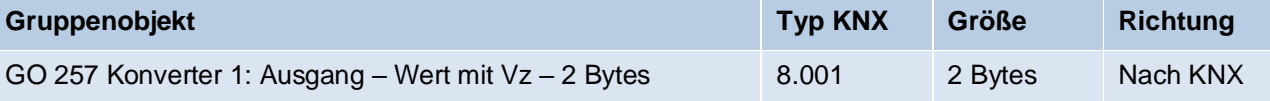

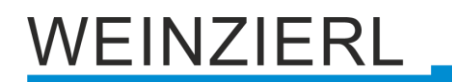

## ■ DPT 09 – Gleitkomma – 2 Bytes Nicht bei Datenpunkttyp - Eingang "DPT 5 - Prozentwert - 1 Byte"

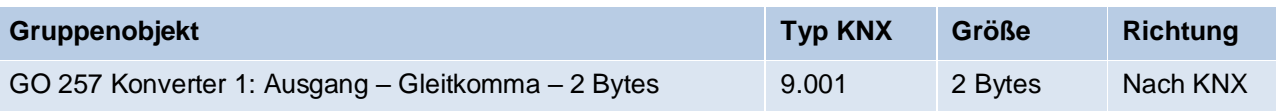

## **•** DPT 12 – Wert ohne  $Vz - 4$  Bytes Nicht bei Datenpunkttyp - Eingang "DPT 5 - Prozentwert - 1 Byte"

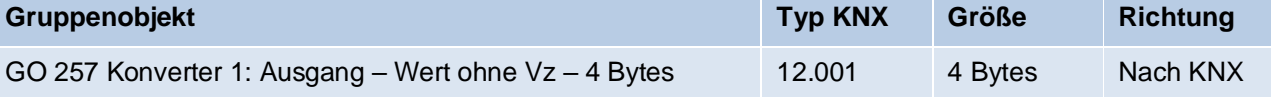

#### **•** DPT  $13 -$  Wert mit  $Vz - 4$  Bytes Nicht bei **Datenpunkttyp – Eingang** "DPT 5 – Prozentwert – 1 Byte"

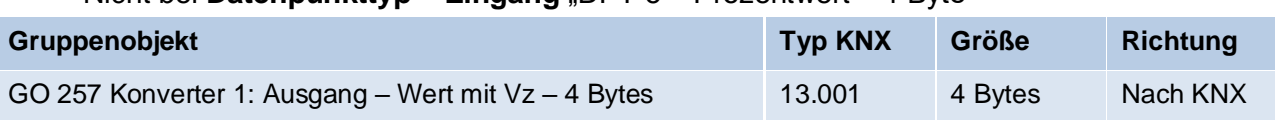

### ▪ DPT 14 – Gleitkomma – 4 Bytes

#### Nicht bei Datenpunkttyp - Eingang "DPT 5 - Prozentwert - 1 Byte"

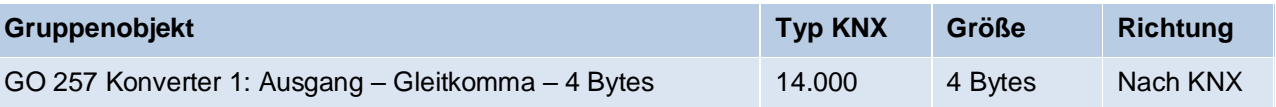

## $\blacksquare$  DPT 18 – Szene – 1 Byte

```
Bei Datenpunkttyp - Eingang "DPT 1 - Binär - 1Bit"
```
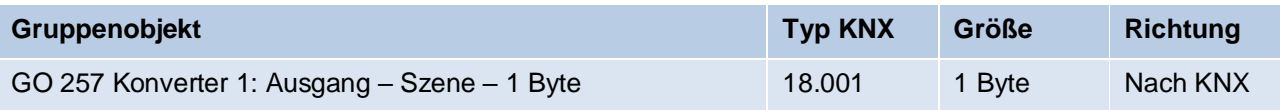

## $\blacksquare$  DPT 29 – Wert mit Vz – 8 Bytes

Nicht bei Datenpunkttyp - Eingang "DPT 1 - Binär - 1 Bit"

Nicht bei Datenpunkttyp - Eingang "DPT 5 - Prozentwert - 1 Byte"

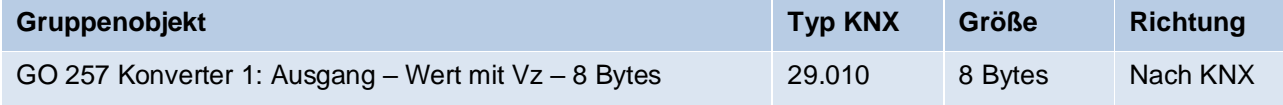

## **Zyklisches Senden**

Ist dieser Parameter aktiviert, wird der Ausgang zyklisch gesendet.

## **Zykluszeit** *(nur bei zyklischem Senden)*

Die Zeit der zyklischen **Sendebedingung**.

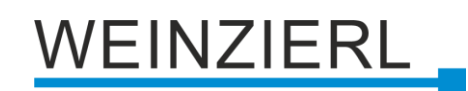

# **8.27 Konverterfunktion "Binär"**

## **Bedingung:**

*Datenpunkttyp – Eingang = "DPT 01 – Binär – 1 Bit"*

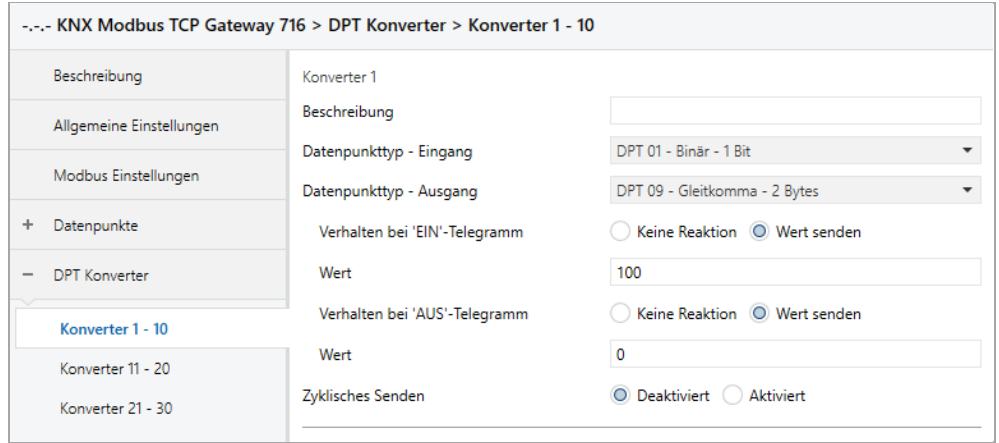

## **Verhalten bei 'EIN'-Telegramm** *(nur bei Ausgang nicht "DPT 01 – Binär – 1 Bit")*

Hier wird das Verhalten beim Empfang eines 'EIN'-Telegramms parametriert. Folgende Möglichkeiten stehen zur Verfügung:

- Keine Reaktion
- Wert senden

## **Wert / Szene** *(nur bei Ausgang nicht "DPT 01 – Binär – 1 Bit")*

Hier wird parametriert, welcher Wert / welche Szene beim Empfang eines 'EIN'-Telegramms am Ausgang gesendet wird.

#### **Verhalten bei 'AUS'-Telegramm** *(nur bei Ausgang nicht "DPT 01 – Binär – 1 Bit")*

Hier wird das Verhalten beim Empfang eines 'AUS'-Telegramms parametriert. Folgende Möglichkeiten stehen zur Verfügung:

- Keine Reaktion
- Wert senden

## **Wert / Szene** *(nur bei Ausgang nicht "DPT 01 – Binär – 1 Bit")*

Hier wird parametriert, welcher Wert / welche Szene beim Empfang eines 'AUS'-Telegramms am Ausgang gesendet wird.

## **Wert invertiert** *(nur bei Ausgang "DPT 01 – Binär – 1 Bit")*

Dieser Parameter definiert, ob der Eingangswert invertiert am Ausgang gesendet werden soll.

# VEINZIERL

## **8.28 Konverterfunktion "Schwellwert"**

## **Bedingung:**

*Datenpunkttyp – Eingang != "DPT 01 – Binär – 1 Bit" Datenpunkttyp – Eingang != "DPT 29 – Wert mit Vz – 8 Bytes" Datenpunkttyp – Ausgang = "DPT 01 – Binär – 1 Bit"*

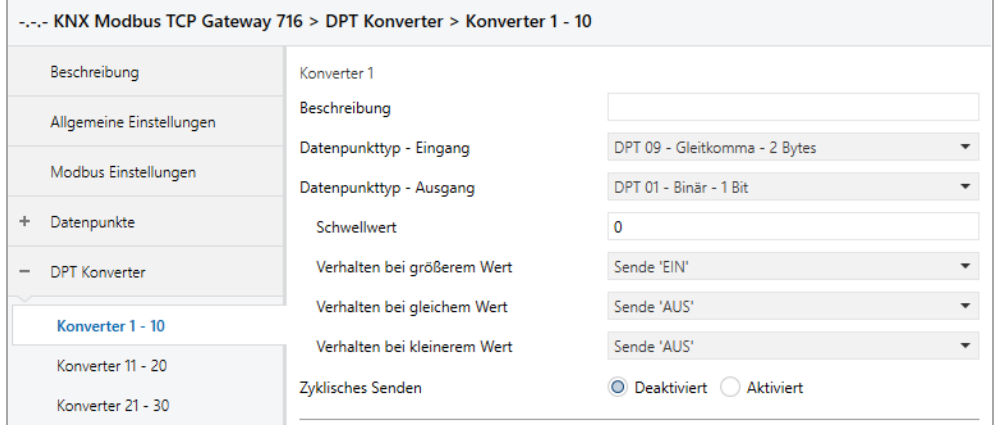

#### **Schwellwert**

Dieser Parameter definiert den Wert, auf welchen das Eingangsobjekt geprüft wird.

#### **Verhalten bei größerem Wert**

Dieser Parameter definiert das Verhalten am Ausgangsobjekt, für den Fall, dass der Objektwert am Eingang größer als der parametrierte Wert ist. Folgende Möglichkeiten stehen zur Verfügung:

- Keine Reaktion
- Sende 'EIN'
- Sende 'AUS'

#### **Verhalten bei gleichem Wert**

Dieser Parameter definiert das Verhalten am Ausgangsobjekt, für den Fall, dass der Objektwert am Eingang gleich dem parametrierten Wert ist. Folgende Möglichkeiten stehen zur Verfügung:

- Keine Reaktion
- Sende 'FIN'
- Sende 'AUS'

#### **Verhalten bei kleinerem Wert**

Dieser Parameter definiert das Verhalten am Ausgangsobjekt, für den Fall, dass der Objektwert am Eingang kleiner als der parametrierte Wert ist. Folgende Möglichkeiten stehen zur Verfügung:

- Keine Reaktion
- Sende 'EIN'
- Sende 'AUS'

# VEINZIERL

## **8.29 Konverterfunktion "Prozentwert"**

## **Bedingung:**

*Datenpunkttyp – Eingang = "DPT 05 – Prozentwert – 1 Byte" Datenpunkttyp – Ausgang = "DPT 05 – Prozentwert – 1 Byte"*

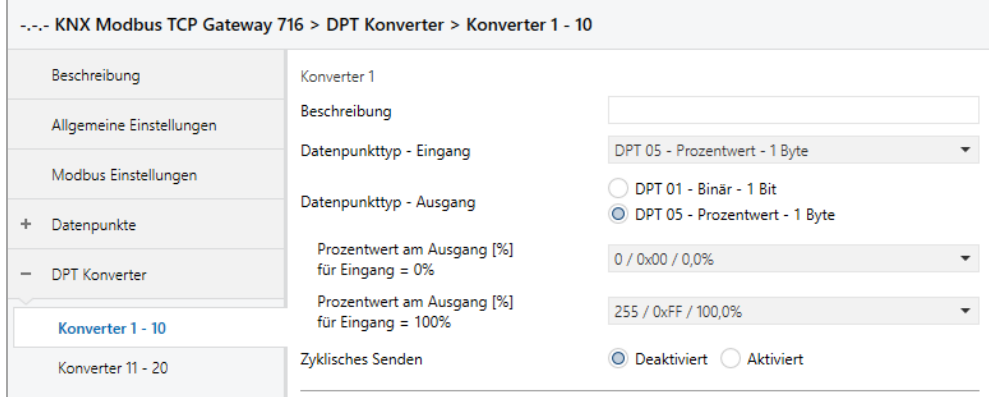

## **Prozentwert am Ausgang [%] für Eingang = 0%**

Prozentwert für Ausgangsobjekt, welcher 0 % am Eingangsobjekt entspricht.

## **Prozentwert am Ausgang [%] für Eingang = 100%**

Prozentwert für Ausgangsobjekt, welcher 100 % am Eingangsobjekt entspricht.

## **Beispiel:**

*Prozentwert am Ausgang [%] für Eingang = 0% = "51 / 0x33 / 20,0%" Prozentwert am Ausgang [%] für Eingang = 100% = "204 / 0xCC / 80,0%"*

*Der Wertebereich des Eingangs (0 % … 100 %) wird auf den Wertebereich des Ausgang (20 % … 80 %) gemappt.*

# WEINZIERL \_

## **8.30 Konverterfunktion "Skalierung"**

## **Bedingung:**

*Datenpunkttyp – Eingang != "DPT 01 – Binär – 1 Bit" Datenpunkttyp – Eingang != "DPT 05 – Prozentwert – 1 Byte" Datenpunkttyp – Ausgang != "DPT 01 – Binär – 1 Bit"*

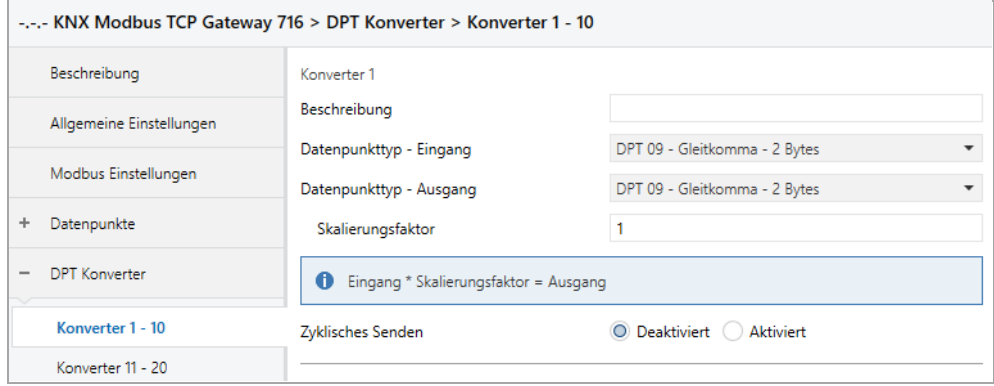

### **Skalierungsfaktor**

Hier kann ein Skalierungsfaktor angegeben werden, welcher bei der Konvertierung von Eingang zu Ausgang angewandt wird.

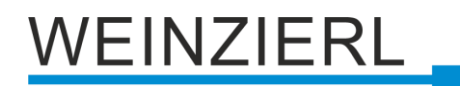

## **8.31 Allgemeine Hinweise**

## **8.31.1 Skalierung**

Mit den jeweiligen Minimum/Maximum Werten kann der Skalierungsfaktor definiert werden.

## **Beispiel:**

*Wert Minimum (Register) = 0 Wert Maximum (Register) = 100 Wert Minimum (KNX) = 0 Wert Maximum (KNX) = 10*

Somit erhält man eine Skalierung \* 10 des KNX Wertes: Wert KNX =  $10,5 \rightarrow$  Wert Register = 105

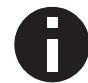

*Die Umrechnung wird immer auf den gesamten Registerbereich übertragen. Wert Minimum/Maximum (Register) definiert keine Grenzen.*

## **8.31.2 2er Komplement**

Das 2er Komplement wird bei Modbus Registern zur Darstellung von negativen Zahlen verwendet. Somit lässt sich beispielsweise auf einem Word Register ein Bereich von -32768…32767 darstellen.

## **8.31.3 Modbus Kommunikation**

Erhält das KNX Gateway (Master Mode) innerhalb 1 Sekunde keine Antwort vom Slave, wird die Anfrage zweimal wiederholt. Sind diese nicht erfolgreich, werden alle Kanäle dieser Parameterseite übersprungen.

Sollte der Slave für die Verarbeitung der Daten länger als 1 Sekunde benötigen, kann dieser ein Acknowledge-Telegramm senden, welches das Zeitintervall beim Master neu startet.

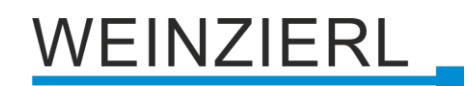

## **8.31.4 Modbus Spezification**

In Modbus gibt es diverse Arten der Spezifikation von Registeradressen.

#### **Variante 1:**

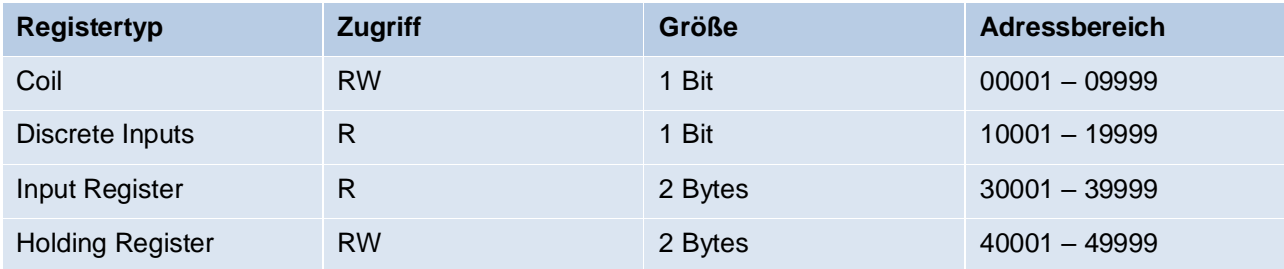

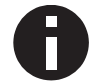

*Der Adressbereich definiert zusätzlich den Registertyp. Der Adressbereich ist 1 basiert.*

#### **Beispiel – Coil:**

00005 ist die fünfte Coil.

*Register Adresse = Erste Adresse '1' Funktion = Lese Coils – 01 Funktion = Schreibe Single Coil – 05 Funktion = Schreibe Multi Coils – 15 Adresse = 5*

## **Beispiel – Discrete Input:**

10001 ist der erste Discrete Input.

*Register Adresse = Erste Adresse '1' Funktion = Lese Discrete Inputs – 02 Adresse = 1*

#### **Beispiel – Input Register:**

30002 ist das zweite Input Register.

*Register Adresse = Erste Adresse '1' Funktion = Lese Input Register – 04 Adresse = 2*

#### **Beispiel – Holding Register:**

40004 ist das vierte Holding Register.

*Register Adresse = Erste Adresse '1' Funktion = Lese Holding Register – 03 Funktion = Schreibe Single Holding Register – 06 Funktion = Schreibe Multi Holding Register – 16 Adresse = 4*

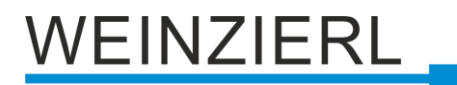

#### **Variante 2:**

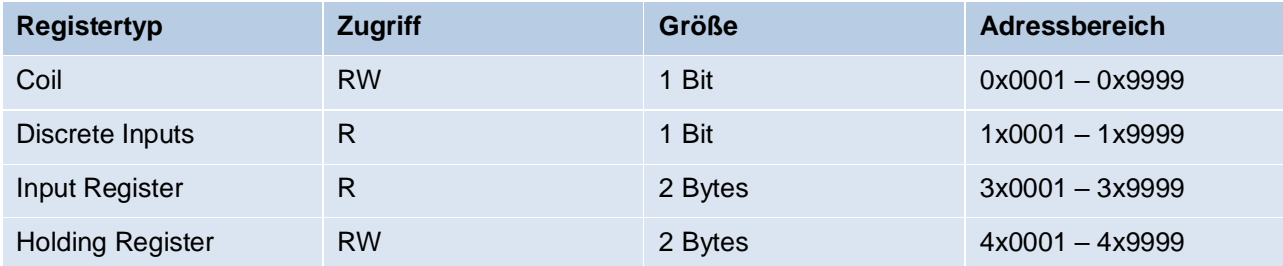

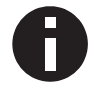

*Der Adressbereich definiert zusätzlich den Registertyp. Der Adressbereich ist 1 basiert.*

#### **Beispiel – Coil:**

0x0005 ist die fünfte Coil.

*Register Adresse = Erste Adresse '1' Funktion = Lese Coils – 01 Funktion = Schreibe Single Coil – 05 Funktion = Schreibe Multi Coils – 15 Adresse = 5*

### **Beispiel – Discrete Input:**

1x0001 ist der erste Discrete Input.

*Register Adresse = Erste Adresse '1' Funktion = Lese Discrete Inputs – 02 Adresse = 1*

#### **Beispiel – Input Register:**

3x0002 ist das zweite Input Register.

*Register Adresse = Erste Adresse '1' Funktion = Lese Input Register – 04 Adresse = 2*

### **Beispiel – Holding Register:**

4x0004 ist das vierte Holding Register.

*Register Adresse = Erste Adresse '1' Funktion = Lese Holding Register – 03 Funktion = Schreibe Single Holding Register – 06 Funktion = Schreibe Multi Holding Register – 16 Adresse = 4*

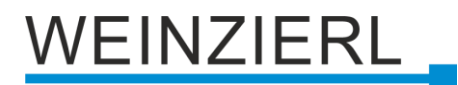

## **Variante 3:**

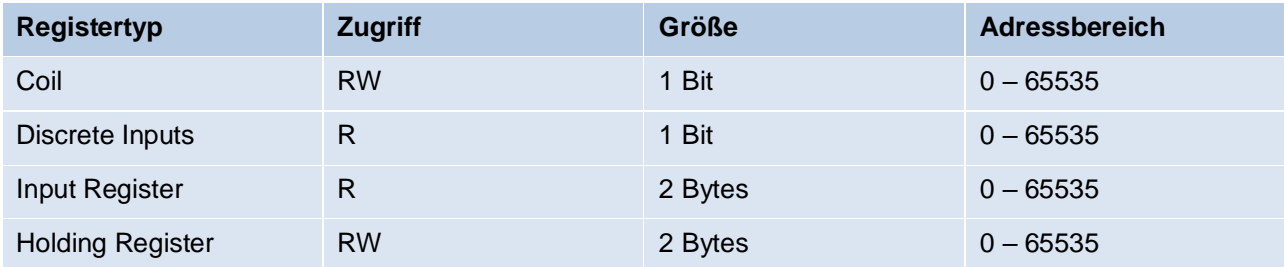

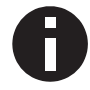

*Der Adressbereich definiert die Adresse, welche tatsächlich gesendet wird. Der Adressbereich ist 0 basiert.*

#### **Beispiel – Coil:**

5 ist die sechste Coil.

*Register Adresse = Erste Adresse '0' Funktion = Lese Coils – 01 Funktion = Schreibe Single Coil – 05 Funktion = Schreibe Multi Coils – 15 Adresse = 5*

#### **Beispiel – Discrete Input:**

0 ist der erste Discrete Input.

*Register Adresse = Erste Adresse '0' Funktion = Lese Discrete Inputs – 02 Adresse = 0*

#### **Beispiel – Input Register:**

2 ist das dritte Input Register.

*Register Adresse = Erste Adresse '0' Funktion = Lese Input Register – 04 Adresse = 2*

#### **Beispiel – Holding Register:**

4 ist das fünfte Holding Register.

*Register Adresse = Erste Adresse '0' Funktion = Lese Holding Register – 03 Funktion = Schreibe Single Holding Register – 06 Funktion = Schreibe Multi Holding Register – 16 Adresse = 4*

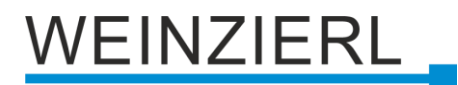

### **Variante 4:**

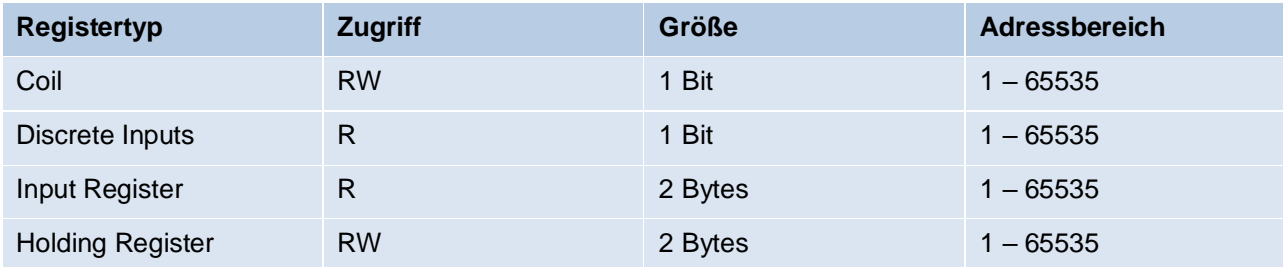

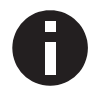

*Der Adressbereich ist 1 basiert.*

#### **Beispiel – Coil:**

5 ist die fünfte Coil.

*Register Adresse = Erste Adresse '1' Funktion = Lese Coils – 01 Funktion = Schreibe Single Coil – 05 Funktion = Schreibe Multi Coils – 15 Adresse = 5*

#### **Beispiel – Discrete Input:**

1 ist der erste Discrete Input.

*Register Adresse = Erste Adresse '1' Funktion = Lese Discrete Inputs – 02 Adresse = 1*

#### **Beispiel – Input Register:**

2 ist das zweite Input Register.

*Register Adresse = Erste Adresse '1' Funktion = Lese Input Register – 04 Adresse = 2*

#### **Beispiel – Holding Register:**

4 ist das vierte Holding Register.

*Register Adresse = Erste Adresse '1' Funktion = Lese Holding Register – 03 Funktion = Schreibe Single Holding Register – 06 Funktion = Schreibe Multi Holding Register – 16 Adresse = 4*

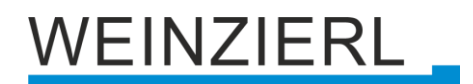

# **9 Open Source Lizenzen**

Die in diesem Produkt eingesetzte Firmware verwendet folgendes Open Source Softwarepaket:

▪ curve25519-donna [\(http://code.google.com/p/curve25519-donna/\)](http://code.google.com/p/curve25519-donna/) Curve25519 elliptic curve, public key function

Copyright 2008, Google Inc. All rights reserved.

Redistribution and use in source and binary forms, with or without modification, are permitted provided that the following conditions are met:

1. Redistributions of source code must retain the above copyright notice, this list of conditions and the following disclaimer.

2. Redistributions in binary form must reproduce the above copyright notice, this list of conditions and the following disclaimer in the documentation and/or other materials provided with the distribution.

3. Neither the name of Google Inc. nor the names of its contributors may be used to endorse or promote products derived from this software without specific prior written permission.

THIS SOFTWARE IS PROVIDED BY THE COPYRIGHT HOLDERS AND CONTRIBUTORS "AS IS" AND ANY EXPRESS OR IMPLIED WARRANTIES, INCLUDING, BUT NOT LIMITED TO, THE IMPLIED WARRANTIES OF MERCHANTABILITY AND FITNESS FOR A PARTICULAR PURPOSE ARE DISCLAIMED. IN NO EVENT SHALL THE COPYRIGHT OWNER OR CONTRIBUTORS BE LIABLE FOR ANY DIRECT, INDIRECT, INCIDENTAL, SPECIAL, EXEMPLARY, OR CONSEQUENTIAL DAMAGES (INCLUDING, BUT NOT LIMITED TO, PROCUREMENT OF SUBSTITUTE GOODS OR SERVICES; LOSS OF USE, DATA, OR PROFITS; OR BUSINESS INTERRUPTION) HOWEVER CAUSED AND ON ANY THEORY OF LIABILITY, WHETHER IN CONTRACT, STRICT LIABILITY, OR TORT (INCLUDING NEGLIGENCE OR OTHERWISE) ARISING IN ANY WAY OUT OF THE USE OF THIS SOFTWARE, EVEN IF ADVISED OF THE POSSIBILITY OF SUCH DAMAGE.

# VEINZIERL

# **WARNUNG**

- Das Gerät darf nur von einer zugelassenen Elektrofachkraft installiert und in Betrieb genommen werden.
- Die geltenden Sicherheits- und Unfallverhütungsvorschriften sind zu beachten.
- Das Gerät darf nicht geöffnet werden.
- Bei der Planung und Errichtung von elektrischen Anlagen sind die einschlägigen Richtlinien, Vorschriften und Bestimmungen des jeweiligen Landes zu beachten.

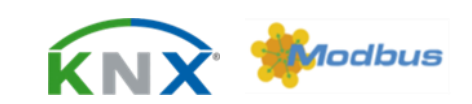

## **ETS5 Datenbank** [www.weinzierl.de/de/products/716/ets5](http://www.weinzierl.de/de/products/716/ets5)

**Datenblatt** [www.weinzierl.de/de/products/716/datasheet](http://www.weinzierl.de/de/products/716/datasheet)

**CE-Erklärung** [www.weinzierl.de/de/products/716/ce-declaration](http://www.weinzierl.de/de/products/716/ce-declaration)

## **Ausschreibungstext**

[www.weinzierl.de/de/products/716/tender-text](http://www.weinzierl.de/de/products/716/tender-text)

#### **WEINZIERL ENGINEERING GmbH**

Achatz 3-4 DE-84508 Burgkirchen an der Alz

> Tel.: +49 8677 / 916 36 – 0 E-Mail: info@weinzierl.de Web: [www.weinzierl.de](http://www.weinzierl.de/)

> > 2022-03-15